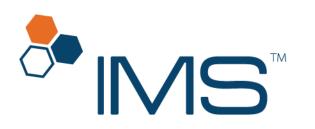

Intelligent Medical Software

# Prescription User Guide

IMS Build 22 Published on: January 2021

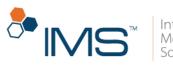

#### Intelligent Medical Software

#### Contents

| Introduction                                             |
|----------------------------------------------------------|
| Access the Prescription screen                           |
| Access the Prescription window5                          |
| Access the Rx Management window5                         |
| The Prescription Screen                                  |
| Gold Bar6                                                |
| Left Pane7                                               |
| Center Pane                                              |
| Right Pane9                                              |
| The Prescription Window                                  |
| Gold Bar11                                               |
| Blue Bar                                                 |
| Center Pane                                              |
| Right Pane22                                             |
| Lower Pane                                               |
| The Rx Management Window                                 |
| Gold Bar27                                               |
| Center Pane                                              |
| Lower Pane                                               |
| Prescription End-User Functionalities                    |
| Create a prescription                                    |
| Add a prescription                                       |
| View a prescription history                              |
| Get the consent to view the patient's medication history |
| Set the prescription fill indicator status               |
| Discontinue a patient's prescription54                   |
|                                                          |
| Recontinue a discontinued prescription56                 |
| Recontinue a discontinued prescription                   |
|                                                          |

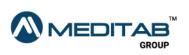

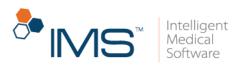

|                                                                            | <b>™IMS</b> <sup>™</sup> |
|----------------------------------------------------------------------------|--------------------------|
| la disete thet a dura is an excite addee a state and so in the Orecovictic | n window (C)             |
| Indicate that a drug is prescribed by another provider in the Prescriptio  |                          |
| Set up text and email notifications                                        |                          |
| Set up the text and email templates                                        |                          |
| Types of Prescription Change Requests                                      |                          |
| Reassigned NDCs                                                            | 70                       |
| Statewise Drug Schedules of Controlled Substances                          | 73                       |
| View the drug schedule of a drug on the Prescription screen                | 73                       |
| View the drug schedule of a drug in the Prescription window                | 74                       |
| View the drug schedule of a drug in the Rx Management window               | 75                       |
| Electronically send unit-dose, private label, repackaged, or obsolete dru  | ıgs76                    |
| Rx Management End-User Functionalities                                     | 79                       |
| Add a prescription request in the Add Rx Request window                    |                          |
| Add a prescription request from fax and HIE documents                      |                          |
| Add a prescription request from patient and pharmacy calls                 |                          |
| Approve or deny prescription renewals                                      |                          |
| Change a prescription                                                      |                          |
| Create a prior authorization                                               |                          |
| Discontinue a prescription                                                 |                          |
| Prescribe a new prescription                                               |                          |

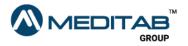

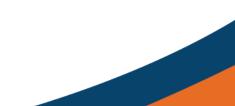

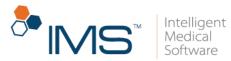

# Introduction

In the IMS Prescription module, you can create prescriptions and electronically send these prescriptions to pharmacies. You can also keep track of the changes that you make in these prescriptions.

In IMS Build 22, you can now manage system-generated and manually added prescription requests in Rx Management. In the **Rx Management** window, you can view and edit all the prescription requests from the patients and pharmacies. You can also keep track of the status of the prescription requests that you sent to the pharmacies.

### **Access the Prescription screen**

On the **Prescription** screen, you can create or edit a patient's prescription.

To access the **Prescription** screen, do the following:

• On the IMS menu bar, click **Activities**, and then click **Prescription**.

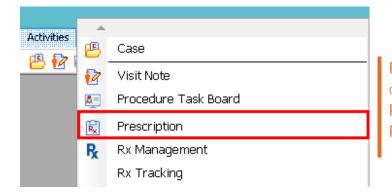

Figure 1 On the IMS menu bar, click Activities, and then click Prescription to open the Prescription screen.

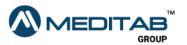

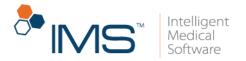

### **Access the Prescription window**

You can also create or edit a patient's prescription in the **Prescription** window.

To access the **Prescription** window, do any of the following:

- On the IMS menu bar, click **Utilities**, point to **Patient**, and then click **Prescription**.
- On the main IMS toolbar, click the **Prescription** symbol 🗟.
- In the left pane of the Visit Note screen, click Prescription.
- In the Chart View window, click the Rx tab, and then click Add/Edit or Print/Fax Rx.

This window is similar with the one that opens when you click **Prescription** in the left pane of the **Visit Note** screen.

### Access the Rx Management window

You can create, edit, and send prescription requests in the **Rx Management** window.

To access the **Rx Management** window, do any of the following:

- On the IMS menu bar, click **Activities**, and then click **Rx Management**.
- Click the **Rx Management** symbol **R** on the toolbar.

#### Note:

The **Rx Management** symbol **R** appears on the toolbar only if **Rx Management** is selected in the **System's Toolbar Setting** window.

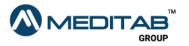

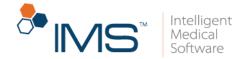

If you have the applicable user right, you can select **Rx Management** in **System's Toolbar Setting**, click **Windows** > **Toolbar** > **Rx Management** > **Ok**.

# **The Prescription Screen**

The **Prescription** screen consists of four parts: the gold bar, the left pane, the center pane, and the right pane.

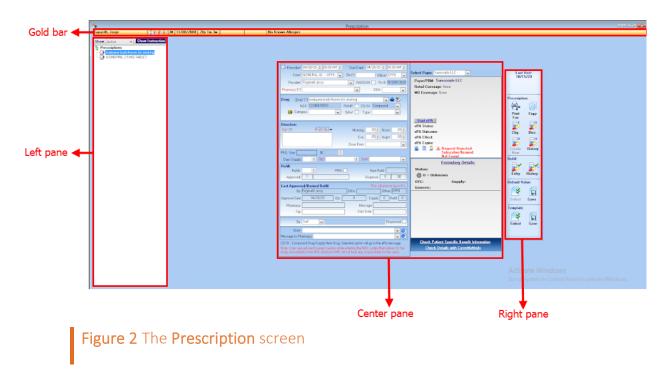

### **Gold Bar**

On the gold bar, you can see some basic patient information, such as the name, biological sex, date of birth, age, weight, allergies, and assigned provider.

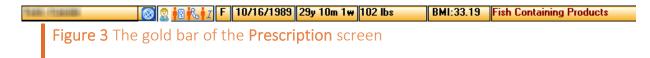

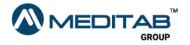

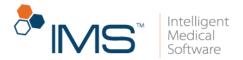

Click the following symbols to access other areas of the patient's chart:

- **Patient**. Click the **Patient** symbol <sup>2</sup> to access other windows or modules in IMS that hold information about the patient.
- **Patient Facesheet**. Click the **Patient Facesheet** symbol **i** to view the patient's demographic information.
- **Patient Contact**. Click the **Patient Contact** symbol <sup>1</sup>/<sub>6</sub> to view the patient's contact details.
- **Patient Insurance**. Click the **Patient Insurance** symbol **i** to view the patient's insurance information.

### Left Pane

In the left pane, you can see the patient's recorded prescriptions. From the **Show** list, select the type of prescription that you want to retrieve whether active, changed, or discontinued.

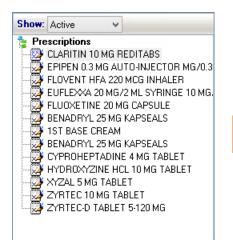

Figure 4 The left pane of the Prescription screen

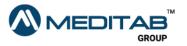

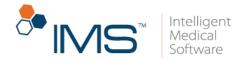

### **Center Pane**

In the center pane, you can see the details of the prescription that you selected in the left pane. You can modify the details as needed. For a new prescription, enter the necessary information in the applicable boxes in the center pane.

| Prescription                                                                                                    |                                                                                            |
|----------------------------------------------------------------------------------------------------|--------------------------------------------------------------------------------------------|
| a Known Allergies                                                                                                    |                                                                                            |
| Prescribe* 07/13/20 08:27 PM      Start Date* 07/13/20 08:27 PM      Case* Surgery Case 1234A      Dx(?) Office*     V Provide*     NADEAN: Rx #; RK00013830                                                                                                    | Select Payer:                                                                              |
| Provider*    NADEAN: Rx #: FX000013830  Pharmacy*(?)   DEA:                                                                                                    |                                                                                            |
| Drug: Drug* (?) LESCOL XL 80 MG TABLET                                                                                                    |                                                                                            |
| Direction:<br>Sig" (?) fina int Sue Morning: .00 © Noon: .00 ©<br>Eve00 © Night: .00 ©<br>Dose Form: TAB ER 24H                                                                                                    |                                                                                            |
| PKG. Size: 30 Tablet X ○ Bottle Days Supply: 30 ○ Qity* ○ Unit* Tablet V                                                                                                    |                                                                                            |
| Refill:         PRN:         Next Refil:         08/11/20           Approved:         1         .         Dispense:         0         .00                                                                                                    | Formulary Details:<br>Status:<br>O U = Unknown                                             |
| Last Approved/Denied Refill:         This will print or fax in Rx.           By:         DEA:         Office:           Approve Date:         07/13/20         08:27 PM         Qty.         0         Supply:         30         Refilt:         0           Pharmacy:         Message:         Start Date:         07/13/20         08:27 PM         Start Date:         07/13/20         08:27 PM | OTC: Supply:<br>Generic:                                                                   |
| By: Sell v Dispensed                                                                                                    |                                                                                            |
| Note: V Ø<br>Message to Pharmacy: V Ø                                                                                                    |                                                                                            |
| CD/SI: Compound Drug/Supply Item Drug. Selected option will go in the eRx message.<br>Note: Users are advised to exert caution while entering the NDC codes themselves for the<br>drugs unavailable in the IMS database. IMS will not bear any responsibility for the same.                                                                                                    | <u>Check Patient Specific Benefit Information</u><br><u>Check Details with CoverMyMeds</u> |

Figure 5 The center pane of the Prescription screen

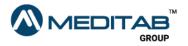

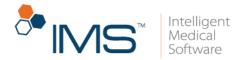

### **Right Pane**

In the right pane, you can see the date of a patient's last visit.

You can also access the following functionalities:

- **Print Fax**. Click the **Print Fax** symbol 🚔 to print or fax selected prescriptions.
- **Copy**. Click the **Copy** symbol 🗐 to copy the details of the open prescription to another prescription.
- **Chg**. Click the **Chg** symbol is to change the information of an existing prescription after it is entered or saved.
- **Disc**. Click the **Disc.** symbol 👺 to discontinue an existing prescription.
- **Create New**. Click the **Create New** symbol  $\overrightarrow{s}$  to create a new prescription from any of the discontinued prescriptions of the patient.
- History. Click the History symbol in Prescription to open the Prescription History window where you can view or print the selected patient's prescription refill history.
- Entry. Click the Entry symbol 🜌 to enter prescription refills for the selected patient.
- **History**. Click the **History** symbol **\*** in **Refill** to view or print the selected patient's prescription history.
- Select. Click the Select symbol in Default Value to set a default value for selected medications.

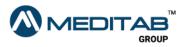

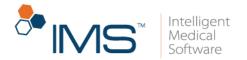

- Save. Click the Save symbol 🖬 in Default Value to save the default value for a selected drug.
- Select. Click the Select symbol in Template to set a default template for a prescribed medication.
- Save. Click the Save symbol 🖬 in Template to save and add newly entered medications to existing prescription templates.

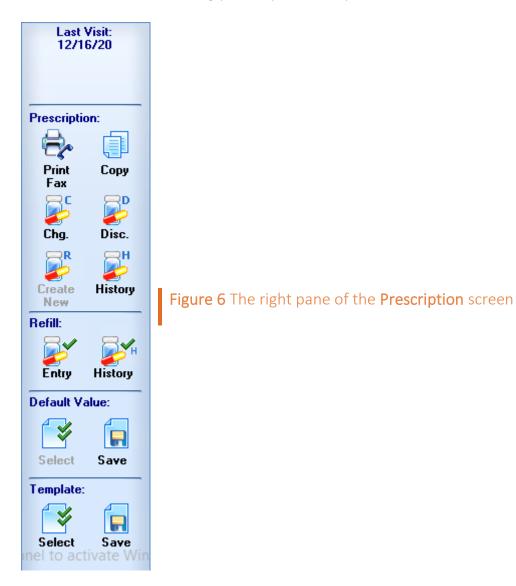

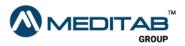

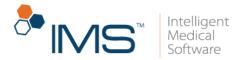

# **The Prescription Window**

The **Prescription** window consists of five parts: the gold bar, the blue bar, the center pane, the right pane, and the lower pane.

|              | *                                                           |                                  |                   |                  | Prescription        |                                |                                 | ? 🗙                                      |          |
|--------------|-------------------------------------------------------------|----------------------------------|-------------------|------------------|---------------------|--------------------------------|---------------------------------|------------------------------------------|----------|
| old bar ┥ 🗕  | Patient (?)                                                 | 2                                |                   |                  |                     |                                | Select Payer:                   | 🗾 🗸 👽 Ch. PA req. 🚺 Start ePA            |          |
| lue bar 🗲    | Next Appt Date: Hei<br>Last Visit Date: <u>12/16/20</u> Wei | ight: Allergy:<br>ight: Age:     |                   |                  |                     | 5                              | ✓ Signatuare 🗟Rx/Lab/Vital      | Surescripts Rx History 📉 History 🔻       |          |
|              | 😥 (A)ctive Rx 🛛 👋 Changed/DC                                | Group By: Drug Class             | ¥                 |                  |                     | Set to all: Days 🔡             | 🕈 Qty: 🕂 Refit 🛨                | Pharmacy(?) 🗸 🗸 Set                      |          |
|              | S Drug                                                      | Start SIG                        | Days              | Qty. Unit        | Refill Pharmacy (?) | Status                         |                                 | ASPIRIN EC 81 MG 🛛 🗳 🚺                   | 1        |
|              | Anticoagulants (1)                                          |                                  |                   |                  |                     |                                |                                 | TABLET                                   |          |
|              | > ASPIRIN EC 81 MG TABLET                                   | S 07/02/20                       | 30 🜲              | . 🗢 Tablet       | ÷                   | <ul> <li>Prescribed</li> </ul> | 📑 🖉 🖗 🖶 🖌 🖿 🕼 🐨                 | Prescribed on 07/02/20<br>By Martin, Jay |          |
|              | Asthma (1)                                                  |                                  |                   |                  |                     |                                |                                 | Diagnosis                                |          |
|              | DULERA 200 MCG/5 MCG<br>INHALER 200-5 MCG/ACTUATION         | S 09/10/10                       | ÷                 | 💠 Inhaler        |                     | ✓ Pending                      | ■፼፼ቒਰ <b>⋌</b> ⊵ ⊨ ◊ <b>੫</b> ≋ | Diagnosis                                |          |
|              | Lipotropics (2)                                             |                                  |                   |                  |                     |                                |                                 | Last Action On                           |          |
|              | LESCOL 20 MG CAPSULE                                        | <b>5</b> 07/28/20                | 30 🜩              | . 🔄 Capsule      | ÷                   | Prescribed                     | 📄 🔮 🖶 🖶 🛣 🖆 🗳 👑 🗟               | 07/02/20(Approved) by Jay, Martin        |          |
| enter pane 🗲 | LOVASTATIN 10 MG TABLET                                     | 5 07/28/20                       | 30 🜩              | 🗢 Tablet         | ÷                   | Prescribed                     | 🛯 🚱 🔂 🔁 🖊 🖿 🖄 😨                 | Last Transmission On                     |          |
|              | Psychostimulants-antidepressants                            | (1)                              |                   |                  |                     |                                |                                 | Rx Fill Indicator 👩                      |          |
|              | CELEXA 20 MG TABLET                                         | 5 06/27/20                       | 30 🌲              | - 🔄 Tablet       | <b>÷</b>            | V Prescribed                   | 🗑 🕼 🖶 🖈 🖹 🗘 😃 🗟                 |                                          |          |
|              | Urinary Antibacterials (1)                                  |                                  |                   |                  |                     |                                |                                 | Last Fill                                | Right pa |
|              | MACRODANTIN 25 MG CAPSULE                                   | S 06/23/20                       | 30 🜲              | - Capsule        | ÷                   | <ul> <li>Pending</li> </ul>    | 🖗 🛛 🖶 🖉 🎼 🗘 🦀 🗟                 |                                          |          |
|              | Authorization 📑 Low<br>(Pharmacy)                           | v 06/23/20 Ass. Dr.              | ~                 |                  |                     | ✓ Create                       | ۲.<br>۲                         | PA Required                              |          |
|              |                                                             |                                  |                   |                  |                     |                                |                                 | ePA Status                               |          |
|              |                                                             |                                  |                   |                  |                     |                                |                                 | of A Guide                               |          |
|              |                                                             |                                  |                   |                  |                     |                                |                                 | ePA Outcome                              |          |
|              |                                                             |                                  |                   |                  |                     |                                |                                 |                                          |          |
|              |                                                             |                                  |                   |                  |                     |                                |                                 |                                          |          |
|              |                                                             |                                  |                   |                  |                     |                                |                                 |                                          |          |
|              |                                                             |                                  |                   |                  |                     |                                |                                 |                                          |          |
|              |                                                             |                                  |                   |                  |                     |                                | Activate Window                 | 15                                       |          |
|              | Select Today's Rx Select All Desele                         | ect All                          |                   |                  |                     |                                |                                 | anel to activate Windows.                |          |
|              | and the second                                              | line line                        | 11 -              |                  | N- N-               |                                | oo to system in contr           |                                          |          |
|              | 🚭 Add 📲 DC 💆 Drug                                           | Checking 🛛 🗑 Approve Refill 🚱 Ad | ld Rx Request 🛛 🎯 | Fax/Print/RxFill | 🚀 Send 🛛 🙀 Req. I   | NewRx                          |                                 | × Cancel                                 | Lower p  |
|              | Figure                                                      | 7 The Pres                       | criptio           | <b>n</b> wir     | ndow                |                                |                                 |                                          |          |

### **Gold Bar**

On the gold bar of the **Prescription** window, you can search for the patient whose prescription information you want to access.

On the gold bar, click the following to access other functionalities:

- Patient. In Patient, click the red question mark <sup>12</sup> to search for and select a patient. Click the Patient symbol <sup>2</sup> to access other windows or modules in IMS that hold information about the patient.
- Select Payer. From the Select Payer list, select a payer for the prescription.

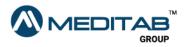

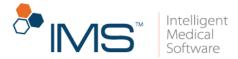

The system automatically selects the payer based on eligibility by SureScripts.

- Ch. PA req. Click Ch. PA req. to change the prior authorization request.
- Start ePA. Click Start ePA to start Electronic Prior Authorization.

#### Note:

The Ch. PA req. and Start ePA is only available if the Enable Electronic Prior Authorization (ePA) (Modules/Features) is set to Yes in the System Parameters.

### **Blue Bar**

On the blue bar, you can view patient information such as the next appointment date, last visit date, height, weight, allergy, and age.

Click the following to access the applicable functionalities:

- **Signature**. Select the **Signature** check box to include the prescriber's signature in the prescription request.
- **Rx/Lab/Vital**. Click **Rx/Lab/Vital** to open the **Lab Result Comparison** window.
- **Surescripts Rx History**. Click **Surescripts Rx History** to open the history of the patient's prescriptions that are sent through Surescripts.

#### Note:

Opening the medication history of a patient requires patient consent.

When the "Patient consent is not given for external medication history information. Would you like to set the patient consent to "Consent Given"?", select **Yes**.

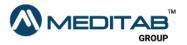

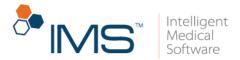

• **History**. From the **History** list, select the prescription history that you want to access.

| Rx History                  |
|-----------------------------|
| Surescripts Rx History      |
| Renewal History             |
| Dispense History            |
| Rx Tracking                 |
| Prescription Saving History |

**Figure 8** From the **History** list, select the applicable prescription history.

### **Center Pane**

The center pane consists of three tabs: the (A)ctive Rx tab, (T)his Visit tab, and Changed/DC tab.

#### Note:

The **(T)his Visit** tab is available only if the **Prescription** window is opened from the **Visit Note** screen.

(A)ctive Rx Tab. In the (A)ctive Rx tab, you can view the active prescriptions for the patient.

In the (A)ctive Rx tab, you can find the following:

• **Group by**. From the **Group by** list, select the applicable drug group if you want the prescriptions to appear in the **(A)ctive Rx** tab according to their drug group.

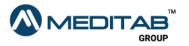

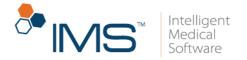

You can set the drug grouping in the **Group by** list by setting up the **Show prescription list grouped by** user parameter.

• Set to all. In the Set to all section, you can set the same days, quantity, refill, and pharmacy for all the prescriptions.

| •                                                   |                        |                  |         |             | Prescription        |                   |                                         | ? 🗙                              |
|-----------------------------------------------------|------------------------|------------------|---------|-------------|---------------------|-------------------|-----------------------------------------|----------------------------------|
| Patient (?)                                         | 2                      |                  |         |             |                     |                   | Select Payer:                           | 🔽 👽 Ch. PA req. 🚺 Start ePA      |
|                                                     | leight:<br>/eight:     | Allergy:<br>Age: |         |             |                     | 6                 | ✓ Signatuare <mark>⊜Rx/Lab/Vital</mark> | Surescripts Rx History 🛝 History |
| 😥 (A)ctive Rx 🛛 😃 Changed/DC                        | Group B                | 🖌 Drug Class 🛛   |         |             |                     | Set to all: Days: | 🕈 Qty.: 🕂 Refilt 🛨 Pl                   | narmacy(?) 🗸 🗸 Se                |
| S Drug                                              | Start SI               | G                | Days    | Qty. Unit   | Refill Pharmacy (?) | Status            |                                         | ASPIRIN EC 81 MG 🛛 🗳 🚺           |
| Anticoagulants (1)                                  |                        |                  |         |             |                     |                   |                                         | TABLET                           |
| ASPIRIN EC 81 MG TABLET                             | S 07/02/20             |                  | 30 🜩    | . 🜩 Tablet  | ÷                   | V Prescribed      | 🗑 🕼 🖶 🗶 💕 🍈 🖉 🗑                         | Prescribed on 07/02/20           |
| Asthma (1)                                          |                        |                  |         |             |                     |                   |                                         | By Martin, Jay                   |
| DULERA 200 MCG/5 MCG<br>INHALER 200-5 MCG/ACTUATION | S 09/10/10             |                  |         | . 😫 İnhaler | •                   | ✓ Pending         | 🛯 🖗 🖶 🖈 💕 🗎 🗘 👑 🖻                       | Diagnosis                        |
| Lipotropics (2)                                     |                        |                  |         |             |                     |                   |                                         | Last Action On                   |
| Figure 9                                            | <b>)</b> The <b>Gr</b> | oup By           | list ar | nd the      | Set to all          | section           |                                         |                                  |

- S. In the S column, select the check box for the prescription that you want to select.
- **Drug**. The **Drug** column displays the name and other details of the prescribed drugs.

You can also see the following information in the **Drug** column:

• **Type of Request**. Below the name of the drug, you can see if the type of the prescription request is **Order**, **Refill**, **Authorization**, **Discontinue**, or **Change**.

The requester is enclosed in parentheses and appears beside the type of request.

| S Drug                         | Start SIG         | Days                            | Qty. Unit | Refill | Pharmacy (?)                                    | Status          |         |
|--------------------------------|-------------------|---------------------------------|-----------|--------|-------------------------------------------------|-----------------|---------|
| (1)                            | 🤗 🖍 🖴 🔺           | Last Visit: 08/12/19 Next Appt: |           |        |                                                 |                 | Review: |
| > 🔄 guaifenesin 200 mg CAPSULE | S 05/19/20        |                                 | . 🗢       | -      | 1.4.1.F. (1.1.1.1.1.1.1.1.1.1.1.1.1.1.1.1.1.1.1 | V Pending Req.  | Rē      |
| Change (Pharmacy)              | 🖌 10/07/20 Ass. D | r: V                            |           |        | A REPORT OF A PROPERTY.                         | v <u>Change</u> |         |
| Figure 10 The                  | requester         | appears besid                   | e the t   | ype of | request.                                        |                 |         |

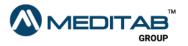

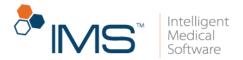

• Note. Point to the Note symbol to view the note for the prescription request.

If there is no existing note, you can see the blank **Note** symbol instead. Click this symbol to add a new note.

- **Priority**. Below the name of the drug, you can see the priority level for the prescription request (Low, Medium, High, or Emergency).
- **Drug Schedule**. For scheduled drugs, the drug schedule appears to the right of the drug name.
- Change to Self and edit. Click the Change to Self and edit symbol beside the drug name to indicate that you prescribed the prescription.

#### Note:

If you click the **Change to Self and edit** symbol  $\square$ , it is replaced with the **S** symbol  $\square$ . On the **Prescription** screen, the **By** list is also set to **Self**.

- **Start**. The **Start** column shows the starting date of when the medication is administered.
- SIG. The SIG column shows the instruction on how the drug should be taken.

You can also view and select the assigned provider in **Ass. Dr** list under the **SIG** column.

- Days. In the Days column, set the number of days that the drug should be taken.
- **Qty**. In the **Qty**. column, set the quantity of drugs that should be taken.
- Unit. The Unit column displays the unit of drug that should be taken.

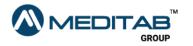

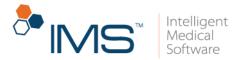

- **Refill**. In the **Refill** column, set the applicable number of refills for the drug.
- **Pharmacy**. From the **Pharmacy** list, select the applicable pharmacy.

You can view the pharmacy's phone and fax numbers in the **Pharmacy** list.

• **Status**. The **Status** column shows the prescription status, which indicates if the prescription is prescribed, sent via eSend or fax, or has a pending request.

The **Error** status appears if the transmission is not successful. Point to the **Error** status bar to view the error message. You can also click the **Error** status bar to resend, print, or fax the prescription requests.

#### Note:

Printed prescriptions are labeled as **Printed** in the **Status** column.

Expired requests are labeled as **Expired** in the **Status** column.

You can also access the following functionalities in the **Status** column based on the type of request:

- Change. For change requests, click Change to change the prescription.
- **Discontinue**. For discontinuation requests, click **Discontinue** to discontinue the prescription.
- **Create**. For authorization requests, click **Create** to create manual prior authorization or electronic prior authorization.

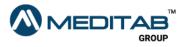

|                    |                  |                                         |                   |              | Softwa        |
|--------------------|------------------|-----------------------------------------|-------------------|--------------|---------------|
|                    |                  |                                         |                   |              |               |
|                    |                  |                                         |                   |              |               |
|                    |                  |                                         |                   |              |               |
| Penicillins (1)    |                  |                                         |                   |              |               |
| AMOXICILLIN 250 MG | CAPSULE 🚺 05/06/ | 20 1 Capsule(s) every morning, 1 30 - 2 | 10 🚔 139 Pharmacy | Pending Req. | 🖶 🖊 🖿 🗎 🗘 😃 🗟 |
| Authorization      | 🖹 High 🧹 12/17/2 | 10 Ass. Dr: Kent, Kris 🗸                | 139 Pharmacy      | Create Manua |               |
| (Pharmacy)         |                  | 10 Ass. Dr: Kent, Kris 🗸                | 139 Pharmacy      | V            |               |

• **Prescribe**. Click **Prescribe** for new requests in the **Other Request** row.

#### Note:

authorization

Manually entered new prescriptions appear in the **Other Request** row without a status.

After you click **Prescribe**, the status of the new prescription changes to **Prescribed** and no longer appears in the **Other Request** row.

Electronic prescription requests are automatically added, and the status appears as **Electronic Rx Request**.

Electronic prescription requests are automatically assigned to the last provider who approved a prescription request.

- **Approve/Deny**. Click the **Approve/Deny** toggle button to approve or deny refill requests.
- Add Request. Click the Add Request symbol Sector to add a refill, change, or discontinue request.
- Add PA Request. Click the Add PA Request symbol 🕅 to add a prior authorization request.
- Approve & Print. Click the Approve & Print symbol 🖬 to approve and print the prescription request.

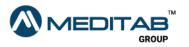

17 | Prescription

Intelligent

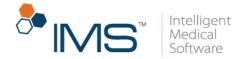

- Approve & Send. Click the Approve & Send symbol <a> to approve and send the prescription request.</a>
- Edit. Click the Edit symbol roopen the Edit Prescription window and edit the prescription.
- Copy and Edit. Click the Copy and Edit symbol L to copy a prescription request.

If you select the **Copy & Edit** option, the system will ask if you want to discontinue the old prescription.

- Change. Click the Change symbol 💋 to change the prescription.
- Discontinue. Click the Discontinue symbol 🚢 to discontinue the prescription.
- **Delete**. Click the **Delete** symbol **Delete** the prescription.

#### Note:

Only prescriptions that are added in the current visit note can be deleted.

A prescription that is added from another visit note cannot be deleted.

The **Delete** symbol  $\boxed{1}$  appears in gray to signify that the prescription cannot be deleted.

- View Selected Documents. Click the View Selected Documents symbol 🖄 to view patient documents.
- Click here to mark the Request done. Click the Click here to mark the Request done symbol <sup>™</sup> to mark the request as done.

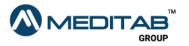

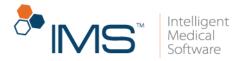

Requests from Surescripts, IMS CarePortal, and IMS Patient App cannot be marked as done.

Only manually added requests can be marked as done.

(T)his Visit Tab. You can view the prescriptions that are added for the current visit in the (T)his Visit tab.

In the (T)his Visit tab, you can find the following:

- **Drug**. The **Drug** column shows the name of the drugs added for the current visit.
- Status. The Status column shows the status of the prescription.
- Effect. Select the applicable effect for the prescription from the Effect list.
- Note. Type a note in the Note section.

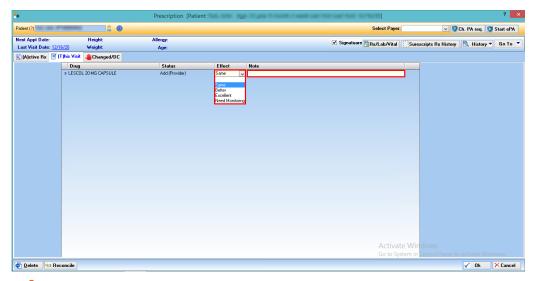

Figure 12 In the (T)his Visit tab, select the applicable effect from the Effect list, and then type a note in the Note section.

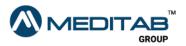

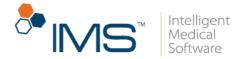

**Changed/DC Tab.** You can view the changed and discontinued prescriptions in the **Changed/DC** tab.

In the **Changed/DC** tab, you can find the following:

|                |              |                    | Prescription [ Herein 1996 | Contraction of the second second |                                 |                                         |
|----------------|--------------|--------------------|----------------------------|----------------------------------------------------------------------------------------------------|---------------------------------|-----------------------------------------|
| ent (?)        |              |                    |                            |                                                                                                    | Select Payer:                   | 🔽 🦁 Ch. PA req. 🚺 Start eP              |
| t Appt Date:   |              | Height:            | Allergy:                   |                                                                                                    | ✔ Signatuare 📴 Rx/Lab/Vital 🔅 S | urescripts Rx History 📕 History 🔻 Go To |
| st Visit Date  |              | Weight:            | Age:                       |                                                                                                    |                                 |                                         |
|                | 🖹 (T)his Vis |                    |                            |                                                                                                    |                                 |                                         |
| 3              | Date D       | rug                | Qty. SIG                   | Start Date Discontinue Reason                                                                                                    | DC Status Approved/Deni         | ed Date Pharmacy Note                   |
| TROPICS:       | 12/16/20 15  | SCOL 20 MG CAPSULE | 60.00 test                 | 12/16/2020 Adverse Reaction                                                                                                    |                                 |                                         |
| · 🗹            | 12/10/20 LE  | SCOL 20 MG CAPSOLE | 60.00 test                 | 12/10/2020 Advese readulor                                                                                                    |                                 |                                         |
|                |              |                    |                            |                                                                                                    |                                 |                                         |
|                |              |                    |                            |                                                                                                    |                                 |                                         |
|                |              |                    |                            |                                                                                                    |                                 |                                         |
|                |              |                    |                            |                                                                                                    |                                 |                                         |
|                |              |                    |                            |                                                                                                    |                                 |                                         |
|                |              |                    |                            |                                                                                                    |                                 |                                         |
|                |              |                    |                            |                                                                                                    |                                 |                                         |
|                |              |                    |                            |                                                                                                    |                                 |                                         |
|                |              |                    |                            |                                                                                                    |                                 |                                         |
|                |              |                    |                            |                                                                                                    |                                 |                                         |
|                |              |                    |                            |                                                                                                    |                                 |                                         |
|                |              |                    |                            |                                                                                                    |                                 |                                         |
|                |              |                    |                            |                                                                                                    |                                 |                                         |
|                |              |                    |                            |                                                                                                    |                                 |                                         |
|                |              |                    |                            |                                                                                                    |                                 |                                         |
|                |              |                    |                            |                                                                                                    |                                 |                                         |
|                |              |                    |                            |                                                                                                    |                                 |                                         |
|                |              |                    |                            |                                                                                                    |                                 |                                         |
|                |              |                    |                            |                                                                                                    |                                 |                                         |
|                |              |                    |                            |                                                                                                    |                                 |                                         |
|                |              |                    |                            |                                                                                                    |                                 |                                         |
|                |              |                    |                            |                                                                                                    |                                 |                                         |
|                |              |                    |                            |                                                                                                    |                                 |                                         |
|                |              |                    |                            |                                                                                                    |                                 |                                         |
|                |              |                    |                            |                                                                                                    |                                 |                                         |
|                |              |                    |                            |                                                                                                    |                                 |                                         |
|                |              |                    |                            |                                                                                                    |                                 |                                         |
|                |              |                    |                            |                                                                                                    | Activate W                      | /indows                                 |
| Charles Co. Ch | ange D=DC    |                    |                            |                                                                                                    |                                 |                                         |
| orailus C= Ch  | iange D=DC   |                    |                            |                                                                                                    | Go to System                    | in Control Panel to activate Windows.   |
| create New     | 10-1-        |                    |                            |                                                                                                    |                                 |                                         |
|                | Beconti      | nue 🔝 Reconcile    |                            |                                                                                                    |                                 | V Ok X Canc                             |

Figure 13 The Changed/DC tab in the Prescription window

- S. The S column shows the status of the drug.
- Date. The Date column shows the date when the drug was changed or discontinued.
- **Drug**. The **Drug** column displays the name of the discontinued or changed drug.
- **Qty**. The **Qty**. column shows the quantity of the drug.
- SIG. The SIG column shows the instruction on how the drug was previously taken.

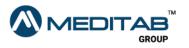

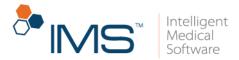

- **Start Date**. The **Start Date** column shows the starting date of when the medication was previously administered.
- **Discontinue Reason**. The **Discontinue Reason** column shows the reason the drug was discontinued.
- DC Status. The DC Status column shows the status of the discontinued drug.
- Approved/Denied Date. The Approved/Denied Date column shows the date when the drug was approved or denied for change or discontinue.
- **Pharmacy Note**. The **Pharmacy Note** section displays notes from the pharmacy.
- **Create New**. Click the **Create New** symbol 🕶 to create a new prescription.
- Recontinue or Create New. Right-click the applicable drug, and then select
   Recontinue to recontinue a discontinued drug or Create New to create a new prescription.

**Recontinue** is only applicable to discontinued drugs that are discontinued on the current day.

| •                          |                           |                                                  | Prescripti | ion                |           |                        |                        | ? ×       |
|----------------------------|---------------------------|--------------------------------------------------|------------|--------------------|-----------|------------------------|------------------------|-----------|
| Patient (?)                | 2 <b>(</b>                |                                                  |            |                    | s         | elect Payer:           | 🗸 💟 Ch. PA req. 🚺      | Start ePA |
| Next Appt Date:            | Height:                   | Allergy: Decadron 4mg                            |            |                    | ✓ Sig     | natuare 🗟 Rx/Lab/Vital | Surescripts Rx History | 🔌 History |
| Last Visit Date: 06/27/20  | Weight:                   | Age:                                             |            |                    |           |                        |                        | _, .      |
| 🕅 (A)ctive Rx 🛛 👋 Changed/ |                           |                                                  |            |                    |           |                        |                        |           |
| S Date Dru                 | Ig                        | Qty. SIG                                         | Start Date | Discontinue Reason | DC Status | Approved/Denied Date   | Pharmacy Note          |           |
| ION-OPIOID ANALGESICS:     |                           |                                                  |            |                    |           |                        |                        |           |
| D 🕀 12/17/20 PAIN          | RELIEF 160 MG/5 ML LIQUID | 5.00 Inhale 1 to 2 puffs every 4-6 hours as      | 12/15/2020 |                    |           |                        |                        |           |
|                            | Recontinue                | needed                                           |            |                    |           |                        |                        |           |
| LUCOCORTICOIDS:            | Create New                |                                                  |            |                    |           |                        |                        |           |
|                            | ROCOR                     | 60.00 Apply 1 drop(s) to hands daily for Days 11 |            |                    |           |                        |                        |           |

Figure 14 Right-click the applicable drug, and then select **Recontinue** to recontinue a discontinued drug or select **Create New** to create a new prescription.

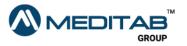

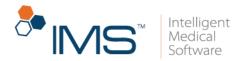

### **Right Pane**

The right pane of the **Prescription** window shows the request information of the selected prescription from the **(A)ctive Rx** tab.

In the right pane, you can access the following functionalities:

- View Drug Education. Click the View Drug Education symbol to view the drug information in the Drug Information window.
- Click here to open weblink for patient education. Click the Click here to open weblink for patient education. symbol to view relevant health information from the web.
- Click here to add the drug into This Visit. Click the Click here to add the drug into This Visit symbol 📲 to add the selected drug into the (T)his Visit tab.
- **Condition**. Click the **Condition** symbol 🗟 to open the condition list where you can select the patient's condition for the current visit.

#### Note:

The **Condition** symbol is only available if you add the selected drug into the **(T)his Visit** tab.

- **Prescribed on** *Date*. In the **Prescribed on** *Date* section, you can view the date when the drug was prescribed.
- **Diagnosis**. In the **Diagnosis** section, you can view the diagnosis which the drug is prescribed for.

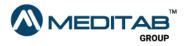

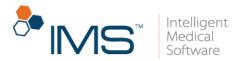

• Last Action On. In the Last Action On section, you can view the date when the last action was taken for the prescription.

You can also view the name of the provider who performed the last action.

- Last Transmission On. In the Last Transmission On section, you can view the date of last transmission, the name of the pharmacy, the pharmacy address, and the type of transmission.
- **Rx Fill Indicator**. Click the **Rx Fill Indicator** symbol **o** to select the status of the prescription fill indicator in the **Rx Fill Indicators** window.
- Last Fill. In the Last Fill section, you can view the date when the drug was last refilled.
- **PA Required**. In the **PA Require**d section, you can view if the prescription requires a prior authorization.
- **ePA Status**. In the **ePA Status** section, you can view the status of the electronic prior authorization.
- **ePA Outcome**. In the **aPA Outcome** section, you can view the applicable response for the electronic prior authorization.

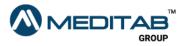

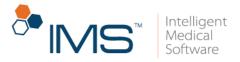

| lext Appt Date: Height:<br>Last Visit Date: <u>12/16/20</u> Weight: | Allergy:<br>Age:            |      |             |                    | 5                           | 🖌 Signatuare 📑                          | x/Lab/Vital    | Surescripts Rx History 🛚 腾 Histo  |
|---------------------------------------------------------------------|-----------------------------|------|-------------|--------------------|-----------------------------|-----------------------------------------|----------------|-----------------------------------|
| (A)ctive Rx 😃 Changed/DC                                            | Group By: Drug Class        | V    |             |                    | Set to all: Days:           | 🕈 Qiy.: 🕞                               | Refilt 🔄 Ph    | narmacy (?) 🗸 🗸                   |
| -                                                                   | Start SIG                   | Days | Qty. Unit   | Refill Pharmacy(?) | Status                      |                                         |                | ASPIRIN EC 81 MG 🛛 🗳              |
| Anticoagulants (1) ASPIRIN EC 81 MG TABLET S 07                     | /02/20                      | 30 🜲 | 🗢 Tablet    | ÷                  |                             |                                         | e - E          | TABLET<br>Prescribed on 07/02/20  |
| Asthma (1)                                                          | 702720                      | 30   | . I ablet   |                    | Prescribed                  | 8804                                    |                | By Martin, Jay                    |
|                                                                     | 1/10/10                     | ÷    | . 韖 Inhaler | ÷                  | ✓ Pending                   | ****                                    | r 🕒 🗘 🖑 🖻      | Diagnosis                         |
| Lipotropics (2)                                                     |                             |      |             |                    |                             |                                         |                | Last Action On                    |
| LESCOL 20 MG CAPSULE 5 07                                           | /28/20                      | 30 🜲 | 😂 Capsule   | ÷                  | Prescribed                  | 8 🐼 🗟 🔺 🛛                               | r 🕒 🗘 📲 🗊      | 07/02/20(Approved) by Jay, Martin |
| LOVASTATIN 10 MG TABLET S 07                                        | /28/20                      | 30 🜩 | . 🖨 Tablet  | ÷                  | Prescribed                  |                                         | r 🕒 🗘 📲 🗟      | Last Transmission On              |
| Psychostimulants-antidepressants (1)                                |                             |      |             |                    |                             |                                         |                | Rx Fill Indicator 👩               |
| CELEXA 20 MG TABLET 5 06                                            | /27/20                      | 30   | 😂 Tablet    | *<br>*             | V Prescribed                | - C A - A - A - A - A - A - A - A - A - | r 🕒 🗘 📲 🖻      |                                   |
| Urinary Antibacterials (1)                                          |                             |      |             |                    |                             |                                         |                | Last Fill                         |
| MACRODANTIN 25 MG CAPSULE S 06                                      | /23/20                      | 30 🜩 | . 🖨 Capsule | ÷                  | <ul> <li>Pending</li> </ul> | . 34                                    | r 🕒 🗘 4 🖻      |                                   |
| Authorization 🗋 Low 🗸 06<br>(Pharmacy)                              | /23/20 Ass. Dr: Martin, Jay | *    |             |                    | v <u>Create</u>             |                                         | Ø              | PA Required                       |
|                                                                     |                             |      |             |                    |                             |                                         |                | ePA Status                        |
|                                                                     |                             |      |             |                    |                             |                                         |                | ePA Outcome                       |
|                                                                     |                             |      |             |                    |                             |                                         |                |                                   |
|                                                                     |                             |      |             |                    |                             |                                         |                |                                   |
|                                                                     |                             |      |             |                    |                             | Activat                                 | e Windows      |                                   |
| elect Today's Rx Select All Deselect All                            |                             |      |             |                    |                             | Go to Su                                | tem in Control | anel to activate Windows.         |

Figure 15 The right pane of the Prescription window

### **Lower Pane**

In the lower pane, you can add, delete, approve, deny, or reconcile prescriptions. You can also access **Drug Checking** in the lower pane.

Use the following lower pane functionalities if you want to perform an action for multiple prescriptions at once:

- Add. Click Add to add a new prescription in the (A)ctive Rx tab.
- Delete. Click Delete to delete an item in the (A)ctive Rx tab, and in the (T)his Visit tab.
- DC. Click DC to discontinue the prescription.
- Drug Checking. Click Drug Checking to open the Drug Checking window.

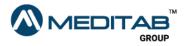

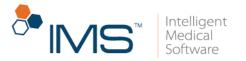

- Approve Refill. Click Approve Refill to approve prescriptions.
- **Reconcile**. Click **Reconcile** to open the **Reconciliation** window.
- Add Rx Request. Click Add Rx Request to add a new prescription request.
- Fax/Print/RxFill. Click the Fax/Print/RxFill to fax, print, or send prescriptions.

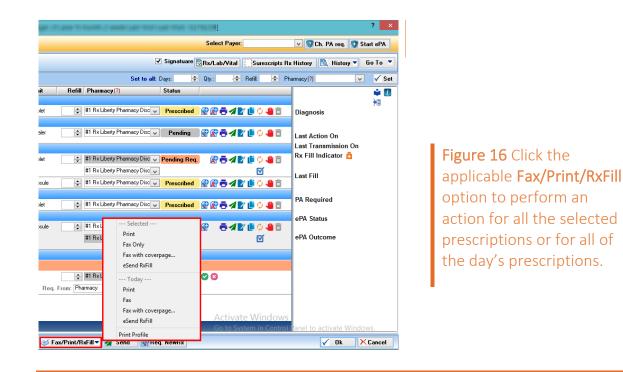

Using the **Fax/Print/RxFill** options, you can perform an action for all the selected prescriptions or for all of the day's prescriptions.

- Send. In the (A)ctive Rx tab, click Send to send prescription requests.
- **Req. NewRx**. In the **(A)ctive Rx** tab, click **Req. NewRx** to add a new prescription request.

When you click **Req. NewRx**, the system adds a new prescription request in a new row under **Other Request**.

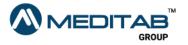

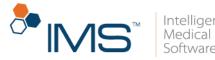

|                                                 |                             | Prescription              |               | erinne ungeri   | - West and state | THE OWNER AND ADDRESS      | ner verste stat |                      |             |
|-------------------------------------------------|-----------------------------|---------------------------|---------------|-----------------|------------------|----------------------------|-----------------|----------------------|-------------|
| atient (?)                                      | 8                           |                           |               |                 |                  |                            |                 | Select Payer:        |             |
| ext Appt Date:                                  | Height:                     | Allergy:                  |               |                 |                  |                            | Signatuare      | Rx/Lab/Vital         | -le · ·     |
| ast Visit Date: <u>12/16/20</u>                 | Weight:                     | Age:                      |               |                 |                  |                            |                 |                      | Surescripts |
| (A)ctive Rx 🛛 (T)his Visit                      | ultraced/DC                 | Group By: Dr              | ug Class 🗸 🗸  |                 |                  | Set to all:                | Days: 🔶         | Qty.: 🚖              | Refill: 🚖   |
| S Drug                                          | Start                       | SIG                       | Days          | Qty. Unit       | Refill Ph        | iarmacy (?)                | Status          |                      |             |
| Anticoagulants (1)                              |                             |                           |               |                 |                  |                            |                 |                      |             |
| ASPIRIN EC 81 MG TABLET                         | <mark>S</mark> 07/02/20     |                           | 30 🜲          | . 🜩 Tablet      | <b>‡</b> #1      | Rx Liberty Pharmacy Disc 🗸 | Prescribed      | 88012                | 📑 🗘 🤚 🗊     |
| Asthma (1)                                      |                             |                           |               |                 |                  |                            |                 |                      |             |
| DULERA 200 MCG/5 MCG<br>INHALER 200-5 MCG/ACTUA | 5 09/10/10<br>FION          |                           | ×             | 🖨 Inhaler       | <b>‡</b> #1      | Rx Liberty Pharmacy Disc 😺 | Pending         | <b>₿₽₽₽</b> ₽        | 🏥 🗘 😃 🖻     |
| Lipotropics (2)                                 |                             |                           |               |                 |                  |                            |                 |                      |             |
| LOVASTATIN 10 MG TABLET                         | <mark>S</mark> 07/28/20     |                           | 30 🜲          | 2. 🜩 Tablet     | <b>‡</b> #1      | Rx Liberty Pharmacy Disc 🧹 | Pending Req.    | ₿₩₩                  | 🍺 🗘 🖑 🗟     |
| Order                                           | Low 🗸 12/22/20              | Ass. Dr: Fizgerald, jessy | ¥             |                 | #1               | Rx Liberty Pharmacy Disc 🗸 |                 |                      | $\square$   |
| LESCOL 20 MG CAPSULE                            | <u> </u>                    |                           | 30 🜲          | . 🚖 Capsule     | #1               | Rx Liberty Pharmacy Disc 🗸 | Prescribed      | <b>₩₽</b> ₽ <b>₽</b> | <br>🕒 🗘 🐌 🗓 |
| Psychostimulants-antidepres                     | sants (1)                   |                           |               |                 |                  |                            |                 |                      |             |
| 🗌 CELEXA 20 MG TABLET                           | <mark>S</mark> 06/27/20     |                           | 30 🜲          | ≑ Tablet        | <b>‡</b> #1      | Rx Liberty Pharmacy Disc 🗸 | Prescribed      | 88042                | 🍺 🗘 🤚 🗟     |
| Urinary Antibacterials (1)                      |                             |                           |               |                 |                  |                            |                 |                      |             |
| MACRODANTIN 25 MG CAPS                          | ULE <mark>S</mark> 06/23/20 |                           | 30 🜲          | . 🖨 Capsule     | <b>‡</b> #1      | Rx Liberty Pharmacy Disc 🗸 | Pending         | 😰 👼 🖊 🕅              | 🍺 🗘 🤚 🖻     |
| Authorization 🗋 (Pharmacy)                      | 06/23/20                    | Ass. Dr: Martin, Jay      | ~             |                 | #1               | Rx Liberty Pharmacy Disc 🗸 | <u>Create</u>   |                      | ſ.          |
| Other (0)                                       |                             |                           |               |                 |                  |                            |                 |                      |             |
| ther Request (0)                                |                             |                           |               |                 |                  |                            |                 |                      |             |
| NewRx Req. Drug: CELEXA 40 M                    | IG TABLET 🔍 🔍               | Ass. Dr: Martin, Jay      | ¥ 🔶           |                 | <b>‡</b> #1      | Rx Liberty Pharmacy Disc 🧅 |                 | <b>2</b> 8           |             |
| Emerç V Note:                                   |                             |                           |               | Req             | From: Pharma     | y 🗸 Add Doc. Att           | ach Doc.        |                      |             |
|                                                 |                             |                           |               |                 |                  | Lancas                     |                 |                      |             |
|                                                 |                             |                           |               |                 |                  |                            |                 |                      |             |
|                                                 |                             |                           |               |                 |                  |                            |                 | Activate             | Window      |
| elect Current Visit's Rx Selec                  | t All Deselect All          |                           |               |                 |                  |                            |                 | Go to Syst           | em in Contr |
| Add 📲 DC 🗦                                      | Drug Checking 🛛 🕅 Ar        | oprove Refill 🔝 Recon     | oile 🚮 Add P. | Request 🧭 F     | au/Drint/D-Fi    | - A Sand                   | ą. NewRx        |                      |             |
| Add 🖊 DE 🗸                                      | Drug Checking N A           | plote neilli 🔤 necon      | Cile Mud Hy   | s nequest   📀 F |                  | • 🖌 senu 💽 Ke              | 1. Newnx        |                      |             |

Figure 17 If you click Req. NewRx, the system adds a new prescription request in a new row under Other Request.

## **The Rx Management Window**

In the **Rx Management** window, you can manage all prescription requests. Electronic prescription requests are directly added to the **Rx Management** window. Other prescription requests from fax documents can also be added in the **Rx Management** window through the **Fax/HIE Received** window.

The **Rx Management** window consists of three parts: the gold bar, the center pane, and the lower pane.

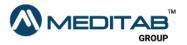

|                                         |                         |                 |                         |                | Rx Manage         | ement              |                     |                        |                           |            |                                        | - • ×         |              |
|-----------------------------------------|-------------------------|-----------------|-------------------------|----------------|-------------------|--------------------|---------------------|------------------------|---------------------------|------------|----------------------------------------|---------------|--------------|
| Request (109) Rx Tracking               | ePA Tracking            | Scheduled R:    | ×                       |                |                   |                    |                     |                        |                           |            |                                        |               |              |
| Patient(?)                              | From:<br>00/00/00 🜩     | To:<br>00/00/00 | Office Group:           | Office(?)      | Priority:         | Status:<br>Pending | Type:               | Assigned To:           | Recei                     | ived From: | 🔀 Retrieve                             | Dashboard     | Gold ba      |
| S Drug                                  |                         | Start SI        |                         | Days           | Qty. Unit         | Refill             | Pharmacy (?)        | Status                 |                           | ^ a        | moxilin                                | 单 🚺           | 1            |
| (1) Entry (Contraction)                 |                         | 🤗 🖡 🗳           | Last Visit: 12/14       |                |                   |                    |                     |                        | Review: 🔁 🖭 🚧 🛍           |            |                                        |               |              |
| > 🔄 amoxilin                            | <mark>S</mark> 1        | 2/14/20 Inha    | ale 1 pufftwice a day   | 30 🔶 5.6       | 66666 💠 Ampule    | 1                  | 23 Pharmacy         | Pending Req.           | 😰 🖶 🖈 💕 🕒 🗘               |            | rescribed on 12/1<br>v Doc1 1234, Kris | 4/20          |              |
| Order                                   | Low 🗸 12                | 2/14/20 As:     | s. Dr: Doc1 1234, Kris  | ¥              |                   | 1                  | 23 Pharmacy         | ¥                      |                           |            |                                        |               |              |
| (1) It is a second second second second |                         | 🤗 🖡 🖆           | Last Visit: 10/16       | /20 Next Appt: |                   |                    |                     |                        | Review: 🔂 😭 🚧 🛍           |            | liagnosis                              |               |              |
| PROAIR HEA 90 MCG INHA<br>MCG/ACTUATION | LER SO                  | 3/31/14         |                         | *              | 1. 🜩              | -                  |                     | V Pending Req.         | 🕅 🗟 🔺 🖹 🗘                 |            | ast Action On                          |               |              |
| Order                                   | Low 🗸 11                | 1/24/20 As:     | s. Dr. ABC, ABC         | *              |                   |                    |                     | *                      |                           |            | 2/14/20(Approved)                      | by Kris Doc1  |              |
| and weighten and                        | (1)                     | 🤗 👫 🖆           | Last Visit: 11/27       | /20 Next Appt: |                   |                    |                     |                        | Review: 📴 🖭 📝 🛍           |            | 234                                    | by rais, boor |              |
| BUPRENORPHINE 7.5 MCC<br>PATCH MCG/HOUR | G/HR 📑 <mark>5</mark> 1 | 1/09/20 This    | s is DB crashing        | 60 🌲           | 1. 🜩 Patch        | ÷4                 | \etna Home Delivery | v Pending Req.         | 😰 🖶 🖈 😰 🕒 🗘               |            | ast Transmissio                        |               |              |
| Order                                   | Low 🗸 11                | 1/09/20 As      | s. Dr: Fizgerald, jessy | ¥              |                   | ł                  | Aetna Home Delivery | ~                      |                           | r R        | x Fill Indicator                       | •             | Center parte |
| (1) 1996 (1996) (1997)                  |                         | 9 🚯 🖆           | Last Visit:             | Next Appt:     |                   |                    |                     |                        | Review: 🔂 😫 🚧 🛍           |            | ast Fill                               |               |              |
| 1ST CHOICE THIN LANCET                  | 'S <mark>S</mark> O     | 7/24/20         |                         | 30 🜩           | 8. 😄              | ÷                  |                     | V Pending Req.         | 🕅 🔁 🛪 💕 🏥 🗘               |            | astriii                                |               |              |
| Authorization<br>(Pharmacy)             | 🖹 Low 🥥 07              | 7/24/20 As      | s. Dr: Can'ady, Jay"ye2 | v              |                   |                    |                     | ✓ Pending              | <b>k</b> 🗹                | Р          | A Required                             |               |              |
| Order                                   | Low 🗸 11                | 1/10/20 As      | s. Dr: Martin, Jay      | ¥              |                   |                    |                     | ~                      |                           | r 🛛        |                                        |               |              |
|                                         |                         | 2 🍋 🗳           | Last Visit: 07/17       | /20 Next Appt: |                   |                    |                     |                        | Review: 🔀 🖭 🚧 🙀           | e          | PA Status                              |               |              |
| LESCOL 20 MG CAPSULE                    | <mark>S</mark> 0        | 7/08/20 test    |                         | 30 🜩           | 90. C Applicatorf | ÷ l                | awrence Academy F   | Rx 10.6 👽 Pending Req. | <b>R</b> ō <b>4</b> 2 🖹 🗘 |            | PA Outcome                             |               |              |
| Change (Pharmacy)                       | 🗋 Low 🗸 05              | 9/28/20 As:     | s. Dr: Zane, Zane       | ¥              |                   | L                  | .awrence Academy F  | 1x 10.6 V Change       |                           | r - 11-    |                                        |               |              |
| LESCOL 20 MG CAPSULE                    | - Annual                | 9/25/20 test    |                         | 30 -           | 90. + Applicatorf | i i i              | .awrence Academy F  | Rx 10.6 V Pending Reg. | 🕅 🗟 🖉 🖹 🗘                 | _          |                                        |               |              |
| Order                                   | Low U                   | 9/25/20 Av-     | s, Dr; Zane, Zane       | ~              | takar i           | - Columbia         | awrence Academy F   |                        |                           | _          |                                        |               |              |
| Select Current Visit/Today's I          |                         |                 |                         |                |                   |                    | ,                   |                        | Activate Wind             |            |                                        |               |              |
| DC RADDrove Re                          | efill 🧭 Fax/Pri         | at /DaCill 🔻    | Cond                    |                |                   |                    |                     |                        | Go to System in C         | ontrol Pa  | nel to activate                        | Windows.      | Lower pane   |

### **Gold Bar**

On the gold bar, you can filter the prescription requests that you want to appear in the center pane using the different filter criteria.

The functionalities of the gold bar depend on the selected tab in the center pane.

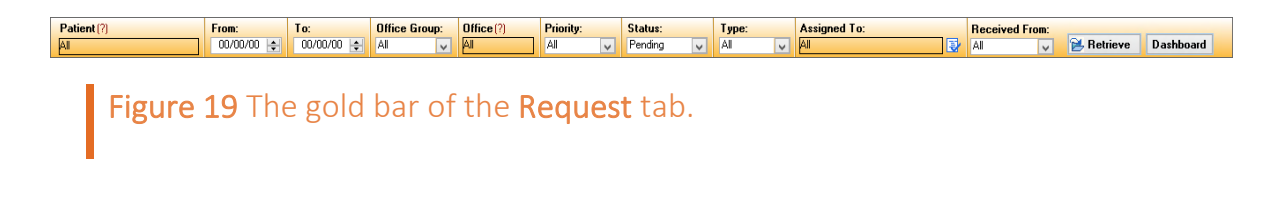

### **Center Pane**

The center pane consists of four tabs: the **Request** tab, the **Rx Tracking** tab, the **ePA Tracking** tab, and the **Scheduled Rx** tab.

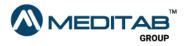

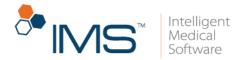

**Request Tab.** The **Request** tab of the **Rx Management** window is similar to the **(A)ctive Rx** tab of the **Prescription** window. However, the **Request** tab has added functionalities.

| •                                       |                          |               |                             |               | Rx Manage         | ment    |               |             |                                  |                       |              |                                           | - • ×         |
|-----------------------------------------|--------------------------|---------------|-----------------------------|---------------|-------------------|---------|---------------|-------------|----------------------------------|-----------------------|--------------|-------------------------------------------|---------------|
| Request (109) Rx Tracking               | ePA Tracking Sche        | duled Rx      |                             |               |                   |         |               |             |                                  |                       |              |                                           |               |
| Patient (?)                             | From: To                 |               | Office Group:               | Office(?)     | Priority:         | Status: | Ту            |             | Assigned To:                     |                       | Received Fro |                                           |               |
| All                                     | 00/00/00 🚖 0             | 0/00/00 🚖     | Al 🗸                        | All           | Al 🗸              | Pending | V AI          | ~           | All                              | 💱                     | All          | V 🔁 Retrieve                              | Dashboard     |
| S Drug                                  | Sta                      |               |                             | Days          | Qty. Unit         | Refill  | Pharmacy (?)  |             | Status                           |                       | ^            | amoxilin                                  | 🗳 🚺           |
|                                         | 9                        |               | .ast Visit: <u>12/14/2</u>  |               |                   |         | 100 0         |             | _                                | Review: 🔂 🖭           |              |                                           |               |
| > amoxilin                              | _                        |               | uff twice a day             |               | 6666 💠 Ampule     | ÷       | 123 Pharmacy  |             | Pending Req.                     | ▓Ӛ⋞⋭                  |              | Prescribed on 12/14<br>By Doc1 1234, Kris | 1/20          |
| Order                                   |                          |               | Doc1 1234, Kris             |               |                   |         | 123 Pharmacy  |             | ~                                |                       |              | Diagnosis                                 |               |
| PROAIR HEA 90 MCG INHA                  |                          |               | .ast Visit: <u>10/16/2</u>  |               |                   |         |               |             |                                  | Review: 🔂 🖭           |              |                                           |               |
| MCG/ACTUATION                           | LER 5 03/31/             | 14            |                             | -             | 1. 🜩              | ÷       |               |             | <ul> <li>Pending Req.</li> </ul> | ▓Ӛ⋞⋭                  | 🕒 🗘 📲        | Last Action On                            |               |
| Order                                   | Low 🖌 11/24/             | 20 Ass. Dr.   | ABC, ABC                    | <b>v</b>      |                   |         |               |             | ~                                |                       |              | 12/14/20(Approved)                        | by Kris, Doc1 |
| weige weigen weigen in eine             | A.00 1                   |               | .ast Visit: <u>11/27/2</u>  | 20 Next Appt: |                   |         |               |             |                                  | Review: 🗟 🖺           | 2 🔍          | 1234                                      |               |
| BUPRENORPHINE 7.5 MCC<br>PATCH MCG/HOUR | G/HR 📑 🗧 11/09/          | 20 This is DB | crashing                    | 60 🜲          | 1. 🜩 Patch        | -       | Aetna Home De | livery      | Pending Req.                     | ▶ 🐼 🗗 🔺 🔽             | 🍺 🗘 🤚 👘      | Last Transmissior                         |               |
| Order                                   | Low 🗸 11/09/             | 20 Ass. Dr.   | Fizgerald, jessy            | ~             |                   |         | Aetna Home De | livery      | ×                                |                       |              | Rx Fill Indicator                         | 0             |
|                                         | 9                        | K 😫 🛛 I       | ast Visit:                  | Next Appt:    |                   |         |               |             |                                  | Review: 🛃 😭           | 2 🔍          | Last Fill                                 |               |
| 1ST CHOICE THIN LANCET                  | 'S <mark>5</mark> 07/24/ | 20            |                             | 30 🜩          | 8. 🜩              | <b></b> |               |             | Pending Req.                     | <b>₿</b> ∂ <b>∢</b> ₽ | 🏥 🗘 🤚 👘      | Last Fill                                 |               |
| Order                                   | Low 👽 11/10/             | 20 Ass. Dr.   | Martin, Jay                 | ~             |                   |         |               |             | ~                                |                       |              |                                           |               |
| Authorization<br>(Pharmacy)             | 🖹 Low 🗸 07/24/           | 20 Ass. Dr.   | Can'ady, Jay"ye2            | v             |                   |         |               |             | ✓ Pending                        | <b>*</b>              | Ø            | PA Required                               |               |
| The second strength of the              | (2) 🧟                    | R 😫 🛛         | .ast Visit: <u>07/17/</u> 2 | 20 Next Appt: |                   |         |               |             |                                  | Review: 🔂 🖭           | 2 🔍          | ePA Status                                |               |
| LESCOL 20 MG CAPSULE                    | <b>S</b> 07/08/          | 20 test       |                             | 30 🜩          | 90. 🗢 Applicatorf | ÷       | Lawrence Acad | emy Rx 10.6 | <ul> <li>Pending Req.</li> </ul> | Rodz                  | <b>₽</b> \$  | ePA Outcome                               |               |
| Change (Pharmacy)                       | 🗋 Low 👽 09/28/           | 20 Ass. Dr.   | Zane, Zane                  | *             |                   |         | Lawrence Acad | emy Rx 10.6 | v Change                         |                       |              |                                           |               |
| LESCOL 20 MG CAPSULE                    | <mark>5</mark> 09/25/    | 20 test       |                             | 30 🜲          | 90. 💠 Applicatorf | -       | Lawrence Acad | emy Rx 10.6 | Pending Req.                     | 8042                  | 🍺 🗘 😃        |                                           |               |
| Order                                   |                          | 20 Ass Dr     | Zane. Zane                  | v             |                   |         | Lawrence Acad | emv Rx 10.6 | v                                |                       | 1            |                                           |               |
| Select Current Visit/Today's I          |                          |               |                             |               |                   |         |               |             |                                  | Activate \            |              |                                           |               |
| 👋 DC 🛛 🕅 Approve Re                     | efill 🮯 Fax/Print/R      | sFill 🎽 🖪     | Send                        |               |                   |         |               |             |                                  | Go to Syster          | m in Control | Panel to activate                         | Windows.      |
|                                         |                          |               |                             |               |                   |         |               |             |                                  |                       |              |                                           |               |

Figure 20 The Request tab in the Rx Management window

In the **Request** tab, you can access the following added functionalities:

• Gold Bar. On the gold bar, select the applicable filter criteria, and then click Retrieve.

On the gold bar, you can find the following:

- Patient. Click the red question mark 🛿 beside Patient to select a patient.
- From and To. Select a date in the From and To section to search for a prescription within specific dates.
- Office Group. From the Office Group list, select the applicable office group.

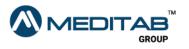

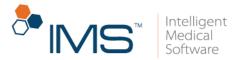

- Office. Click the red question mark 🕅 beside Office to select the applicable office.
- **Priority**. From the **Priority** list, select the applicable priority.
- Status. From the Status list, select the applicable status.
- **Type**. From the **Type** list, select the type of requests that you want to show in the center pane.
- Assigned To. Click the Assigned To symbol 🕃 to open the Select Provider window where you can select the applicable employees.

The system shows the logged-on user in the Assigned Dr box by default.

- **Received From**. From the **Received From** list, select the prescriptions that you want to appear in the center pane based on where the request was sent from.
- Dashboard. Click the Dashboard button on the gold bar to open the Rx Request Dashboard window where you can view the prescription requests for all providers. You can also view the type of requests and the aging status for each prescription request in Rx Request Dashboard.

You can click the aging count to view the indicated prescription requests in the **Rx Management** window.

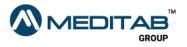

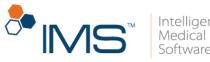

| ployee: All                | <b>.</b> |          |          |         |
|----------------------------|----------|----------|----------|---------|
| ] Request Type             | 0-1 Day  | 2-3 Days | 4-5 Days | 5+ Days |
| MARKE / MARKE              |          |          |          |         |
| Order                      | 0        | 0        | 0        | 1       |
| Discontinue                | 0        | 0        | 0        | 1       |
| Human and Annual           |          |          |          |         |
| Change                     | 0        | 0        | 0        | 1       |
| Discontinue                | 0        | 0        | 0        | 1       |
| Refill                     | 0        | 0        | 0        | 2       |
| Hostolik Alexan            |          |          |          |         |
| Authorization              | 0        | 0        | 0        | 2       |
| LEARNING TO THE COMPLEXION |          |          |          |         |
| Authorization              | 0        | 0        | 0        | 1       |
| Order                      | 0        | 0        | 0        | 1       |
| (Base) (19398), (Base)     |          |          |          |         |
| Order                      | 0        | 1        | 0        | 4       |
| 1981 (1984a), 1984a)       |          |          |          |         |
| Order                      | 0        | 0        | 0        | 2       |
| Hangerande (george         |          |          |          |         |
| Authorization              | 1        | 0        | 0        | 0       |
| Refill                     | 0        | 0        | 0        | 4       |
| New                        | 0        | 0        | 0        | 1       |
| Order                      | 0        | 2        | 0        | Z       |
| Human (Hanaki              |          |          |          |         |
| Order                      | n        | n        | 0        | 4       |

Figure 21 In the Rx Request Dashboard window, click the aging count to view the indicated prescription requests in the Rx Management window.

- **Prescription Requests Count**. Beside the patient name, you can see the number of prescription requests for each patient.
- **Patient**. Click the **Patient** symbol <sup>2</sup> to access other windows or modules in IMS that hold information about the patient.
- Open Patient Contact Detail(s). Click the Open Patient Contact Detail(s) symbol
   to open the Open Patient Contact Details window where you can view the patient's contact information.
- Chart View. Click the Chart View symbol 🖴 to open the patient chart window.

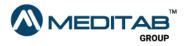

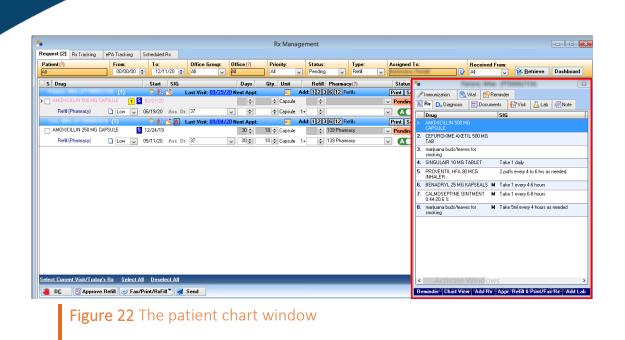

- Allergy. Point to the Allergy symbol 🙆 to view the patient's allergy.
- Last Visit Date. Click the Last Visit date to open the Visit Note Summary window.

The Last Visit date appears in blue if it is within two months from the current month. Otherwise, the Last Visit date appears in red.

- Schedule an Appointment. Click the Schedule an Appointment symbol III to open the Scheduler window where you can schedule the patient's appointment.
- Vital/Lab. Click the Vital/Lab symbol <sup>B</sup> to open the Lab Result Comparison window where you can view the comparison between laboratory results and the patient's vitals.
- Document(s). Click the Document(s) symbol 
  to open the Patient
  Document(s) window.

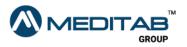

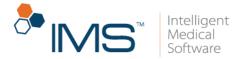

- VN Compare. Click the VN Compare symbol 2 to open the Compare Visit Note(s) Information for Patient Patient Name window.
- **Prescription**. Click the **Prescription** symbol **k** to open the **Prescription** window.

You cannot edit a pharmacy for Surescripts requests.

• Add. For refill requests, click the number button in the Add section that corresponds to the refill quantity that you want to add.

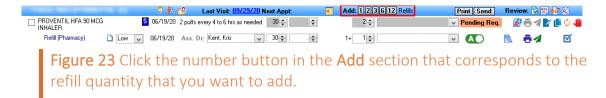

- **Print**. For refill requests, click the **Print** button to open the **Approve/Deny Rx Renewal** window where you can approve and print the applicable refill request.
- Send. For refill requests, click the Send button to approve or deny the applicable refill request.

#### Note:

The Add, Print, and Send buttons work without marking the S check box.

- Select Today's Rx. Click Select Today's Rx in the lower-left corner of the Request tab to select the prescription requests that are added on the current day.
- Select All. Click Select All to select all the prescription requests.
- **Deselect All**. Click **Deselect All** to clear the selected prescription requests.

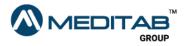

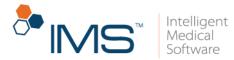

In the **Request** tab of the **Rx Management** window, take note of the following:

- Prescription requests sent through calls from the pharmacy or patient are manually inputted.
- You cannot edit the **Pharmacy** box for Surescripts requests.
- You cannot delete system-generated requests. Only manual requests can be deleted.

**Rx Tracking Tab.** In the **Rx Tracking** tab, you can view the status of prescription change requests, refill requests, and renewal requests that are sent to the pharmacy.

You can also access the following functionalities in the **Rx Tracking** tab:

• Gold Bar. On the gold bar, select the applicable filter criteria, and then click Retrieve.

On the gold bar, you can find the following filter criteria:

- From and To. Select a date in the From and To section to search for a prescription within specific dates.
- **Patient**. Click the red question mark **(?)** beside **Patient** to select a patient.
- **Pharmacy**. Click the red question mark <sup>(2)</sup> beside **Pharmacy** to select the applicable pharmacy.
- Office. Click the red question mark <sup>(2)</sup> beside Office to select the applicable office.
- **Provider**. Click the red question mark <sup>(2)</sup> beside **Provider** to select the applicable provider.

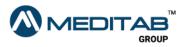

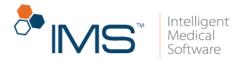

- **Status**. From the **Status** list, select the status of prescriptions that you want to show in the center pane.
- **Trans. Type**. From the **Trans. Type** list, select the applicable transmission type.
- **Message Type**. From the **Message Type** list, select which prescriptions to show in the center pane based on the Surescript message.
- Note. Point to the note symbol at to view the prescription notes. You can click the same symbol to edit the note.

You can click the blank note symbol  $\Box$  to add a new note.

- Status. In the Status column, you can view the status of the sent prescription requests.
- Sent Via. In the Sent Via column, you can view the type of service used to send the prescription request.
- **Created Date/Time**. In the **Created Date/Time** column, you can view the date and time when the request was sent.
- **Patient**. In the **Patient** column, you can view the name of the patient for whom the prescription request was sent.
- **Pharmacy**. In the **Pharmacy** column, you can view the applicable pharmacy for the prescription request.
- Fax No..In the Fax No. column, you can view the applicable fax number of the pharmacy.
- Office. In the Office column, you can view the applicable office for the prescription requests.

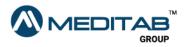

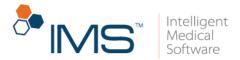

- **Provider**. In the **Provider** column, you can view the applicable provider for the prescription request.
- **Drug**. In the **Drug** column, you can view the drug name.
- **Drug Schedule**. The Drug Schedule appears on the right side of the drug name.
- **Created By**. In the **Created By** column, the system displays the name of the employee if the prescription request is manually created.

The system displays **system** if the prescription request is system-generated.

- Sent Date/Time. In the Sent Date/Time column, you can view the date and time when the prescription request was sent.
- View Surescripts Message. Point to the View Surescripts Message symbol 🖄 to view the Surescripts response.
- View History. Click the View History symbol 📅 to open the eSend History window.

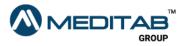

|            |                      |               |                                                                 |                    |            |                   | Rx Manageme                 | ent                      |              |              |                                                                                                    |            |
|------------|----------------------|---------------|-----------------------------------------------------------------|--------------------|------------|-------------------|-----------------------------|--------------------------|--------------|--------------|----------------------------------------------------------------------------------------------------|------------|
| quest (95) | Rx Trac              | ing ePA Tra   | cking Schedule                                                  | i Bx               |            |                   |                             |                          |              |              |                                                                                                    |            |
|            | To Date:<br>10/09/20 | Patient       |                                                                 | Pharmacy (?<br>\   | )          | Office (?)<br>All | Provider (?)<br>All         | Status:<br>Pending/Error | Trans. Type: | Message Ty   | pe:                                                                                                    |            |
| Str        | atus Ser             | t Via         | Created Da                                                      | e/Time Pa          | tient      |                   | Pharmacy                    |                          | Office       | Provider     | Drug                                                                                                    | Created By |
| 1 🗌 Pen    | iding Fax            | · 🖄           | 10/09/2020 0                                                    |                    |            | 0002517)          | Medidiue Rupid Chric        | (000)                    | WEEKCHTT.    | Canty, Kiris | LISINOPRIL 5 MG TABLET                                                                                      | system     |
| > 🗌 Pen    | iding Fa             | د <u>الأم</u> | 10/09/2020 0                                                    | 7:32 AM            | (PT00000   | 335)              | 139 Pharmacy                |                          | WERLETT      | Carity, Kilo | MAXAIR AUTOHALER 0.2 MG<br>AERO                                                                             | system     |
|            |                      |               |                                                                 |                    |            |                   |                             |                          |              |              |                                                                                                    |            |
| New Rx I   | R = Renewa           | Response      | ng screen are introdu<br>C = RxChange Resp<br>Done= Resolved by | onse <b>D</b> = CA | NBX RF = B |                   | view the Print and Fax reco |                          |              |              | ords for the prescription will not be visible in the<br><mark>#</mark> Drug schedule <b>No of Row(s):</b> 2 |            |
|            |                      |               |                                                                 |                    |            |                   |                             |                          |              |              |                                                                                                    |            |

Figure 24 The Rx Tracking tab in the Rx Management window

**ePA Tracking Tab.** In the **ePA Tracking** tab, you can view prior authorization requests.

In the **ePA Tracking** tab, you can see the following:

• Gold bar. On the gold bar, select the applicable filter criteria, and then click Retrieve.

On the gold bar, you can find the following filter criteria:

- From and To. Select a date in the From and To section to search for a prescription within specific dates.
- Patient. Click the red question mark <sup>(2)</sup> beside Patient to select a patient.
- Office. Click the red question mark 17 beside Office to select the applicable office.

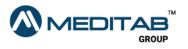

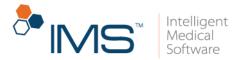

- **Provider**. Click the red question mark **1** beside **Provider** to select the applicable provider.
- **Status**. From the **Status** list, select the prior authorization status that you want to show in the center pane.
- **Outcome**. From the **Outcome** list, select the prior authorization outcome that you want to show in the center pane.
- **Type**. From the **Type** list, select the type of prior authorization that you want to show in the center pane.
- **Type**. In the **Type** column, the system displays **P** for Prospective ePA and **R** for Retrospective ePA.
- **ePA Type**. In the **ePA Type** column, the system displays **E** for ePA-connected payer and **F** for classic or fax payer.
- Status. In the Status column, you can view the status of the ePA request.
- **Outcome**. In the **Outcome** column, you can view the outcome of the ePA request.
- **Patient**. In the **Patient** column, you can view which patient the ePA request is for.
- Office. In the Office column, you can view the applicable office for the ePA request.
- **Provider**. In the **Provider** column, you can view the name of the applicable provider.
- **Drug**. In the **Drug** column, you can view the drug name.

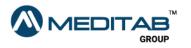

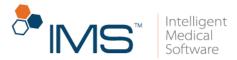

- **PBM**. In the **PBM** column, you can view the pharmacy benefit manager of the patient's health insurance.
- **Pharmacy**. In the **Pharmacy** column, you can view the applicable pharmacy.
- Effective Date. In the Effective Date column, you can view the effective date of the prior authorization.
- **Expiration Date**. In the **Expiration Date**, you can view the expiration date of the prior authorization.
- **Created Date**. In the **Created Date**, you can view the date the prior authorization request was created.
- **Created By**. In the **Created By** column, the system displays the name of the employee if the authorization request is manually created.

The system displays **system** if the authorization request is system generated.

- Edit or View PA in browser. Click the Edit or View PA in browser symbol M to edit prior authorization.
- View PDF form of PA request. Click the View PDF form of PA request symbol to view the prior authorization in PDF format.
- View Details of PBM. Click the View Details of PBM symbol 🗟 to view the details of pharmacy benefit manager.

Scheduled Rx tab. In the Scheduled Rx tab, you can view the list of scheduled drugs prescribed to the patient.

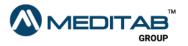

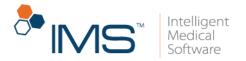

In the Scheduled Rx tab, you can see the following:

• **Gold bar**. On the gold bar, select the applicable filter criteria, and then click Retrieve.

On the gold bar, you can find the following filter criteria:

- From and To. Select a date in the From and To section to search for a prescription within specific dates.
- **Provider**. Click the red question mark **1** beside **Provider** to select the applicable provider.
- Office. Click the red question mark 🕅 beside Office to select the applicable office.
- Patient. Click the red question mark (?) beside Patient to select a patient.
- **Drug Schedule**. Click the **Drug Schedule** symbol **I** to select applicable drug schedule in the **Select Drug Schedule** window.
- **EPCS**. Select the **EPCS** check box to show only the controlled substances that were electronically prescribed.
- **Provider**. In the **Provider** column, you can view the name of the provider who prescribed the scheduled drug.
- **Patient**. In the **Patient** column, you can view the name of the applicable patient.
- **Drug**. In the **Drug** column, you can view the name of the scheduled drugs.
- SIG. In the SIG column, you can view the instructions on how to take the scheduled drugs.

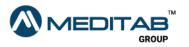

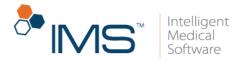

- Office. In the Office column, you can view the applicable office.
- **Start Date**. In the **Start Date** column, you can view the starting date of when the prescription is administered.
- **Days Supply**. In the **Days Supply** column, you can view the number of days that the drug supply should last before the next refill.
- Quantity. In the Quantity column, you can see the quantity of the prescribed scheduled drug.
- Next Refill. In the Next Refill column, you can see the date of the next refill.
- No. of Refill. In the No. of Refill column, you can see the number of refills that is prescribed for the drug.
- **Drug Schedule**. The drug schedule appears to the right of the drug name.

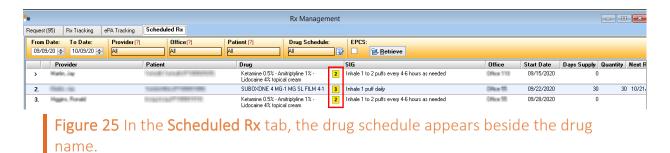

### **Lower Pane**

In the lower pane, you can perform an action for multiple prescriptions at once.

In the lower pane, click the following functionalities:

• DC. Click DC to discontinue the selected drugs.

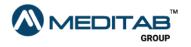

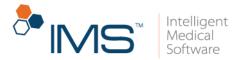

- Approve Refill. Click Approve Refill to approve the selected refill requests.
- Fax/Print/RxFill. Click the Fax/Print/RxFill to show the options to fax, print, or send prescriptions.
- Send. Click Send to send the selected prescription requests.
- Add Rx Request. Click Add Rx Request to open the Add Rx Request window where you can add a new prescription request.
- Mark as Done. In the Rx Tracking tab, click Mark as Done to mark selected prescription requests as done.

Requests from Surescripts, IMS CarePortal, and IMS Patient App cannot be marked as done.

Only manually added requests can be marked as done.

- Fax. In the lower pane of the **Rx Tracking** tab, click **Fax** to fax the applicable prescription requests.
- **Print**. Click **Print** to print the applicable prescription requests.
- **Re-send**. Click **Re-send** to send prescription requests that have a **Pending** or **Error** status.
- **Print List**. In the lower pane of the **Rx Tracking**, **ePA Tracking**, and **Scheduled Rx** tabs, click **Print List** to print the applicable lists.
- **Delete**. In the **ePA Tracking** tab, click **Delete** to delete the selected prior authorization requests.

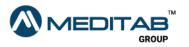

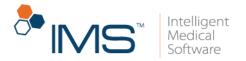

## **Prescription End-User Functionalities**

In the Prescription module, you can do tasks like creating a prescription, prescribing drugs to patients, and viewing the prescription history of patients.

## **Create a prescription**

When you create a prescription, some details that are saved on the **Patient Master** screen automatically appear on the **Prescription** screen.

To create a prescription for a patient, follow these steps:

- 1. On the IMS menu bar, click **Activities**, and then click **Prescription**.
- 2. On the action toolbar of the **Prescription** screen, click the **New** symbol 🔨.

If a patient is not yet selected, search for and select the applicable patient in the **Search Patient** window.

3. Review the details that automatically appear in the **Case**, **Office**, **Provider**, and **Pharmacy** boxes

The current date automatically appears in **Prescribe** and **Start Date**. You can add or change the information as needed.

The NADEAN check box is automatically checked for drugs with the generic name **Buprenorphine**.

- 4. Enter the necessary information in the applicable sections.
- 5. Click the **Save** symbol 🗎 on the action toolbar.

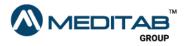

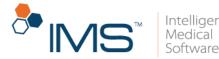

To change some details in a prescription, open the **Prescription** screen > click the applicable prescription in the left pane > edit the necessary information in the center pane > and then click the **Save** symbol 🗎 on the action toolbar.

## Add a prescription

You can prescribe a drug to a patient through the **Visit Note** screen. The prescribed drugs appear in the **Prescription** section in the center pane of the **Visit Note** screen.

To add a prescription, follow these steps:

- 1. On the IMS menu bar, click **Activities**, and then click **Visit Note**.
- 2. In the **Search Patient** window, search for and select the applicable patient, and then click **Ok**.
- 3. In the left pane of the Visit Note screen, click Prescription.
- 4. In the **Prescription** window, click **Allow Edit** in the lower pane, and then click **Add**.

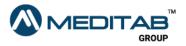

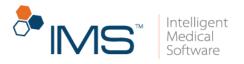

| *                                                |                          |                 |             | Prescription            |                       |                    |                            |
|--------------------------------------------------|--------------------------|-----------------|-------------|-------------------------|-----------------------|--------------------|----------------------------|
| Patient (?)                                      | 2                        |                 |             |                         |                       | Select Payer:      | v 💟 Ch.                    |
| Next Appt Date:                                  |                          | Allergy:        |             |                         | ✓ Si                  | gnatuare 🗟 Rx/Lab/ | Vital Surescripts R        |
| Last Visit Date: <u>12/16/20</u>                 | Weight:<br>Group By: Dru | Age:<br>g Class |             |                         | Set to all: Days: 🔷 G |                    | Pharmacy (?)               |
| S Drug                                           | Start SIG                | Days            | Qty. Unit   | Refill Pharmacy (?)     | Status                |                    | ASPIRIN E                  |
| Anticoagulants (1)                               | otat ota                 | - Sayo          | ery. one    | Training T Training (1) | otatao                |                    | TABLET                     |
| ASPIRIN EC 81 MG TABLET                          | S 07/02/20               | 30 💠            | . 🜩 Tablet  | ÷                       | V Prescribed 🥳        | ? 🐼 🖶 🖊 🖿 🗯 🗘      | Prescribed                 |
| Asthma (1)                                       |                          |                 |             |                         |                       |                    | By Martin, Ja<br>Diagnosis |
| DULERA 200 MCG/5 MCG<br>INHALER 200-5 MCG/ACTUAT | 09/10/10                 | ÷.              | 💠 Inhaler   | ÷                       | y Pending 🥳           | ? 🐼 🖶 🗖 😰 🏥 🗘      |                            |
| Lipotropics (2)                                  |                          |                 |             |                         |                       |                    | Last Action                |
| LESCOL 20 MG CAPSULE                             | S 07/28/20               | 30 🜩            | . 🗢 Capsule | ÷                       | V Prescribed 📢        | 8 8 4 2 0 0        |                            |
| LOVASTATIN 10 MG TABLET                          | S 07/28/20               | 30 🌲            | . 🗢 Tablet  | ÷                       | Prescribed            | 8 🖶 🖊 🖿 🌔          |                            |
| Psychostimulants-antidepress                     |                          |                 |             |                         |                       |                    | Rx Fill Ind                |
| CELEXA 20 MG TABLET                              | S 06/27/20               | 30 🌲            | . 🗢 Tablet  | ÷                       | V Prescribed          | ? 🗟 🔁 🖉 🕒 🗘        |                            |
| Urinary Antibacterials (1)                       |                          |                 |             |                         |                       |                    | Last Fill                  |
| MACRODANTIN 25 MG CAPSU                          | _                        | 30 🜲            | . 🜩 Capsule | ÷                       | V Pending 🧯           |                    |                            |
| Authorization 🗋<br>(Pharmacy)                    | Low 🗸 06/23/20 Ass. Dr:  | Martin, Jay 🗸 🗸 |             |                         | ✓ <u>Create</u>       |                    | PA Requir                  |
|                                                  |                          |                 |             |                         |                       |                    | ePA Statu                  |
|                                                  |                          |                 |             |                         |                       |                    |                            |
|                                                  |                          |                 |             |                         |                       |                    | ePA Outco                  |

Figure 26 In the lower pane of the Prescription window, click Add to open the Add Prescription window.

- 5. In the **Drug Search** box of the **Add Prescription** window, type the name of the drug that you want to add.
- 6. In the **Select Template** pane, search for a drug using the drug templates.

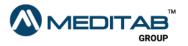

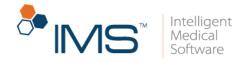

| 5                                      | Add Prescr                                  | ption [Patient:                       | Age: 12 year 11 month                        | 3 week - Weight: 181 lbs ]                                                                                                    | ? ×                                          |
|----------------------------------------|---------------------------------------------|---------------------------------------|----------------------------------------------|----------------------------------------------------------------------------------------------------|----------------------------------------------|
| Allergies: Penicillins,Benzoyl Peroxid | le,test,butterflies,ants                    |                                       |                                              |                                                                                                    |                                              |
| Select Template:                       | Select drug from templates and cli          | ck OK. Click Add Row to add dru       | g not found in templates.                    |                                                                                                    | Select Payer: 🔽 🏹 🎨                          |
| Selected                               | Drug Search: cipro                          |                                       | 2                                            | Selected Drugs: 0                                                                                                    |                                              |
| Sample                                 | Drug*(?)                                    | rength SIG*(?                         | Dev                                          | ys Refills Type                                                                                                    |                                              |
| SEDATING ANTIHISTAMINES                |                                             |                                       |                                              |                                                                                                    |                                              |
| NON-SEDATING ANTIHISTAMINES            | CIPRODEX OTIC<br>SUSPENSION 0.3-0.1 %       | V 2-4 drop                            | s QID 🗸 🔽 🔽 7                                | 🗧 🔶 Temp. 🗸 🗈                                                                                                    |                                              |
| NASAL SPRAYS                           |                                             | G. Size: 🛛 🗙 🔶                        | Qty.* 1                                      | .l≑ Unit* 🗸                                                                                                    |                                              |
| EYE                                    |                                             |                                       |                                              |                                                                                                    |                                              |
| SKIN                                   | Sta                                         | t Date: 09/07/20 🚖 Rx By: Self        | Pharmacy*(?)                                 | ¥                                                                                                    |                                              |
| Test                                   |                                             | Note:                                 |                                              | V 🕀                                                                                                    |                                              |
| LEUKOTRIENE MODIFIERS (LTM)            | CIPRO HC OTIC SUSPENSION                    | 1 displa                              | ) in both ears four 🗸 👘 📊 7-                 | 🔹 🔶 Temp. 🗸 🗈                                                                                                    |                                              |
| INHALED CORTICOSTEROIDS (ICS)          |                                             |                                       |                                              |                                                                                                    |                                              |
| ICS / LABA COMBO                       |                                             | â. Size: 📃 🗙 😫                        |                                              | . 🜩 Unit" 🔍 🗸                                                                                                    |                                              |
| RESCUE (SABA)                          | Sta                                         | t Date: 09/07/20 🜩 Rx By: Self        | <ul> <li>Pharmacy*(?)</li> </ul>             | ~                                                                                                    |                                              |
| LONG ACTING BETA AGONIST (LABA)        |                                             | Note:                                 |                                              | V 🖨                                                                                                    |                                              |
| ANTICHOLINERGIC INHALERS               |                                             |                                       |                                              |                                                                                                    |                                              |
| ORAL STEROID                           | CIPRO 500 MG TABLET                         |                                       | by mouth two time: 🗸 👘 📊 👬 📶 10              | and the second second s |                                              |
| ANTIBIOTIC Tablets                     | PK                                          | 6. Size: 🛛 🗙 🚖                        | Qty.*                                        | . 🖨 Unit* 🔍 🗸                                                                                                    |                                              |
| ANTIBIOTIC Suspensions                 | Sta                                         | t Date: 09/07/20 🚖 Rx By: Self        | <ul> <li>Pharmacy*(?)</li> </ul>             | ×                                                                                                    | Formulary Details:                           |
| COUGH                                  |                                             | Note:                                 |                                              | ✓ ∯1                                                                                                    |                                              |
| MIGRAINE                               | Dj.M.                                       | Hold.                                 |                                              |                                                                                                    | Status:                                      |
| GERD                                   |                                             |                                       |                                              |                                                                                                    |                                              |
| EAR<br>EPIPEN                          |                                             |                                       |                                              |                                                                                                    | OTC: Supply:                                 |
| XOLAIR                                 |                                             |                                       |                                              |                                                                                                    | Generic:                                     |
| ANTIVIBAL                              |                                             |                                       |                                              |                                                                                                    |                                              |
| OTHER                                  |                                             |                                       |                                              |                                                                                                    |                                              |
| ANTIFUNGAL                             |                                             |                                       |                                              |                                                                                                    |                                              |
| Steve                                  |                                             |                                       |                                              |                                                                                                    |                                              |
| Test 10 in day supply                  |                                             |                                       |                                              |                                                                                                    |                                              |
| rescroin day suppy                     |                                             |                                       |                                              |                                                                                                    |                                              |
|                                        |                                             |                                       |                                              |                                                                                                    |                                              |
|                                        |                                             |                                       |                                              |                                                                                                    |                                              |
|                                        |                                             |                                       |                                              |                                                                                                    |                                              |
|                                        |                                             |                                       |                                              |                                                                                                    |                                              |
|                                        |                                             |                                       |                                              |                                                                                                    |                                              |
|                                        |                                             |                                       |                                              |                                                                                                    |                                              |
|                                        | Note: Users are advised to exert cautio     | n while entering the NDC codes themse | lves for the drugs unavailable in the IMS da | atabase. Act                                                                                                    | vate Windows                                 |
|                                        | IMS will not bear any responsibility for th | e same.                               |                                              | Go tr                                                                                                    | System in Control Panel to activate Windows. |
| D <sub>x</sub> Show Drug By Patient Dx |                                             | Dosage Calculator 🖨 Add F             | low 🌍 Delete Row 🛛 Save & Sen                | nd 💾 Save 🗙 Cancel                                                                                                    |                                              |
| and a bidg by r ducin Dx               |                                             | Add I                                 |                                              |                                                                                                    |                                              |

**Figure 27** In the **Drug Search** box of the **Add Prescription** window, type the name of the drug that you want to search. In the center pane, select the drug that you want to add and enter the applicable information.

7. In the center pane, mark the check box beside the name of the drug that you want to add.

#### Note:

You can select multiple drugs from across different templates.

All selected drugs appear on top of the center pane.

- 8. To add a drug not found in the templates, click **Add Row** in the lower pane.
- 9. Select from the drug list the drug that you want to add or click the question mark 🛙 beside the **Drug** to search the drug in the **Search Drug** window.

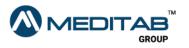

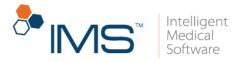

| -  |                 |                          | Se                                               | earch Drug                                                        | ? ×                |
|----|-----------------|--------------------------|--------------------------------------------------|-------------------------------------------------------------------|--------------------|
| S  | earch by        |                          | Search                                           | Use % sign to search anywhere in the column.                      | Formulary Details: |
| N. | Product Name    | zafirlukast              | \zafirlukast                                     | 👌 Search 🛭 🖒 Reset                                                | Status:            |
| #  | NDC Code        |                          |                                                  |                                                                   |                    |
| 1  | Generic Name    |                          | Results                                          |                                                                   | OTC: Supply:       |
|    | Strength        |                          | F Product Name     C    ZAFIRLUKAST 20 MG TABLET | PKG Size PKG Unit NDC Gene<br>60.000 B0TTLE 55111062660 zafirluk. | Generic:           |
| @  | Dose Form       |                          |                                                  |                                                                   |                    |
| 1  | Brand           |                          | G () ZAFIRLUKAST 10 MG TABLET                    | 60.000 BOTTLE 55111062560 zafirluk                                |                    |
| I  | Additional info |                          | B (2) ACCOLATE 20 MG TABLET                      | 60.000 BOTTLE 49884059002 zafirluk                                |                    |
| \$ | Drug Schedule   |                          | B (?) ACCOLATE 10 MG TABLET                      | 60.000 BOTTLE 49884058902 zafirluk                                |                    |
|    |                 |                          |                                                  |                                                                   |                    |
|    |                 |                          |                                                  |                                                                   |                    |
|    |                 |                          |                                                  |                                                                   |                    |
|    |                 |                          |                                                  |                                                                   |                    |
|    |                 |                          |                                                  |                                                                   |                    |
|    |                 |                          |                                                  |                                                                   |                    |
|    |                 |                          |                                                  |                                                                   |                    |
|    |                 |                          |                                                  |                                                                   |                    |
|    | +               |                          |                                                  |                                                                   |                    |
|    |                 |                          |                                                  |                                                                   |                    |
|    |                 |                          |                                                  |                                                                   |                    |
|    |                 |                          | N - Repackaged, Private Labeler,                 |                                                                   |                    |
|    |                 |                          | Unit Dose or Obsolete                            |                                                                   |                    |
|    |                 |                          | <                                                | >                                                                 |                    |
|    |                 |                          |                                                  |                                                                   |                    |
|    | Show s          | ame generic drugs. 📒 4 i | records retrieved.                               | Select All 🔀 Deselect All 🗸 Ok 🗙 Cancel                           |                    |
|    |                 |                          |                                                  | A.                                                                | tivato Mindowc     |
|    | I service       |                          | and Barris to days                               |                                                                   |                    |
|    | Figure          | e zo The S               | earch Drug window                                |                                                                   |                    |

10. In the **Search** box of the **Search Drug** window, type the name of the drug that you want to add.

You can also enter the applicable search criteria in the Search by pane.

#### Note:

You can search for a drug using either its generic name or brand names.

If you use the generic name of a drug, all drugs with the same generic name appear in the **Results** pane regardless of the brand.

The G symbol 🕝 appears beside the generic name of a drug.

The B symbol B appears beside the brand name of a drug.

You can click the question mark 2 to view the formulary details of the drug in the **Formulary Details** of the **Drug Search** window.

11. In the **Results** pane, select the applicable drug, and then click **Ok** in the lower pane.

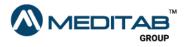

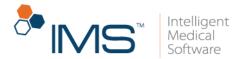

12. In the **SIG** column of the **Add Prescription** window, select the medication instructions on how the patient should take the prescribed drug.

If the instruction does not appear on the list, click the red question mark beside **SIG** to add a specific instruction in the **SIG Selection** (*Drug Name*) window.

| •                |     | SIG Selection ( | The statement of the state ( |                                 | ? ×                |
|------------------|-----|-----------------|------------------------------|---------------------------------|--------------------|
| SIG:             |     |                 |                              | C V                             | ¥ S                |
|                  |     |                 | (C) = Delete Chara           | acter (W) = Delete Word (S) = D | elete SIG          |
| Give             | 1 ^ | gram(s)         | vaginally 🔨                  | times 🔨                         | to 🔺               |
| Take             | 2   | applicatorful   | by mouth                     | daily                           | for                |
| Apply            | 3   | tablet(s)       | rectally                     | one time                        | sparingly          |
| Inhale           | 4   | capsule(s)      | in bothe eyes                | twice a day                     | to affected area   |
| Inject           | 5   | drop(s)         | in left eye                  | three times a day               | for upto           |
| Insert           | 6   | puff(s)         | in right eye                 | four times a day                | as needed          |
| Squirt           | 7   | patch           | in both ears                 | at bedtime                      | Days 1 & 2         |
| Shampoo          | 8   | suppository     | in left ear                  | every morning                   | Days 3 & 4         |
| Chew and swallow | 9   | squirt(s)       | in right ear                 | every other day                 | Days 5 & 6         |
| Sample           | 10  | ounce(s)        | in both nostrils             | every 4-6 hours                 | as directed        |
| test             | 12  | teaspoonful     | in left nostril              | every 8 hours                   | Days 7 & 8         |
|                  | 14  | tablespoonful   | in right nostril             | every 6-8 hours                 | as needed for pain |
|                  | 15  | cc              | to skin                      | every 72 hours                  | for pain           |
|                  | 24  | mL              | over entire body             | before meals                    | Days 9 & 10        |
|                  | 28  | wafer(s)        | in scalp                     | after meals                     | for cough          |
|                  | 30  |                 | from neck to toes            | every                           | for asthma         |
|                  | 36  |                 | to legs                      | hours                           | Days 11 & 12       |
|                  | 45  |                 | to feet                      | days                            | for nausea         |
|                  | 48  |                 | to hands                     | weeks                           | for diarrhea       |
|                  | ×   |                 | ×                            | ×                               | ×                  |
|                  |     |                 |                              | 🔮 Add Word 🖌                    | Ok X Cancel        |

**Figure 29** In the **SIG Selection (***Drug Name***)** window, click the applicable words, numbers, or phrase to specify the instructions on how the patients should take the prescribed medication, and then click **Ok**.

- SIG Selection (*Drug Name*). In the SIG Selection (*Drug Name*) window, click the applicable words, numbers, or phrases to specify the instructions on how patients should take the prescribed medication, and then click Ok.
- 13. Enter the other necessary information in the applicable sections.

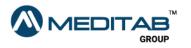

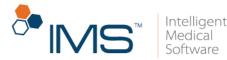

If you want to delete a prescription, select a row in the center pane of **Add Prescription**, and then click **Delete Row** in the lower pane. When the "Are you sure you want to delete this row?" message appears, click **Yes**.

You cannot delete a drug from a template.

- 14. In the lower pane of the Add Prescription window, you can click the following:
- Save and Send. Click Save and Send if you want to send the prescription request to the pharmacy.

#### Note:

When you click **Save and send**, the **e-Prescription Validation(s)** window appears.

For drugs with the generic name Buprenorphine, the applicable provider should have a Narcotic Addiction DEA Number (NADEAN). Otherwise, click the **Fix Error** button beside the **NADEAN Number for provider Provider Name is required for dispensing Buprenorphine, Suboxone, or Subutex** error message to edit the prescription in the **Prescription** screen.

Click the **Fix Error** button to edit errors in the prescription.

Click Skip & Save to skip fixing the errors and save the prescription request.

Click Skip & Send to skip fixing the errors and send the prescription request.

For pharmacies that do not have the Surescripts service enabled, the system displays **Skip & Fax**, which you can select to skip fixing the errors and fax the prescription request to the pharmacy.

• Save. Click Save if you want to add the prescription in the **Prescription** window without sending a request to the pharmacy.

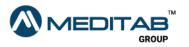

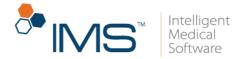

You can send the saved prescriptions in the **Prescription** window.

### View a prescription history

After you create or edit a prescription, you can view and monitor the changes made in the records.

To view a prescription history, follow these steps:

- 1. On the IMS menu bar, click **Activities**, and then click **Prescription**.
- 2. In the right pane of the **Prescription** screen, click the **History** symbol
- 3. When the **Prescription History** window opens, click the expand symbol **I** for the applicable prescription.
- 4. In the **Action** column, view the type of changes that are made in the prescription.

When the information symbol **(**) appears next to the **Action** column, click the symbol to view the details of the changes.

- 5. In the Action Date column, view the date when the changes are made.
- 6. In the Action By column, view the name of the user who made the changes.

#### Note:

Click the collapse symbol  $\blacksquare$  to hide the details of the prescription.

7. In the lower pane, click **Expand All** to view the details of all prescriptions, and then click **Collapse All** to hide details of all prescriptions.

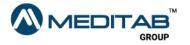

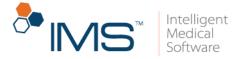

A drug name in red text indicates a discontinued drug.

|         |                        |   |       |             | Prescri | iptior | n History   |              |         |                  | ? |
|---------|------------------------|---|-------|-------------|---------|--------|-------------|--------------|---------|------------------|---|
| ug: All |                        | V | Туре: | All         | ~       |        |             |              |         |                  |   |
|         | SIG                    |   | Presc | ribed By A  | Action  |        | Action Date | Action By    | Туре    | Provider         |   |
| E LESC  | COL 40 MG CAPSULE      |   |       |             |         |        |             |              |         |                  |   |
| r       | test                   |   | Self  | E           | Edit    | 0      | 04/30/20    |              | Chronic | John, Ronald     |   |
|         | test                   |   | Self  | C           | Change  |        | 04/29/20    | John, Ronald | Chronic | John, Ronald     |   |
|         | test                   |   | Self  | C           | Change  |        | 04/29/20    | John, Ronald | Chronic | John, Ronald     |   |
|         | test                   |   | Self  | S           | Start   |        | 04/29/20    | John, Ronald | Chronic | Fizgerald, Jessy |   |
|         |                        |   |       |             |         |        |             |              |         |                  |   |
|         |                        |   |       |             |         |        |             |              |         |                  |   |
| Inform  | nation of changed drug |   | Disco | ntinue Drug |         |        |             |              |         |                  |   |

**Figure 30** View the changes that you make in a prescription in the **Prescription History** window.

# Get the consent to view the patient's medication history

To view the medication history of a patient, it is necessary to have his or her consent. You can also get the patient's consent while the **Prescription** window is open.

To get the consent, follow these steps:

1. On the IMS menu bar, click **Activities**, and then click **Visit Note**.

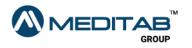

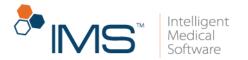

- 2. In the left pane of **Visit Note**, click **Prescription**.
- 3. In the lower pane of the **Prescription** window, click **Allow Edit**.
- 4. In the center pane of the **Prescription** window, click the applicable row.
- 5. On the blue bar of **Prescription** window, click **Surescripts Rx History**.

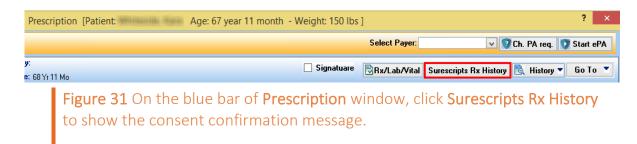

6. When the "Patient consent is not given for external medication history information. Would you like to set the patient consent to "Consent Given"?" validation message appears, click Yes.

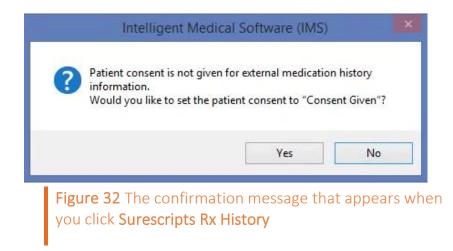

## Set the prescription fill indicator status

You can set the status of a prescription fill indicator from the **Rx Fill Indicators** window.

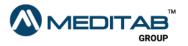

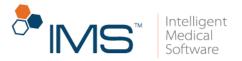

You can also set the prescription fill indicator status on the Visit Note screen.

To set the status of a prescription fill indicator, follow these steps:

- 1. On the IMS menu bar, click **Utilities**, point to **Patient**, and then click **Prescription**.
- 2. On the gold bar of the **Prescription** window, click the red question mark <sup>[2]</sup> beside **Patient**.
- 3. In the **Search Patient** window, search for and select a patient, and then click **Ok**.
- 4. In right pane of the **Prescription** window, click the **RxFill Indicator** symbol **o** for the applicable prescription.

| •                                                    |                       |                      |                 |                  | Prescription    |                   |                         | ? ×                                                 |
|------------------------------------------------------|-----------------------|----------------------|-----------------|------------------|-----------------|-------------------|-------------------------|-----------------------------------------------------|
| Patient (?)                                          | 2 🕀                   |                      |                 |                  |                 |                   | Select Payer:           | 🗸 🦁 Ch. PA req. 🚺 Start ePA                         |
|                                                      | Height:<br>Weight:    | Allergy:<br>Age:     |                 |                  |                 |                   | Signatuare Rx/Lab/Vital | Surescripts Rx History 🖹 History 🔻                  |
| (A)ctive Rx 🛛 🖕 Changed/DC                           | Gro                   | up By: Drug Class    | V               |                  |                 | Set to all: Days: | 🗢 Qty.: 🕀 Refilt 🔮      | Pharmacy (?)                                        |
| S Drug<br>Anticoagulants (1)                         | Start                 | SIG                  | Days            | Qty. Unit        | Refill Pharmacy | ?) Status         |                         | ASPIRIN EC 81 MG 🗳 🚺<br>TABLET                      |
| ASPIRIN EC 81 MG TABLET                              | <b>5</b> 07/02/20     |                      | 30 🜩            | . 🜩 Tablet       | ÷               | V Prescrib        | ed 🔮 🕼 🖶 🖈 🖹 🗘 🤚 1      | Prescribed on 07/02/20<br>By Martin, Jay            |
| DULERA 200 MCG/5 MCG<br>INHALER 200-5 MCG/ACTUATIO   | 5 09/10/10<br>N       |                      | ÷               | 💠 Inhaler        | -               | ✓ Pendin          |                         | Diagnosis                                           |
| Lipotropics (2)                                      | S 07/28/20            |                      | 30 🜩            | Capsule          |                 | V Prescrib        | ed 🗬 🕅 🖶 🖋 🖿 🖉 🏨 🕯      | Last Action On<br>07/02/20(Approved) by Jay, Martin |
| LOVASTATIN 10 MG TABLET                              | 5 07/28/20            |                      | 30 🛊            | Tablet           | ÷               | ✓ Prescrib        |                         |                                                     |
| Psychostimulants-antidepressa                        | nts (1)<br>5 06/27/20 |                      | 30 🜩            | 🗢 Tablet         | t l             | V Prescrib        | nd 🔮 🕼 🖶 🛷 🖿 🖉 🧶        |                                                     |
| Urinary Antibacterials (1) MACRODANTIN 25 MG CAPSULE | E <u>5</u> 06/23/20   |                      | 30 🜩            | 🔹 Capsule        | <b></b>         | ▼ Pendin          | • • • • • • •           |                                                     |
| Authorization 🗋 🗋                                    | ow 🗸 06/23/20         | Ass. Dr: Martin, Jay | ~               |                  |                 | ✓ Create          | Ø                       | PA Required                                         |
|                                                      |                       |                      |                 |                  |                 |                   |                         | ePA Status                                          |
|                                                      |                       |                      |                 |                  |                 |                   |                         | ePA Outcome                                         |
|                                                      |                       |                      |                 |                  |                 |                   |                         |                                                     |
|                                                      |                       |                      |                 |                  |                 |                   |                         |                                                     |
| Select Today's Rx Select All De:                     | select All            |                      |                 |                  |                 |                   | Activate Windo          | ows<br>htrol Panel to activate Windows.             |
|                                                      |                       | pprove Refill 🚱A     | dd Rx Request 🥑 | Fax/Print/RxFill | 🖌 🚀 Send 🛛 🚱 R  | q. NewRx          |                         | Cancel                                              |

**Figure 33** In the right pane of the **Prescription** window, click the **RxFill Indicator** symbol to open the **Rx Fill Indicators** window.

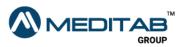

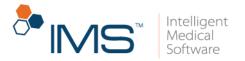

5. In the **Rx Fill Indicators** window, select the applicable status, and then click **Ok**.

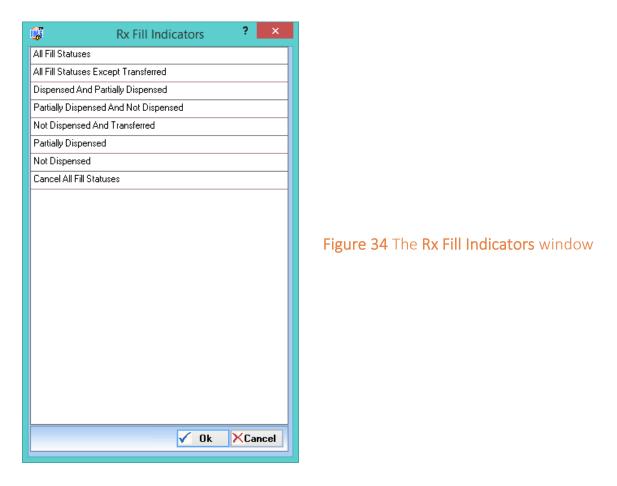

#### Note:

In the **Prescription** window, the status of the prescription fill indicator appears in the right pane.

The **RxFill Indicator** symbol  $\frac{1}{2}$  is also available in the **Approve Rx Renewal** window.

To set the default Rx Fill Indicator value, click **Setup** > **User Parameters** > **Default Rx Fill Indicator Value for e-Prescription (Prescription)**.

For more details about the default Rx Fill Indicator, see "Prescription Setup" in the *Prescription Setup User Guide*.

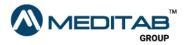

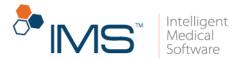

## **Discontinue a patient's prescription**

It is necessary to discontinue a prescription when it is no longer prescribed for the patient.

#### Note:

You can also discontinue a patient's prescription on the Visit Note screen.

To discontinue a prescription, follow these steps:

- 1. On the IMS menu bar, click **Utilities**, point to **Patient**, and then click **Prescription**.
- 2. On the gold bar of the **Prescription** window, click the red question mark <sup>(2)</sup> beside **Patient**.
- In the Search Patient window, search for and select a patient, and then click Ok.
- 4. In the center pane of the **Prescription** window, click the **Discontinue** symbol

#### Note:

To discontinue multiple drugs at once, select the **S** check box for the applicable prescription, and then click **DC** in the lower pane.

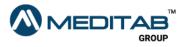

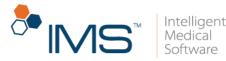

| •                                                                     |                         |                           |          |             | Prescription           |                      |            |                    |            |
|-----------------------------------------------------------------------|-------------------------|---------------------------|----------|-------------|------------------------|----------------------|------------|--------------------|------------|
| Patient (?)                                                           | 2                       |                           |          |             |                        |                      | Selec      | t Payer:           |            |
|                                                                       | eight:<br>'eight:       | Allergy:<br>Age:          |          |             |                        |                      | 🗌 Signatu  | are                |            |
| 🗟 (A)ctive Rx 🛛 😃 Changed/DC                                          | Grou                    | p By: Drug Class          |          |             | Se                     | t to all: Days:      | 😫 Qty.:    | 😫 Refill:          | 😫 P        |
| S Drug                                                                | Start                   | SIG                       | Days     | Qty. Unit   | Refill Pharmacy (?)    | Status               |            |                    |            |
| Anticoagulants (1) ASPIRIN EC 81 MG TABLET                            | S 07/02/20              |                           | 30       | . 🜩 Tablet  | #1 Rx Liberty Pharmacy | Disc 🗸 Prescrib      | :d 🔮 😭 (   | 5 <b>4 2</b> 6 ¢   | <b>.</b>   |
| A sthma (1)<br>DULERA 200 MCG/5 MCG<br>INHALER 200-5<br>MCG/ACTUATION | <mark>6</mark> 09/10/10 |                           | <b>÷</b> | 🗢 Inhaler   | #1 Rx Liberty Pharmacy | Disc 🗸 🛛 Pendin      | • • • •    | 5 <b>∕ 2</b> ° © ¢ |            |
| L potropics (2)                                                       | <mark>S</mark> 07/28/20 |                           | 30 🜲     | 2. 🜩 Tablet | #1 Rx Liberty Pharmacy | Disc 🗸 Pending F     | eq. 🕜      | 64 Ľ L ¢           | , <b>4</b> |
| Order Lov                                                             | v 🗸 12/22/20            | Ass. Dr: Fizgerald, jessy | ¥        |             | #1 Rx Liberty Pharmacy | Disc 🧹               |            |                    | 1          |
| LESCOL 20 MG CAPSULE                                                  | <mark>S</mark> 07/28/20 |                           | 30 🜲     | 💠 Capsule   | #1 Rx Liberty Pharmacy | Disc 🗸 Prescrib      | ed 🛛 🚱 🔐   | 8 🥂 🖹 🕻            |            |
| F sychostimulants-antidepressant                                      | ts (1)                  |                           |          |             |                        |                      |            |                    |            |
| CELEXA 20 MG TABLET                                                   | <mark>S</mark> 06/27/20 |                           | 30 🜲     | . 🖨 Tablet  | #1 Rx Liberty Pharmacy | Disc 🗸 Prescrib      | ed 🛛 🚱 🔂 🕯 | 8 🖊 🖹 🕻            |            |
| L rinary Antibacterials (1) MACRODANTIN 25 MG CAPSULE                 | <mark>S</mark> 06/23/20 |                           | 30 🜩     | . 🖨 Capsule | #1 Rx Liberty Pharmacy | Disc 🗸 🛛 Pendin      | . 😨 (      | 5 <b>4 2</b> ° 🗈 ¢ |            |
| Authorization E Lov<br>(Pharmacy)                                     | v 🗸 06/23/20            | Ass. Dr: Martin, Jay      | v        |             | #1 Rx Liberty Pharmacy | Disc 🗸 <u>Create</u> |            |                    | ſ          |
| ielect Today's Rx Select All Dese                                     | elect All               |                           |          |             |                        |                      |            | ctivate Wi         |            |

**Figure 35** In the **Prescription** window, click the **Discontinue** symbol within the row of the applicable drug. To discontinue multiple prescriptions at once, select the applicable **S** check boxes, and then click **DC** in the lower pane.

- 5. In the **Discontinue** window, enter the applicable details, and then click any of the following:
- **DC & eSend**. Click **DC & eSend** to discontinue the selected prescription, and then electronically send it to the pharmacy.
- DC. Click DC to discontinue the selected prescription.
- Cancel. Click Cancel to cancel the changes.

#### Note:

Click the **Changed/DC** tab to view the changed and discontinued prescriptions.

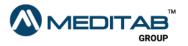

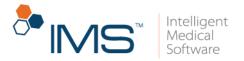

## **Recontinue a discontinued prescription**

You can recontinue a discontinued prescription in the **Changed/DC** tab.

To recontinue a discontinued prescription, follow these steps:

- 1. On the IMS menu bar, click **Utilities**, point to **Patient**, and then click **Prescription**.
- 2. On the gold bar of the **Prescription** window, click the red question mark <sup>(2)</sup> beside **Patient**.
- 3. In the Search Patient window, search for and select a patient, and then click Ok.
- 4. Click the **DC/Changed** tab, and then select the applicable prescription in the center pane.
- 5. Right-click the row of the selected prescription, and then select any of the following:
- Create New. Click the Create New symbol 🗗 to create a new prescription.
- Recontinue or Create New. Right-click the applicable drug, and then select
   Recontinue to recontinue a discontinued prescription or Create New to create a new prescription.

#### Note:

**Recontinue** is applicable only to discontinued drugs that are discontinued on the current day.

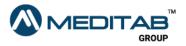

| •                                                                                                    |                                                       | Prescription                  |                                         | ? ×                                  |
|----------------------------------------------------------------------------------------------------|-------------------------------------------------------|-------------------------------|-----------------------------------------|--------------------------------------|
| Patient (?)                                                                                                    |                                                       |                               | Select Payer:                           | 🗸 🦁 Ch. PA req. 🚺 Start ePA          |
| Next Appt Date:         Height:           Last Visit Date:         (6/27/20)         Weight:           (A) Chive Rx         Uthanged/DC         Comparison | Allergy: Decadron 4mg<br>Age:                         |                               | ✓ Signatuare <mark>ℝRx/Lab/Vital</mark> | surescripts Rx History 🖹 🖹 History 🔻 |
| S Date Drug<br>NON-OPIOID ANALGESICS:                                                                                                    | Qty. SIG                                              | Start Date Discontinue Reason | DC Status Approved/Denied Date          | Pharmacy Note                        |
| D D 12/17/20 PAIN RELIEF 160 MG/5 ML LIQUID  GLUCOCORTICOIDS:  Recontinue                                                                                  | 5.00 Inhale 1 to 2 pulfs every 4-6 hours as<br>needed | 12/15/2020                    |                                         |                                      |
| D 🚯 06/27/20 HYDROCOR Create New                                                                                                    | 60.00 Apply 1 drop(s) to hands daily for Days 11      | 06/27/2020                    |                                         |                                      |

Figure 36 Right-click the applicable drug, and then select **Recontinue** to recontinue a discontinued drug or select **Create New** to create a new prescription.

#### Note:

You can also access the same **Changed/DC** tab in the Visit Note. To do this, click **Visit Note** > **Prescription** > **Changed/DC**.

## Fix prescription errors in the e-Prescription Validation window

A validation message appears when you electronically send a prescription that has an error. You can fix the errors through the **e-Prescription Validation** window before you electronically send a prescription.

To fix prescription errors, follow these steps:

- On the IMS menu bar, click Utilities, point to Patient, and then click Prescription.
- 2. On the gold bar of the **Prescription** window, click the red question mark <sup>(2)</sup> beside **Patient**.
- In the Search Patient window, search for and select a patient, and then click Ok.
- 4. In the **Prescription** window, select the applicable check box in the **S** column of the prescription.

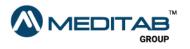

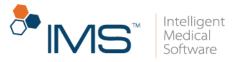

|                                 |                           |                          |          |             | Prescript | tion                          |             |        |           |              |   |
|---------------------------------|---------------------------|--------------------------|----------|-------------|-----------|-------------------------------|-------------|--------|-----------|--------------|---|
| tient (?)                       | 2 🕕                       |                          |          |             |           |                               |             | Sele   | ct Payer: |              |   |
|                                 | Height:                   | Allergy:                 |          |             |           |                               |             | Signat | uare      |              |   |
| ast Visit Date: <u>12/16/20</u> | Weight:                   | Age:                     |          |             |           |                               |             |        |           |              |   |
| (A)ctive Rx 😃 Changed/DC        | Group                     | By: Drug Class 🗸         |          |             |           | Set to all:                   | Days:       | Qty.:  | . 🜩       | Refill:      | ŧ |
| S Drug                          | Start                     | SIG                      | Days     | Qty. Unit   | Refill    | Pharmacy (?)                  | Status      |        |           |              |   |
| Anticoagulants (1)              |                           |                          |          |             |           |                               |             |        |           |              |   |
| 🗸 ASPIRIN EC 81 MG TABLET       | S 07/02/20                |                          | 30 🜲     | . 🖨 Tablet  | ÷         | #1 Rx Liberty Pharmacy Disc 🗸 | Prescribed  | R 🖓    | 04D       | ° 💼 🗘        | 4 |
| ≠sthma (1)                      |                           |                          |          |             |           |                               |             |        |           |              |   |
| DULERA 200 MCG/5 MCG            | S 09/10/10                |                          | <b>A</b> | 💠 Inhaler   | <b></b>   | #1 Rx Liberty Pharmacy Disc 🗸 | Pending     | R 🖗    | 04D       | ° 🗈 🗘        | 4 |
| INHALER 200-5<br>MCG/ACTUATION  |                           |                          |          |             |           |                               |             |        |           |              |   |
| Lipotropics (2)                 |                           |                          |          |             |           |                               |             |        |           |              |   |
| LOVASTATIN 10 MG TABLET         | T <mark>S</mark> 07/28/20 |                          | 30 🌲     | 2. 🜩 Tablet | -         | #1 Rx Liberty Pharmacy Disc 🗸 | Pending Rec | . A    | 04D       | ° 💼 🗘        | 4 |
| Order Lo                        | ow 🔽 12/22/20 🖉           | ss. Dr: Fizgerald, jessy | ~        |             |           | #1 Rx Liberty Pharmacy Disc 🗸 |             |        |           | $\checkmark$ | í |
| LESCOL 20 MG CAPSULE            | S 07/28/20                |                          | 30 🜲     | . 🖨 Capsule | <b></b>   | #1 Rx Liberty Pharmacy Disc 🗸 | Prescribed  | R 🖉    | ē42       | ° 💼 🗘        | 4 |

**Figure 37** In the **Prescription** window, select the **S** check box in the for the prescription that you want to send electronically.

- 5. After you select the applicable prescription, do any of the following:
- Click the **Approve & Send** symbol *in the corresponding row of the selected prescription*.
- In the lower pane, click **Send**.
- In the lower pane, **click Fax/Print/RxFill**, and then select **eSend RxFill**.
- 6. In the Approve Rx Renewal window, click Approve & Send.

| Approve     Deny                                                                                                    |   | Prescribed Drug     | Requested Drug | Req. NDC | Refill | Message to Pharmacy   |       | F            |
|----------------------------------------------------------------------------------------------------|---|---------------------|----------------|----------|--------|-----------------------|-------|--------------|
| Approve Date:         12/23/20         © 255 AM €           Start Date:         12/23/20         © 255 AM €           Office:         0FF8         ∨           Approve By         ∨           DEA:         BA5192323         ∨           Note: | _ | ESCOL 20 MG CAPSULE | Days: 30 Sig:  |          |        | Substitution: Allowed | ~     | Ō            |
|                                                                                                    |   |                     |                |          |        | Select All Der        | selec | <u>at Al</u> |

Figure 38 In the Approve Rx Renewal window, click Approve & Send.

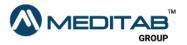

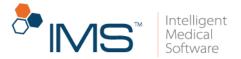

7. In the **e-Prescription Validation** window, click **Fix Error** for the necessary prescription error.

| e-Prescription Validation                                                          | ?                                 |
|------------------------------------------------------------------------------------|-----------------------------------|
| Validation                                                                         |                                   |
| 🗉 Whiteside, Kara (PT00002487)                                                     |                                   |
| E FLONASE 0.05% NASAL SPRAY 50 MCG/ACTUATION 50 mcg/Actuation SPRAY S              | USP                               |
| Provider does not have the Surescripts service level enabled for RxFill Indicator. | •                                 |
| RxFill cannot be e-send as prescription was not sent electronically.               | <b>0</b>                          |
| RxFill Indicator is not selected.                                                  | •                                 |
| Pharmacy does not have the Surescripts service level enabled for RxFill Indicator. | •                                 |
| SPIID is not present for provider Fizgerald, Jessy.                                | <b>Fix Error</b>                  |
| ELESCOL 20 MG CAPSULE                                                              |                                   |
| Pharmacy does not have the Surescripts service level enabled for RxFill Indicator. | •                                 |
| RxFill cannot be e-send as prescription was not sent electronically.               | •                                 |
| RxFill Indicator is not selected.                                                  | •                                 |
| Provider does not have the Surescripts service level enabled for RxFill Indicator. | •                                 |
| SPI ID is not present for provider Fizgerald, Jessy.                               | Fix Error                         |
| E LOVASTATIN 40 MG TABLET                                                          |                                   |
| RxFill Indicator is not selected.                                                  | •                                 |
| Provider does not have the Surescripts service level enabled for RxFill Indicator. | •                                 |
| Pharmacy does not have the Surescripts service level enabled for RxFill Indicator. | •                                 |
| RxFill cannot be e-send as prescription was not sent electronically.               | •                                 |
| SPIID is not present for provider Fizgerald, Jessy.                                | 📝 Fix Error                       |
| NASALCROM 4% SPRAY 5.2 MG/ACTUATION 5.2 mg/Actuation SPRAY/PUMP                    |                                   |
| RxFill Indicator is not selected.                                                  | 0                                 |
| Provider does not have the Surescripts service level enabled for RxFill Indicator. | •                                 |
| Pharmacy does not have the Surescripts service level enabled for RxFill Indicator. | 0                                 |
| umber of prescription(s) having error: 4                                           |                                   |
| 🖇 Collapse All 🕜 Expand All                                                        | 🧭 Skip & Fax 🛛 🚱 eSend 🛛 😵 Cancel |

Figure 39 The e-Prescription Validation window

8. When the applicable screen or window opens, fix the necessary error.

#### Note:

Errors that have been fixed no longer appear in the **e-Prescription Validation** window.

If the ePrescription validations cannot be fixed, click **Skip & Fax** and the system sends the prescription request through fax.

If you select **Skip & Fax**, only the prescriptions with errors will be sent via fax. The rest of the prescriptions will be sent as electronic requests.

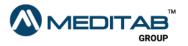

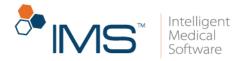

## Enter details in the Supply Item Details window

It is necessary to select **Supply Item** from the **CD/SI** list when you add or edit a prescription to enter the supply item details for a drug.

To enter the details for a drug, follow these steps:

- 1. On the IMS menu bar, click **Activities**, and then click **Prescription**.
- 2. Click the Add symbol 🔨 in the action toolbar.

#### Note:

Select the **Edit** symbol  $\overrightarrow{B}$  on the action toolbar if you want to edit a drug from a template in the left pane of the **Prescription** screen.

- 3. Click the red question mark 🛽 beside **Drug** to open the **Search Drug** window.
- 4. In the **Search Drug** window, search for and select a drug, and then click **Ok**.
- 5. In the center pane of **Prescription** screen, select **Supply Item** from the **CD/SI** list, and then click the **Supply Item** symbol **I**.

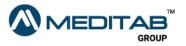

| No Known Allergies                |
|-----------------------------------|
| Start Date* 09/24/20 😝 04:20 PM 😝 |
| Dx(?) Office*                     |
| NADEAN: Rx #:                     |
| V DEA: ZA3494185 V                |
| MG GRANULES 💽 😜 😻                 |
| PDMP: CD/SI: Supply Item          |
| DEA: ZA3494185 V<br>MG GRANULES   |

In the Supply Item Details window, enter the applicable details, and then click Ok.

| 3                       | Supply Item Details                                                                               |                  | ? ×    |                               |
|-------------------------|---------------------------------------------------------------------------------------------------|------------------|--------|-------------------------------|
| Testing Frequency*      | l 🗧                                                                                               |                  |        |                               |
| Testing Frequency Note: |                                                                                                   |                  |        | Figure 41 The                 |
| ls patie                | r Diabetic supply? <b>Yes</b><br>ent insulin-treated? <b>Yes</b><br>ed insulin device? <b>Yes</b> | ) No<br>No<br>No |        | Supply Item Details<br>window |
|                         | <ul> <li>✓</li> </ul>                                                                             | Ok X (           | Cancel |                               |

#### Note:

When you save a prescription that you set as a supply item without adding the supply item details, the "Additional Details for the supply items are required in the prescription to electronically send the prescription. Would you like to enter the additional supply item details?" message appears. Click **Yes** to enter details in the **Supply Item Details** window.

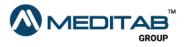

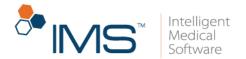

7. In the **Prescription** screen, enter the applicable details, and then click the **Save** symbol 🗎 on the action toolbar.

# Indicate that a drug is prescribed by another provider in the Prescription screen

When you prescribe a drug to a patient, you can indicate whether the drug is prescribed by yourself or another provider using the **By** list. From the list, the system selects **Self** by default, but you can also select **Other MD** to indicate that the drug is prescribed by another provider.

To indicate that the drug is prescribed by another provider, follow these steps:

- 1. On the IMS menu bar, click **Activities**, and then click **Prescription**.
- In the Search Patient window, search for and select a patient, and then click Ok.
- 3. On the action toolbar of the **Prescription** screen, click the **Add** symbol
- In the Prescription screen, enter the necessary details, and then select Other MD from the By list.

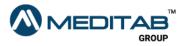

|                                                                                                    |                                                                                                    |                                                                | _                                                                                                    |
|----------------------------------------------------------------------------------------------------|----------------------------------------------------------------------------------------------------|----------------------------------------------------------------|----------------------------------------------------------------------------------------------------|
|                                                                                                    | Prescription                                                                                                    |                                                                | -                                                                                                    |
| 2 10/11/1952                                                                                                    | 67y 11m 2w 150 lbs BMI:23.49 No Known Allergies                                                                                                    | 7                                                              | -                                                                                                    |
| Show: Active V                                                                                                    | Prescribe* 09/25/20 	 01:52 PM 	 Start Date* 09/25/20 	 01:52 PM                                                                                                    | Select Payer:                                                  | Last Visit:<br>09/15/20 Nest                                                                         |
| Show: Active Prescriptions CELEVA 20 MG TABLET CELEVA 20 MG TABLET CELEVA 20 MG TABLET CELEVA 24 MG TABLET CELEVA 24 MG TABLET CELEVA 24 MG TABLET CELEVA 24 MG TABLET CELEVA 25 MG CAPSULE CIZAAR 50 MG TABLET CELEVA 25 MG CAPSULE CESOL 20 MG CAPSULE CESOL 20 MG CESOL 20 CESOL 20 MG CESOL 20 CESOL 20 MG CESOL 20 MG CESOL 20 CESOL 20 MG CESOL 20 MG CESOL 20 | Case*         new 2020 + 01:52 PM (+)         Start Date*         09/25/20 (+)         01:52 PM (+)           Case*         new 2020 + 12344 + 08/v         Dx(?)         Office*         v           Provider         Preacribed By Other MD         NADEAN:         Rx #:         Phamacy*(?)         v         DEA:         ZA349185 v           Drug:         prog*(?)         v         DEA:         ZA349185 v         V           Drug:         prog*(?)         v         DEA:         ZA349185 v           Drug:         prog*(?)         v         V         V           SIG*(?)         pros*instance         Morning:         00.0 + Noon:         0.0 +           Does Form:         v         Does Form:         v         V | Select Payer.                                                  | 09/15/20 Heat<br>Appt: 09/25/20<br>Prescription:<br>Print Copy<br>Fax<br>Chg. Disc.<br>Brec. History |
| ay actin to be seen                                                                                                    | PKG. Size: X ↔<br>Days Supply: 30 ⊕ Qty"                                                                                                    | <u>Formulary Details:</u><br>Status:                           | Refill:                                                                                              |
|                                                                                                    |                                                                                                    | OTC: Supply:                                                   | Default Value:                                                                                       |
|                                                                                                    | Approved: 1 . Dispense: 0 .00                                                                                                    | Generic:                                                       |                                                                                                    |
|                                                                                                    | Last Approved/Denied Refill: This will print or fax in Rx.<br>By: Prescribed By Other MD DEA: Office:                                                                                                    | No Drug selected                                               | Select Save                                                                                          |
| <>                                                                                                    | Approve Date: Qty. Supply: Refit:<br>Pharmacy. Message:<br>Sig Start Date:<br>Prescribegy. Diver MID V Dispensed:                                                                                                    | Activate Windows<br>Check Patient Specific Benefit Information | Template:<br>Select Save<br>Save                                                                     |

Figure 42 In the Prescription screen, enter the necessary details, and then select Other MD from the By list to indicate that the drug is prescribed by another provider.

#### Note:

To specify the applicable provider, type the name of the provider in the box beside the **By** list.

5. In the right pane, click **Save**.

# Indicate that a drug is prescribed by another provider in the Prescription window

You can also indicate that the drug is prescribed by another provider in the Add **Prescription** window.

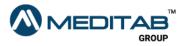

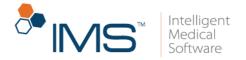

To indicate that the drug is prescribed by another provider in **Add Prescription**, follow these steps:

- 1. On the IMS menu bar, click **Utilities**, point to **Patient**, and then select **Prescription**.
- 2. In the **Prescription** window, click **Add** in the lower pane.
- 3. In the Add Prescription window, click Add Row.
- 4. Click the red question mark 🛙 beside Drug.
- 6. In the **Search Drug** window, search for and select the applicable drug, and then click **Ok**.
- 7. In the center pane of Add Prescription, select Other MD from the Rx By list.
- 8. In the lower pane, click **Save**.

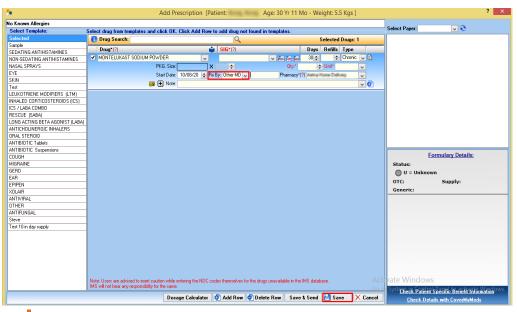

Figure 43 In the Add Prescription window, select Other MD in the Rx By list, and then click Save in the lower pane.

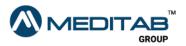

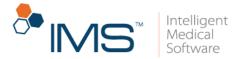

To specify the applicable provider, type the name of the provider in the box to the right of the **Rx By** list.

When you approve a refill from a prescription that is prescribed by another provider, the "Following drugs are prescribed by Other MD: 1. *Name of drug*. Are you sure you want to continue?" message appears.

| Intelligent Medical Software (IMS)                                                                                                    |
|----------------------------------------------------------------------------------------------------|
| Following drugs are prescribed by Other MD:<br>1. ONE-PIECE MINI DRAIN POUCH<br>2. ZERIT 20 MG CAPSULE<br>Are you sure you want to continue? |
| Yes No                                                                                                    |

**Figure 44** The message that appears when you approve a refill for a prescription that is prescribed by another provider

## Set up text and email notifications

In the **Setup Center** window, you can set up the text and email notifications that the patients receive.

To set up the text and email notifications, click **Setup** > **Admin** > double-click **Text/Email Templates**.

For more details about the text and email notifications setup, see "Prescription Setup" in the *Prescription Setup User Guide*.

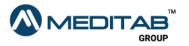

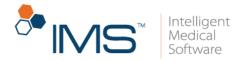

## Set up the text and email templates

In **Setup Center**, you can set up the templates for the text and email notification that you send to the patients.

To set up the text and email templates, click **Setup > Other > Letter Template >** select **Text/Email >** click **Prescription** or **Prescription Request**.

For more details about the text and email templates setup, see "Prescription Setup" in the *Prescription Setup User Guide*.

## **Types of Prescription Change Requests**

If a drug prescribed for a patient is not available in the pharmacy, the pharmacy asks for the provider's approval to change the drug or suggests an alternative drug. The pharmacy can also send prescription change requests to clarify some information about the patient's prescription or from the provider.

To view the prescription change requests from the pharmacy, click **Utilities**, point to **Patient**, and then click **Prescription**. In the **Drug** column of the **(A)ctive Rx** tab, you can view the type of prescription request below the drug name. Change requests are labeled as **Change** (*Requester*).

| 5                                                   |                    |                      |   |      |                   | Prescript | ion                 |               |               |            |               |                |
|-----------------------------------------------------|--------------------|----------------------|---|------|-------------------|-----------|---------------------|---------------|---------------|------------|---------------|----------------|
| Patient (?)                                         |                    |                      |   |      |                   |           |                     |               |               | Select     | Payer: PBMX · | MTT%643EJ      |
| Next Appt Date:<br>Last Visit Date: <u>07/17/20</u> | Height:<br>Weight: | Allergy:<br>Age:     |   |      |                   |           |                     |               |               | Signatuare | Rx/Lab/       | Vital <u>ड</u> |
| 🗟 (A)ctive Rx 🛛 👋 Changed/D                         | C                  | Group By: Drug Class | ~ |      |                   |           |                     | Set to all: D | ays:          | 🗧 Qty.:    | 🕂 Refill:     | 🖨 Ph           |
| S Drug                                              | Sta                | rt SIG               |   | Days | Qty. Unit         | Refill    | Pharmacy (?)        |               | Status        |            |               |                |
| Lipotropics (2)                                     |                    |                      |   |      |                   |           |                     |               |               |            |               |                |
| ✓ LESCOL 20 MG CAPSULE                              | : <b>S</b> 07/08   | /20 test             |   | 30 🜲 | 90. 🜩 Applicatorf | ÷         | Summer Provide      |               | Pending Rea   | 1. 🕅 🖥     | 1 🕈 🖹 ¢       | ) 🤚 🖻 👘        |
| > Change (Pharmacy)                                 | ow v 09/28         | /20 Ass. Dr:         | × |      |                   |           | And the other dates |               | <u>Change</u> |            |               | 1              |

Figure 45 In the Drug column of the (A)ctive Rx tab, you can view the type of prescription request below the drug name

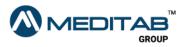

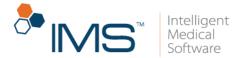

For pending change requests, click **Change** in the **Status** column to open the **Change Prescription** window and enter the changes.

#### Note:

Once the changes are entered and you select **Save** in the **Change Prescription** window, the request type changes to Order in the **(A)ctive Rx** tab.

If you select **Save & Send** in the **Change Prescription** window, the system sends the Change request without changing the request type to Order in the **(A)ctive Rx** tab.

The types of prescription change requests that appear in IMS are the following:

• Generic Substitution. In Generic Substitution, the pharmacy sends the substitute drug and the provider selects the drug as a substitute for the drug that is not available.

| 🙀 Approve/Deny Rx Change Request                  |                                                                                                    | ? ×                                    |
|---------------------------------------------------|----------------------------------------------------------------------------------------------------|----------------------------------------|
| Approve Deny Approve Date: 08/21/19      10:01 PM | Change Request Type: Generic Substitution<br>Change Reason: Change Reason from pharmacy                   | Urgency: Standard                      |
| Start Date: 08/21/19 🜩 10:01 PM 🜩                 | Medication Requested                                                                                      |                                        |
| Office:                                           | Drug Description NDC                                                                                      | Qty Day Refill Note                    |
| DEA:                                              | Percocet 5 mg-325 mg tablet     Sig: This is the latest drug for the decision.     Substitutions: Allowed | 25 12 0                                |
| Reason:                                           |                                                                                                    |                                        |
|                                                   |                                                                                                    |                                        |
|                                                   |                                                                                                    |                                        |
|                                                   |                                                                                                    |                                        |
|                                                   |                                                                                                    |                                        |
|                                                   |                                                                                                    |                                        |
|                                                   |                                                                                                    |                                        |
|                                                   |                                                                                                    | Approve Approved with Changes X Cancel |

Figure 46 The Generic Substitution type of prescription change request in the Approve/Deny RX Change Request window

• **Prior Authorization Needed**. In **Prior Authorization Needed**, the pharmacy sends a prescription change request if prior authorization is needed from the provider. The prescription change request also requires the applicable authorization number.

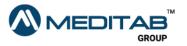

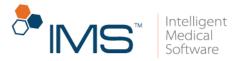

| 🐻 Approve/Deny Rx Change Request                                                            |                                                                 |                                                           |             | ? ×                  |
|---------------------------------------------------------------------------------------------|-----------------------------------------------------------------|-----------------------------------------------------------|-------------|----------------------|
| ● Approve Date:<br>Approve Date: 08/21/19 ÷ 09:38 PM ÷<br>Start Date: 08/21/19 ÷ 09:38 PM ÷ | Change Request Type:<br>Change Reason:<br>Benefits Coordination | Prior Authorization Needed<br>Change Reason from pharmacy |             | Urgency: Standard    |
| Office:                                                                                     | Payer ID                                                        | Party Name                                                | Card Holder | Group Number/Carrier |
|                                                                                             | <                                                               |                                                           |             | Approve X Cancel     |

Figure 47 The Prior Authorization Needed type of prescription change request in the Approve/Deny RX Change Request window

• Therapeutic Interchange/Substitution. In Therapeutic

**Interchange/Substitution**, the pharmacy sends the alternative therapeutic drugs to be approved by the provider for the applicable prescription change request.

| 🙀 Approve/Deny Rx Change Request                                                              |                                                                                                    |        |                   |         |                       | ?     | $\times$ |
|-----------------------------------------------------------------------------------------------|----------------------------------------------------------------------------------------------------|--------|-------------------|---------|-----------------------|-------|----------|
| ● Approve ● Breny<br>Approve Date: 08/21/19 ← 09.39 PM ←<br>Start Date: 08/21/19 ← 09.39 PM ← | Change Request Type: Therapeutic Interchange/Sub<br>Change Reason: Change Reason from pharmac<br>Medication Requested |        |                   |         | Urgency: Standard     |       |          |
| Office:                                                                                       | Drug Description     Drug Description     Body, Hair, Skin and Nails 3 mg 133 mcg capsule                             | NDC Qt | ty Day R<br>23 30 | o<br>O  |                       |       |          |
| Note:                                                                                         |                                                                                                    |        |                   |         |                       |       |          |
|                                                                                               |                                                                                                    |        |                   | Approve | Approved with Changes | X Car | ncel     |

Figure 48 The Therapeutic Interchange/Substitution type of prescription change request in the Approve/Deny RX Change Request window

• **DUE(Drug Use Evaluation)**. In **DUE(Drug Use Evaluation)**, the pharmacy sends reasons why the drug is not appropriate for the patient.

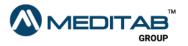

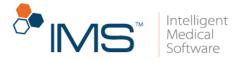

| Approve/Deny Rx Change                                                                       | Request                                                                                                    |                                                                                                    |              |                  |                  |       |                      | ?        | ×   |
|----------------------------------------------------------------------------------------------|----------------------------------------------------------------------------------------------------|----------------------------------------------------------------------------------------------------|--------------|------------------|------------------|-------|----------------------|----------|-----|
| ● Approve Date: 08/21/19 ◆ 0 Start Date: 08/21/19 ◆ 0 Office: Approve By: DEA: Reason: Note: | 9:39 PM 🚖                                                                                                    | Change Request Type: DUE(Drug Us<br>Change Reason: Change Reason<br>Medication Requested<br>Drug Description<br>Change flavor (bulk) liquid<br>Sig: |              | <b>Qty</b><br>30 | Day Refill<br>30 | Note  | Urgency: Standard    |          |     |
| Drug Use Evaluation                                                                          |                                                                                                    | 11                                                                                                    |              |                  |                  |       |                      |          |     |
| OUE Codes                                                                                    | Description                                                                                                    |                                                                                                    |              |                  |                  |       |                      |          |     |
| Service Reason:                                                                              | Suboptimal Regimen   Code india                                                                                         | cating incorrect, inappropriate, or<br>n specified for the drug in guestion.                                                                        |              |                  |                  |       |                      |          |     |
| Intervention Performed:                                                                      | Dosing evaluation/determination<br>pharmacist reviews and evaluate<br>prescribed medication's dose, int<br>formulation. | Cognitive service whereby the<br>es the appropriateness of a                                                                                        |              |                  |                  |       |                      |          |     |
| acknowledgement Reason:                                                                      | Suggest to increase frequency o<br>seriously inflamed                                                                   | f distilling as patient eyelid                                                                                                    |              |                  |                  |       |                      |          |     |
|                                                                                              |                                                                                                    |                                                                                                    |              |                  |                  |       |                      |          |     |
|                                                                                              |                                                                                                    |                                                                                                    |              |                  | Ар               | orove | Approved with Change | s 🗙 Cano | :el |
| Figure                                                                                       | <b>49</b> The <b>DUE</b>                                                                                                | (Drug Use Eval                                                                                                    | uation) type | of p             | rescri           | ptio  | on change            | requ     | es  |

• Script Clarification. In Script Clarification, the pharmacy sends a request to clarify some necessary information from the patient's prescription.

the Approve/Deny RX Change Request window

| 🐻 Approve/Deny Rx Change Request                      | ?                                                                                                    | $\times$ |
|-------------------------------------------------------|----------------------------------------------------------------------------------------------------|----------|
| ● Approve Deny<br>Approve Date: 08/21/19 🗲 09:37 PM 🜩 | Change Request Type: Script Clarification Urgency: Standard<br>Change Reason: Change Reason from pharmacy                                                          |          |
| Start Date: 08/21/19 🜩 09:37 PM 🜩                     | Medication Requested                                                                                                    |          |
| Approve By:                                           | Drug Description         NDC         Qty         Day         Refill         Note           >         aspirin 81 mg chewable tablet         20         30         0 |          |
| Reason:                                               | Sig: Inhale 1 puff every 4-6 hours as needed Substitutions: Allowed                                                                                                |          |
| Note:                                                 |                                                                                                    |          |
|                                                       |                                                                                                    |          |
|                                                       |                                                                                                    |          |
|                                                       |                                                                                                    |          |
|                                                       |                                                                                                    |          |
|                                                       | Approve Approved with Changes X Can                                                                                                    | cel      |

Figure 50 The Script Clarification type of prescription change request in the Approve/Deny RX Change Request window

• Out of Stock. In Out of Stock, the pharmacy notifies the provider that the drug prescribed for the patient is out of stock and sends an alternative drug for the patient.

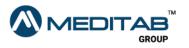

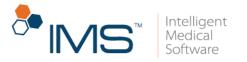

| 🐠 Approve/  | 'Deny Rx Chan | ige Request |   |     |                                                                           |                       |     |          |            |              |                       | ?    | ×     |
|-------------|---------------|-------------|---|-----|---------------------------------------------------------------------------|-----------------------|-----|----------|------------|--------------|-----------------------|------|-------|
|             | Approve       |             |   | Cł  | Change Request Type: Out of Stock<br>Change Reason: Change Reason from ph | armacy                |     |          |            |              | Urgency: Standard     |      |       |
|             | 08/21/19 💠    |             |   |     |                                                                           |                       |     |          |            |              |                       |      |       |
|             | 08/21/19 🚖    |             |   | M   | Medication Requested                                                      |                       |     |          |            |              |                       |      |       |
| Office:     |               | ~           |   |     | Drug Description                                                          | NDC                   | Qty | Day      | Refill     | Note         |                       |      |       |
| Approve By: |               | ~           |   | >   | > itagabine 2 mg tablet                                                   |                       | 30  | 30       | ) (        |              |                       |      |       |
| DEA:        |               | ~           | · | _   | Sig: Inhale 1 puff every 4-6 hours as needed                              | ubstitutions: Allowed |     |          |            |              |                       |      |       |
| Reason:     |               |             |   | ~   |                                                                           |                       |     |          |            |              |                       |      |       |
| Note:       |               |             |   |     |                                                                           |                       |     |          |            |              |                       |      |       |
|             |               |             |   |     |                                                                           |                       |     |          |            |              |                       |      |       |
|             |               |             |   |     |                                                                           |                       |     |          |            |              |                       |      |       |
|             |               |             |   |     |                                                                           |                       |     |          |            |              |                       |      |       |
|             |               |             |   |     |                                                                           |                       |     |          |            |              |                       |      |       |
|             |               |             |   |     |                                                                           |                       |     |          |            |              |                       |      |       |
|             |               |             |   |     |                                                                           |                       |     |          |            |              |                       |      |       |
|             |               |             |   |     |                                                                           |                       |     |          |            |              |                       |      |       |
|             |               |             |   |     |                                                                           |                       |     |          |            |              |                       |      |       |
|             |               |             |   |     |                                                                           |                       |     |          | Арр        | rove         | Approved with Changes | X Ca | ancel |
|             | igura         | с1 т        |   | + ~ | f Ctook tuno of pr                                                        | ocorintio             |     | <u> </u> | <b>a</b> 0 | <b>K O O</b> | west in the           |      |       |

Figure 51 The Out of Stock type of prescription change request in the Approve/Deny RX Change Request window

• **Prescriber Authorization Required**. In **Prescriber Authorization Required**, the prescription change request is sent if some important information from the provider is required.

| 🚯 Approve/    | /Deny Rx Change Request |                                                                          |                     |                   | ?     | $\times$ |
|---------------|-------------------------|--------------------------------------------------------------------------|---------------------|-------------------|-------|----------|
|               | Approve     Deny        | Change Request Type: Prescriber Authorization Required                   |                     | Urgency: Standard |       |          |
| Approve Date: | 08/21/19 🜩 09:39 PM 🚖   | Change Reason: Change Reason from pharmacy                               |                     |                   |       |          |
| Start Date:   | 08/21/19 🔿 09:39 PM 🔿   | Prescriber Authorization Request                                         |                     |                   |       | _        |
| Office:       |                         | Requested Data                                                           | Prescriber Response |                   |       |          |
| Approve By:   | ~                       | > Prescriber must confirm their DEA license status in prescribing state. |                     |                   |       |          |
| DEA:          |                         | · · ·                                                                    |                     | ]                 |       |          |
| Reason:       | ✓                       |                                                                          |                     |                   |       |          |
| Note:         |                         |                                                                          |                     |                   |       |          |
|               |                         |                                                                          |                     |                   |       |          |
|               |                         |                                                                          |                     |                   |       |          |
|               |                         |                                                                          |                     |                   |       |          |
|               |                         |                                                                          |                     |                   |       |          |
|               |                         |                                                                          |                     |                   |       |          |
|               |                         |                                                                          |                     |                   |       |          |
|               |                         |                                                                          |                     |                   |       |          |
|               |                         |                                                                          |                     |                   |       |          |
|               |                         |                                                                          |                     | Approve           | 🗙 Can | cel      |
|               |                         |                                                                          |                     |                   |       |          |

Figure 52 The Prescriber Authorization Required type of prescription change request in the Approve/Deny RX Change Request window

## **Reassigned NDCs**

When a drug is discontinued by the drug manufacturer, the National Drug Code (NDC) number of that drug is reassigned to another drug. Clinics and pharmacies

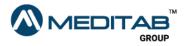

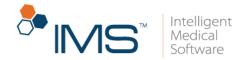

can no longer edit, change, copy, or electronically send prescriptions that contain discontinued drugs that have their NDCs reassigned to another drug. You also cannot approve refills for these drugs. The pharmacies and clinics, however, can still cancel prescriptions that contain discontinued drugs.

NDC has been reasigned to some other Drug/Product appears for the discontinued drugs in the following:

- Prescription Template screen
- Add Prescription window
- Link with *Template* window
- Prescription screen
- Default Value of Prescription screen

#### Note:

In the Add Prescription and Link with *Template* windows, the note appears when you point to the **R** symbol **I** in the leftmost column of the upper-right pane.

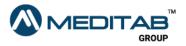

|                                         | Def                                             | ault Value of Pres  | cription       |                                            |        |  |
|-----------------------------------------|-------------------------------------------------|---------------------|----------------|--------------------------------------------|--------|--|
|                                         |                                                 |                     |                |                                            |        |  |
|                                         |                                                 |                     |                |                                            |        |  |
|                                         |                                                 |                     |                |                                            |        |  |
|                                         |                                                 |                     |                |                                            |        |  |
| Active                                  | 🗴 🗸 This NDC has                                | been reasigned to s | some other Dru | ig/Product.it                              | 3 of 5 |  |
| Active<br>Drug* (1                      |                                                 | been reasigned to s | some other Dru | <mark>Ig/Product.</mark> II<br>Type: Temp. | 3 of 5 |  |
|                                         | n)                                              | been reasigned to s | pressent (     |                                            |        |  |
| Drug* (*<br>Direction                   | ?)                                              | .00 ¢ SIG: (?)      | pressent (     |                                            |        |  |
| Drug* (1<br>Direction<br>Morning        | ?)<br>c:<br>g: .00 \$ Noon:<br>e: .00 \$ Night: | .00 ¢ SIG: (?)      | pressent (     |                                            |        |  |
| Drug* (1<br>Direction<br>Morning<br>Eve | ?)<br>::<br>g:00 ≎ Noon:<br>e:00 ≎ Night:<br>e: | .00 ¢ SIG: (?)      | pressent (     |                                            |        |  |

**Figure 53** The note that appears for discontinued drugs that have their NDCs assigned to another drug

If you try to edit, change, copy, electronically send, or approve refills of prescriptions with discontinued drugs, the system shows a message that informs you that the drug has been discontinued by the drug manufacturer.

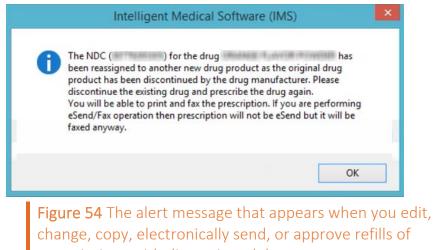

prescriptions with discontinued drugs

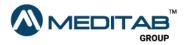

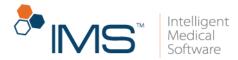

## Statewise Drug Schedules of Controlled Substances

A drug can have different drug schedules depending on the state where they are sold. In IMS, the drug schedule of a drug changes depending on the state where the pharmacy that sells the drug is located.

# View the drug schedule of a drug on the Prescription screen

To view the drug schedule on the **Prescription** screen, follow these steps:

- 1. On the IMS menu bar, click **Activities**, and then click **Prescription**.
- 2. In the **Search Patient** window, search for and select the applicable patient, and then click **Ok**.
- 3. In the left pane of the **Prescription** screen, select the applicable prescription, and then click the **Edit** symbol **≥** on the action toolbar.
- 4. In the center pane of **Prescription**, select the applicable pharmacy from the **Pharmacy** list.

You can view each pharmacies' phone and fax numbers in the **Pharmacy** list.

5. When the "The selected pharmacy is not found in the patient's Default Pharmacy or Preferred Pharmacy list. Do you want to set the pharmacy as Default?" message appears, click the applicable option.

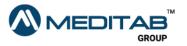

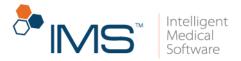

When you select another preferred pharmacy from the **Pharmacy** list, the "Do you want to set this pharmacy to all other prescription(s)?" message appears instead.

6. In the **Drug** section of the **Prescription** screen, view the drug schedule of the drug.

| Prescribe* 02/27/20 © 03:09 PM © Start Date* 02/27/20 © 03:09 PM © Select Payer: Select Payer:                                                                                                    |
|----------------------------------------------------------------------------------------------------|
| Case*       v       Dx(?)       Office*       v         Provider*       v       NADEAN:       Rx #: RX00013420       Retail Coverage: None         Pharmacy*(?)       v       DEA:       v       DEA:       v         Drug:       Drug* (?)       AMOXICILLIN 500 MG CAPSULE       1       V       I |
| NDC: 55370088508 PDMP: CD/SI: V<br>Category: Antibiotic V DAW: Type: Chronic V<br>EPA Status:                                                                                                    |

The drug schedule appears above the CD/SI list.

# View the drug schedule of a drug in the Prescription window

To view the drug schedule in the **Prescription** window, follow these steps:

- 1. On the IMS menu bar, click **Utilities**, point to **Patient**, and then click **Prescription**.
- 2. In the center pane of the **Prescription** window, select the **S** check box for the applicable row.

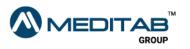

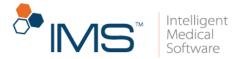

- 3. From the list in the **Pharmacy** column, select the pharmacy for the applicable drug.
- 4. In the **Prescription** window, view the drug schedule of the drug.

The drug schedule appears beside the drug name.

|          |                               | ht: 65 lbs<br>ged/DC Group By | Age: 21 Yr<br>y: Drug Class |                |                     |                       | Signatuare <mark>⊡Rx/Lab/V</mark><br>Qty.: ♦ Refilt |
|----------|-------------------------------|-------------------------------|-----------------------------|----------------|---------------------|-----------------------|-----------------------------------------------------|
| S Start  |                               | SIG                           | Days                        | Qty. Unit      | Refill Pharmacy (?) | Next Refill Status    |                                                     |
| Allenge  | D BENADRIN, 25 MG KAPSEAU     | 5 🗖 Idalaa                    | a di kana a ka ka           | the Parents    |                     | C 050500 Parada       |                                                     |
| Antibiut |                               | 5 🛄 Take Teve                 | 99-86 hours 30,±            | TBD 🚖 Capesile | 12                  | andergen Linemen      |                                                     |
|          | AMOXICILLIN 500 MG<br>CAPSULE | 1 <mark>5</mark>              | <b>\</b>                    | .🖨 Capsule     | -                   | 08/20/14 Reque        | sted 🖶 ៧ 🖹 🗘 🥼 🗎 🖻                                  |
| 02/27/28 | CEPURDONE AVETIL 500 W<br>TAB | 6                             | ( <b>\$</b> )               | .(⊕) Tablet    | ( <b>1</b> )        | CID-CID-154 Presented | <b>***</b> ⊕ ≠ ≧* 0 & # 0                           |
| Aathma   |                               |                               |                             |                |                     |                       |                                                     |
| 06/19/38 | PROVENTIL HEA SOMEG           | 2 putte avai<br>condited      | gr4 to € hes as 30 g        | · (1)          | 2(4)                | ath/16/20 Mergan      | 🚾 🖶 🖈 🖺 🗘 🖓 🖬 🗆                                     |

#### Note:

When you receive a renewal request, the drug schedule that appears in IMS is based on the drug schedule that is sent by the pharmacy.

The system will retrieve the drug schedule from the drug database information if a different drug is received and if the pharmacy did not send a drug schedule.

### View the drug schedule of a drug in the Rx Management window

To view the drug schedule in the **Rx Management** window, follow these steps:

1. On the IMS menu bar, click Activities, and then click Rx Management.

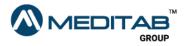

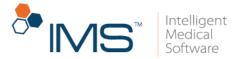

- 2. On the gold bar, enter the applicable search criteria.
- 3. In the **Request** tab, view the drug schedule in the center pane.

You can also view the drug schedule in the Scheduled Rx tab.

| •                                                                                                    |                   |                           |                                 | Rx             | Manageme | ent                   |                |                   |               |            |
|----------------------------------------------------------------------------------------------------|-------------------|---------------------------|---------------------------------|----------------|----------|-----------------------|----------------|-------------------|---------------|------------|
| Request (109) Rx Trackin                                                                                                    | ng ePA Tracking   | Scheduled Rx              |                                 |                |          |                       |                |                   |               |            |
| Patient (?)<br>All                                                                                                    | From:<br>00/00/00 | To:<br>00/00/00 <b></b> € | Office Group: Office Group: All | fice(?) Priori |          | tatus:<br>'ending 🔽 🗸 | Type:<br>All 🗸 | Assigned To:      |               | Received F |
| S Drug                                                                                                    |                   | Start SIG                 |                                 | Days Qty. L    | Init     | Refill Pharmac        | y(?)           | Status            |               |            |
| C and<br>Tex                                                                                                    | ler 12            | 12114630 (BANK) (B        | allanarian<br>Sartistanian      |                |          | 11277un               |                | - Manakarikan     | 28-18         | •          |
|                                                                                                    |                   | 38.6                      | Lasting Derivation              | an riser       | -        |                       |                |                   | Ratio (1971)  | 100        |
| This and the section of                                                                                                    | *****             | 1011101101                |                                 | 10 10 10 Mar   | 1        |                       |                | - Polity/Rec      | 20.48         |            |
| 1000                                                                                                    | 100 Tel 1         | 178690 Aug 70             | 186.465 112                     |                |          |                       |                | 147               |               |            |
| with with an entry                                                                                                    | (1)               | 🤉 🖡 🖴                     | Last Visit: <u>11/27/20</u> N   | ext Appt:      | •        |                       |                |                   | Review: 🗟 😭   | 2 🔍        |
| BUPRENORPHINE 7.5<br>PATCH MCG/HOUR                                                                                                    | i MCG/HR 3        | 11/09/20 This is DI       | crashing                        | 60.‡ 1.‡ P     | atch     | 🐥 Aetna Horr          | e Delivery     | 🗸 Pending Req.    | 😭 🖶 🖈 🚺       | 🏥 Ø 🤚      |
| Order                                                                                                    | Low 🗸             | 11/09/20 Ass. Di          | Fizgerald, jessy 🗸              |                |          | Aetna Horr            | e Delivery     | ¥                 |               |            |
|                                                                                                    |                   | - C                       | Las Marine III                  | an inger       |          |                       |                |                   | Manager Law 1 |            |
|                                                                                                    | 4673) 🖀           | 1011-100-100              |                                 | 184 1084       |          |                       |                | - Training Theory | 20.48         |            |
| Contraction of the local division of the local division of the loc | \$100 GE          | 87968) (ku ili            | General Week (2)                |                |          |                       |                | al Reality        |               | =          |
| 11000                                                                                                    | 1000 Table 7      | COMPANY AND INC.          | WARE IN 12                      |                |          |                       |                |                   |               |            |
|                                                                                                    | (2)               | 🤗 🔥 🖴                     | Last Visit: <u>07/17/20</u> N   | ext Appt:      | •        |                       |                |                   | Review: 🔂 🖭   | 2          |

Figure 57 In the Rx Management window, the drug schedule appears on the right side of the drug name.

## Electronically send unit-dose, private label, repackaged, or obsolete drugs

Surescripts allows you to electronically send only the drugs with representative NDCs.

If you select any prescription for a unit-dose, private label, repackaged, or obsolete drug, the system checks if there is a representative NDC available for that drug. If there is a representative NDC available, a message that suggests changing the drug NDC to a representative NDC appears.

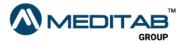

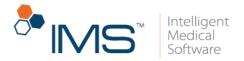

To electronically send drugs that have no representative NDCs, follow these steps:

- 1. On the IMS menu bar, click **Utilities**, point to **Patient**, and then click **Prescription**.
- 2. On the gold bar of the **Prescription** window, click the red question mark <sup>(2)</sup> beside **Patient**.
- 3. In the **Search Patient** window, search for and select the applicable patient, and then click **Ok**.
- 4. In the center pane of the **Prescription** window, select the **S** check box for the applicable prescription.
- 5. In the lower pane of the **Prescription** window, click **Send**.
- 6. When the message that suggests changing the drug NDC to a representative NDC appears, click **Ok**.

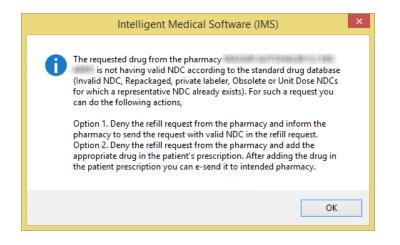

**Figure 58** When the message appears, click **Ok** to change the drug's NDC to a representative NDC.

7. In the **Rx Summary** window, review the information, and then click **Send**.

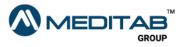

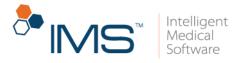

| <b>G</b>                                                                               |                                                  |                      | Rx St                | ummary                                                                      |                            |                                                                                                    |                                       | ? ×    |
|----------------------------------------------------------------------------------------|--------------------------------------------------|----------------------|----------------------|-----------------------------------------------------------------------------|----------------------------|----------------------------------------------------------------------------------------------------|---------------------------------------|--------|
| Pharmacy:<br>NCPDP ID:<br>Pharmacy Name:<br>Pharmacy Street:<br>Pharmacy City State Zi | rikaki bala<br>Haraki bilan Phana<br>Harah (191) |                      |                      | Office/Pro<br>SPI ID:<br>Provider I<br>Provider I<br>Office Na<br>Office Ad | lame:<br>)EA:<br>me:       | innen serser i<br>Rigger / Frank<br>Ref Kaline<br>Ref Referenting<br>Ref Referenting                                                                                                    |                                       | ^      |
| Pharmacy Phone:<br>Pharmacy Fax:                                                       |                                                  | •                    |                      | Provider I<br>Provider I<br>Provider I<br>Provider S                        | ax:<br>NPI:                | 101211000<br>1011211000<br>1011211000<br>1011201000<br>101000<br>101000<br>101000<br>101000<br>101000<br>101000<br>101000<br>101000<br>101000<br>101000<br>101000<br>101000<br>10100<br>10000<br>100000<br>100000<br>100000<br>100000<br>100000<br>100000<br>1000000 |                                       |        |
| - Patient:<br>Patient Name:                                                            | Tati (Tatilit                                    |                      | Patient (<br>Patient |                                                                             | Female                     |                                                                                                    | Height: 63.00 "<br>Weight: 102.00 lbs |        |
| Patient DOB:                                                                           | 10/16/1989                                       |                      | 1 ddorid i           | i none.                                                                     |                            |                                                                                                    | Holgin. Inclusion                     |        |
| Patient Street:                                                                        | 10001-012                                        |                      | Patient I            | Dx:                                                                         | No Dx                      |                                                                                                    |                                       |        |
| Patient City State Zip:                                                                | 1474-107984                                      |                      | Allergy:             |                                                                             |                            |                                                                                                    |                                       |        |
| Prescription:<br>Prescribed Date:<br>Start Date:<br>* Drug (Label Name):               | 10/09/2017<br>10/09/2017<br>CLARITIN 10 MG RI    | Substitution Allower | 1                    |                                                                             |                            |                                                                                                    |                                       |        |
| Drug (MedID desc.):<br>Sig:                                                            | Take 1 by mouth on                               | ce a day             |                      | Days Sup<br>Schedule                                                        |                            | 30                                                                                                    | NDC:                                  |        |
| Otv:<br>CD/SI : Compound Dru<br><                                                      | 30.000000 Tablet<br>ug/Supply Item *             | - For internal use   | only                 | Next Refi<br>No                                                             | ll Date:<br>. of Rx(s) : 1 | 9/28/2019                                                                                                    | _                                     | ~      |
|                                                                                        |                                                  |                      |                      |                                                                             |                            |                                                                                                    | 🖌 Send 🗙                              | Cancel |

Figure 59 When the Rx Summary window opens, review the information, and then click Send to electronically send the prescription.

#### Note:

In the **Rx Summary** window, you can view the patient's allergy, height, and weight in the **Patient** section. You can also view the date when the patient starts to take the medication.

If the drug is a compound drug, point to the symbol beside the drug to view its compound ingredients.

8. When the "eRx has been sent to queue." message appears, click **OK**.

#### Note:

If you select any prescription for a unit-dose, private label, repackaged, or obsolete drug that does not have an equivalent representative NDC available in the database, you will not

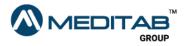

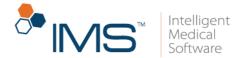

receive the message that suggests changing the drug NDC to a representative NDC. Surescripts also allows you to electronically prescribe these drugs.

## Rx Management End-User Functionalities

In the Rx Management module, you can manage all prescription requests in one window. You can create new prescription requests, create prior authorizations, discontinue prescriptions, approve or deny refill requests, and change prescriptions.

### Add a prescription request in the Add Rx Request window

In the Add Rx Request window, you can add prescription requests such as order, change, refill, authorization, or discontinue requests.

To add a prescription request, follow these steps:

- 1. On the IMS menu bar, click Activities, and then click Rx Management.
- 2. In the **Request** tab of the **Rx Management** window, click **Add Rx Request** in the lower pane.
- 3. In the **Search Patient** window, search for and select the applicable patient.
- 4. On the gold bar of the **Add Rx Request** window, type the name of the drug in the **Drug** box to search for a drug.
- 5. In the center pane of the Add Rx Request window, select the applicable drug in the Prescribed Drug list.

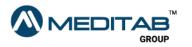

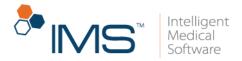

If you want to add a new drug to the **Prescribed Drug** list, click **Add New Drug** in the lower pane.

Press **F11** on your keyboard to add a row in the **Prescribed Drug** list where you can add a new prescription request for a patient.

- 6. From the **Request Type** list, select the type of the request that you want to add.
- 7. Enter the other applicable information.

You can also access the following functionalities:

- **PRN**. Click the **PRN** symbol 🔤 to set the SIG as pro re nata.
- NTE. Click the NTE symbol <sup>1</sup>/<sub>1</sub> to set the applicable number of days for the Not To Exceed (NTE) value.
- DAW. Click the DAW symbol 麺 to set the SIG as Dispense As Written.
- Attach Doc. Click Attach Doc. to open Patient Document(s) window.
- Select **Scan** to scan a document that you want to attach.
- Select **File Upload** to upload a document that you want to attach.
- Add Doc. Click Add Doc. to add a new document in the Patient Document(s) window.
- View Selected Documents. Click the View Selected Documents symbol **K** to view the selected document.
- 8. Click **Ok**.

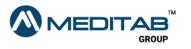

| Prescribed Drug (?)               | Request               | Туре    | Refill     | QTY.       | Days        | Pharmacy (?) | Sig (?)                                 |                  |               | Pending R         | equest:           |                         |        |    |
|-----------------------------------|-----------------------|---------|------------|------------|-------------|--------------|-----------------------------------------|------------------|---------------|-------------------|-------------------|-------------------------|--------|----|
| LOVASTATIN 40 MG TABLET           | Refil                 | v 1+    | ÷          | 1.🚔        | 30÷         | 123 Phamacy  | V Inhale 1 puff twice                   | a day            | v Pas Ant Sas | Date              | Туре              | From                    | Added  | By |
| Priority: Low V Provider:         |                       |         | st Approve |            |             |              |                                         | Attach Doc.      |               | 10/09/20<br>Drug: |                   | Pharmacy<br>0 MG TABLET | system |    |
| SYMBYAX 12-25 MG CAPSULE          | Refil                 | v 1+    | -          | 1.÷        | 30÷         | 123 Phamaty  | V Inhale 1 puff daily                   |                  | V PRN NTE SUS | Pharmacy          | 123 Pharma        | эсу                     |        |    |
| Priority: Low v Provider:         | . jenny               | v La    | st Approve | d Date: 09 | 8/04/20     | Note:        |                                         | Attach Doc.      | Add Doc.      | Note:             |                   |                         |        | 0  |
| COZAAR 50 MG TABLET               | Refil                 | v 1+    | ÷          | 60. 💠      | 30÷         | 123 Phamacy  | ✓ Take 1 twice daily                    |                  | V PRN NTE SAN | 10/09/20          |                   | Pharmacy<br>4G CAPSULE  | system |    |
| Priority: Low v Provider:         | any .                 | V La    | st Approve | d Date: 09 | 8/04/20     | Note:        |                                         | Attach Doc.      | Add Doc.      | Pharmacy          |                   |                         |        |    |
| CELEBREX 100 MG CAPSULE           | Befil                 |         | 14         | 90 🔺       | 30 ÷        | 123 Phamaty  | v test                                  |                  |               | Note              |                   |                         |        | [  |
| Priority: Low V Provider:         | any .                 |         | st Approve |            |             |              |                                         | Attach Doc.      |               | 10/09/20<br>Drug: |                   | Pharmacy<br>I MG TABLET | system |    |
| ZERIT 20 MG CAPSULE               | Refil                 | v 1+    | ÷          | 60. 🔶      | 30÷         | 123 Phamaty  | <ul> <li>Take 1 twice daily</li> </ul>  |                  | V PRN NTE SWA | Pharmacy          | 123 Pharma        | зсу                     |        |    |
| Priority: Low v Provider:         | any .                 | v La    | st Approve | d Date: 09 | 9/04/20     | Note:        |                                         | Attach Doc.      | Add Doc.      | Note:             |                   |                         |        | (  |
| CELEXA 40 MG TABLET               | Refil                 | ¥ 1+    | ÷          | 30.÷       | 30÷         | 123 Phamacy  | ✓ Take 1 daily                          |                  | V PRN NTE SUI | 10/09/20          | Refil<br>ATOPICLA | Pharmacy<br>D CDC AM    | system |    |
| Priority: Low V Provider: Fageral | any                   | V La    | st Approve | d Date: 08 | 3/22/20     | Note:        |                                         | Attach Doc.      | Add Doc.      | Pharmacy          |                   |                         |        |    |
| ATOPICLAIR CREAM                  | Order                 |         |            | 20 •       | <b>21</b> • | 125 Planate  | apply to affected or                    | vce dailu        | v in in in    | Note:             |                   | · ·                     |        | (  |
| Priority: Low V Provider:         | Refil                 | <b></b> | st Approve |            |             |              | • ++++                                  | Attach Doc.      |               | 10/09/20          | Refil             | Pharmacy                | system |    |
|                                   | Change<br>Authorizati |         |            |            |             |              |                                         |                  |               |                   |                   | IN 250 MG CAP           | SULE   |    |
| AMOXICILLIN 250 MG CAPSULE        | Discontinu            |         | -          | 1.         | 7≑          | 123 Phamacy  | <ul> <li>250 Miligram(s) eve</li> </ul> | ery morning, 250 | V PRN NTE SUS | Pharmacy          |                   | ech.                    |        |    |
| Priority: Low V Provider:         | are Dider             | La      | st Approve | d Date: 07 | 7/06/20     | Note:        |                                         | Attach Doc.      | Add Doc.      | Note:             |                   |                         |        |    |

Figure 60 In the center pane of the Add Rx Request window, enter the applicable information, and then click Ok.

#### Note:

You can also access the Add Rx Request window through the chart view. To access the Add Rx Request window, press Alt + C > click Rx > Add Rx Request.

Before adding a new prescription request, check the request details in the **Pending Request** pane to avoid duplicate requests.

You can click the **Note** symbol <sup>1</sup> in the **Add Rx request** pane to view or add a note to a request.

Electronic prescription requests received from the pharmacy are automatically added, and the status appears as **Electronic Rx Request**.

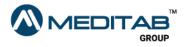

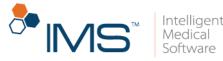

| ) | Sig (?)                                                                                                    |             |               | ^ | Pending R                      | equest:    |                                    |                 |          |
|---|----------------------------------------------------------------------------------------------------|-------------|---------------|---|--------------------------------|------------|------------------------------------|-----------------|----------|
|   | V Inhale 1 puff twice                                                                                                    | e a day     | V PRN NTE JAN |   | Date                           | Туре       | From                               | Added           | By \land |
|   | Inhale 1 puff daily                                                                                                    | Attach Doc. | Add Doc.      |   | -                              | COZAAR 5   | Pharmacy<br>50 MG TABLET           | system          |          |
|   |                                                                                                    | _           |               |   | Pharmacy:                      |            | асу                                |                 |          |
|   |                                                                                                    | Attach Doc. | Add Doc.      |   | Note:                          |            |                                    |                 |          |
|   | V Take 1 twice daily                                                                                                    | Attach Doc. | Add Doc.      |   | 10/09/20<br>Drug:<br>Pharmacy: | ZERIT 20   | Pharmacy<br>MG CAPSULE<br>acy      | system          |          |
|   | ✓ test                                                                                                    |             |               |   | Note:                          |            |                                    |                 | D        |
|   |                                                                                                    | Attach Doc. | Add Doc.      |   | -                              | CELEXA 4   | Pharmacy<br>0 MG TABLET            | system          | -        |
|   | V Take 1 twice daily                                                                                                    | Attach Doc. | Add Doc.      |   | Pharmacy:<br>Note:             |            | асу                                |                 | ۵        |
|   | V Take 1 daily                                                                                                    | Attach Doc. |               |   | 10/09/20<br>Drug:<br>Pharmacy: | ATOPICLA   |                                    | system          |          |
|   |                                                                                                    |             |               |   | Note:                          | 125 F Haim | lacy                               |                 | D        |
|   | <ul> <li>apply to affected apply to affected apply to affected apply to affected apply to affected apply to affect apply to affect apply t</li></ul> | Attach Doc. |               |   | 10/09/20                       | AMOXICIL   | Pharmacy<br>LIN 250 MG CAP<br>vacy | system<br>PSULE |          |
|   | · <u> </u>                                                                                                    | Attach Doc. | Add Doc.      |   | Note:                          |            |                                    |                 | ۵        |

Figure 61 The Pending Request pane

# Add a prescription request from fax and HIE documents

You can directly add a prescription request from received fax and HIE documents.

To add the prescription request, follow these steps:

- 1. On the IMS toolbar, click the Fax/HIE Received symbol <sup>See</sup>.
- 2. On the gold bar of the **Fax/HIE Received** window, enter the applicable filter criteria, and then click **Retrieve**.
- 3. In the upper-left pane of the **Fax/HIE Received** window, search for and select the applicable fax document, and then click **Add Rx Request** in the lower pane.

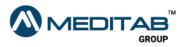

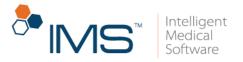

| •                                              | Fax/HIE Received                                                                                                    | - • ×                |
|------------------------------------------------|----------------------------------------------------------------------------------------------------|----------------------|
| From: To: Office:                              | Forward To: Fax No. Status: Fax Line:                                                                                                    |                      |
| Fax 🗸 08/26/19 🚖 12/29/20 🖨 All                | All Pending 💱 Al(0) 🗸 😹 Retrieve                                                                                                    |                      |
| Date Received From ^                           | 🕨 🔄 🖉 🖉 🖉 🗸 🏛 🗓 🖸 🔍 402 🗸 🔍 🔍 💶 1/1 🗸 🗭 🎯 🚳 🖓 🗳 🗖                                                                                                    |                      |
| 05/12/20 02:43 PM                              |                                                                                                    |                      |
| 04/28/20 02:43 PM                              | 101 (101 (101 (101 (101 (101 (101 (101                                                                                                    |                      |
| N - New * - Split Fax 🙀 View sender info 🛛 N 🗸 | Martin Martin Control Control  |                      |
| < >                                            | NUCL NUMBER OF THE PARTY OF THE PARTY OF THE |                      |
| Received:<br><u>From:</u> Pharmacy             | And the address of the factor of the Andress of the Andress of the |                      |
| Pharmacy (?)                                   | H- 14 E.C.                                                                                                    |                      |
| For Patient (?)                                | 1000 00 1 000 00                                                                                                    |                      |
| Category: Referral IN (IN) 🔽 🛃 🖹               | The second second secon |                      |
| Sensitivity: Normal                            |                                                                                                    |                      |
| Case:                                          |                                                                                                    |                      |
| Description: Fax<br>Note: For Rx management    |                                                                                                    |                      |
| _                                              | and a second second sec |                      |
| Forward To/Respond:                            |                                                                                                    |                      |
| Resp. Reg: Respond By: 00/00/00                |                                                                                                    |                      |
| Status: Pending                                | and the second second se                                                                                                    |                      |
| Done By: 0n: 00/00/00 🚖                        |                                                                                                    |                      |
| Printed By:                                    |                                                                                                    |                      |
| Note:                                          |                                                                                                    |                      |
| Sign Off:<br>Click here to Sign Off            | E                                                                                                    | 793 x 881 x 32 BPP   |
|                                                | Activate Windows                                                                                                    | . 733 X 001 X 32 BPP |
| 🛃 Edit 📑 Save 😂 Sign Off 🕅 RxRenew             | ral/RsChange 🕼 Autho. 🖗 Referral 🛛 Add Rx Request 📑 📄 📻 Ext. Lab Result 🔍 View Deleted <table-cell> Delete 🐼 Fax 🛊 🛊 😨 Sele</table-cell>                                                                                                    | t Sign 😽 Split       |

**Figure 62** In the upper-left pane of the **Fax/HIE Received** window, search for and select the applicable fax document, and then click **Add Rx Request** in the lower pane.

- 4. On the gold bar of the **Add Rx Request** window, type the name of the drug in the **Drug** box to search for a drug.
- 5. In the center pane, select the applicable drug from the **Prescribed Drug** list.

Below the **Prescribed Drug** list, you can view the fax or HIE document.

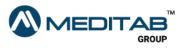

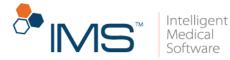

|                                                                                                    |                                       |                |       |         |           |          |             | Add Rx Requ  | est                   |                    |                    |                             |                          |               | ?            | -  |
|----------------------------------------------------------------------------------------------------|---------------------------------------|----------------|-------|---------|-----------|----------|-------------|--------------|-----------------------|--------------------|--------------------|-----------------------------|--------------------------|---------------|--------------|----|
| ient: (?) Doe, John (PTC                                                                                                    | 00000335) 🛛 🧝 Dru                     | ıg:            |       |         | Reque:    | st Date: | 12/29/20 💠  | 01:24 PM 🖨 F | lequest From: Fax     |                    | V Office: OFFI     | 3                           | ~                        |               |              |    |
| Prescribed Drug                                                                                                    | I (?)                                 | Request 1      | уре   | Refill  | QTY.      |          | Pharmacy    |              | Sig (?)               |                    |                    | Pending                     | Request:                 |               |              |    |
| NEOSALUS CP CR                                                                                                    | EAM                                   | Refill         | ✓ 1+  | 2       | 60. ≑     | 30 💠     | A FAMILY PH | ICY          | V Take 1 twice daily  | y .                | Y PRN NTE DAU      | Date                        |                          | From          | Added        |    |
| Priority: Low                                                                                                    | Provider: Kent, Ki                    | ris            | 🖌 Las | Approve | d Date: 1 | 2/23/20  | ) Note:     |              |                       | Attach Doc         | . Add Doc. 🖹       |                             | 0 Authorizatic           |               | Kent, Kris   |    |
| ALBUTEROL 0.83 H                                                                                                    | MG/ML SOLUTION                        | Refil          | ✓ 1+  | 3÷      | 30. 🜩     | 30 🜩     | 139 Pharmac | y            | 🗸 1 vial in nebulizer | 3 to 4 times per o | le 🧹 PRN NTE JAW   |                             | rg. Accortant<br>Cy:     |               |              |    |
| Priority: Low                                                                                                    | V Provider: Kent, Ki                  | ris            | V Las | Approve | d Date: 1 | 2/16/20  | Note:       |              |                       | Attach Doc         | . Add Doc. 隵       | Na                          | te:                      |               |              | (  |
| LESCOL XL 80 MG                                                                                                    | TABLET                                | Refil          | v 1+  | L.      | 30. 🚖     | 30 🜩     | 139 Pharmac | y            | ×                     |                    | V PRN NTE JUW      |                             | 0 Authorizatic           |               | Martin, Ja   | зy |
| Priority: Low                                                                                                    | <ul> <li>Provider: Martin,</li> </ul> | Jay            | V Las | Approve | d Date: 1 | 1/10/20  | Note:       |              |                       | Attach Doc         | Add Doc. 🗟         |                             | ag: BENADRYI<br>cv:      |               | EALS         |    |
|                                                                                                    |                                       |                |       |         |           |          |             |              |                       |                    |                    | No                          |                          |               |              |    |
| Next Refil Due Select A                                                                                                    | II Deselect All                       |                |       |         |           |          |             |              | F11                   | = Add Row F12      | ? = Delete Row     | <ul> <li>12/23/2</li> </ul> | 0 Discontinue            | Fax           | Kent, Kris   | s  |
| 👆 🕰 👍 🍠 🗖                                                                                                    | ) M . <i>M</i> I I                    | I 💼 🔍 -        | 40%   | v Q     | 1         | /1 v     | ۵           | Q Q 👪 🛛      | 9                     |                    |                    |                             | ig: VIGAMOX I            |               | IPS 0.5 % DF | 10 |
| 10000-000000                                                                                                    | And I also have been a second second  |                |       |         |           |          |             | I            |                       |                    |                    | Pharma<br>No                | cy:                      |               |              |    |
| Contraction of the local data and the local data and the local data an | 1000                                  | 10000          |       |         |           |          |             |              |                       |                    |                    |                             | 0 Discontinue            | Pharmacy      | system       |    |
|                                                                                                    |                                       | _              |       |         |           |          |             |              |                       |                    |                    |                             | Ig: ONE-PIECE            |               |              |    |
| NUCLEUR                                                                                                    | CONTRACTOR CONTRACTOR                 |                |       |         |           |          |             |              |                       |                    |                    | Pharma                      | cy:                      | 1140316       |              |    |
|                                                                                                    |                                       |                |       |         |           |          |             |              |                       |                    |                    | Na                          |                          |               |              |    |
| and the second                                                                                                    | 1.2                                   |                |       |         |           |          |             |              |                       |                    |                    |                             | 0 Order                  | Patient       | system       |    |
| 1000                                                                                                    |                                       | 1.101          |       |         |           |          |             |              |                       |                    |                    |                             | ag: VITAMIN B<br>cy:     |               | ABLET        |    |
|                                                                                                    |                                       | -              |       |         |           |          |             |              |                       |                    |                    |                             | te: Added by S           |               |              |    |
|                                                                                                    |                                       |                |       |         |           |          |             |              |                       |                    |                    |                             | 0 Order                  | Patient       | system       |    |
|                                                                                                    |                                       | 100000         |       |         |           |          |             |              |                       |                    |                    | Dr                          | ig: LESCOL XI            | . 80 MG TABLE | ET           |    |
|                                                                                                    |                                       |                |       |         |           |          |             |              |                       |                    |                    |                             | cy:                      |               |              |    |
|                                                                                                    |                                       |                |       |         |           |          |             |              |                       |                    |                    |                             | te: Added by S           |               |              |    |
|                                                                                                    |                                       |                |       |         |           |          |             |              |                       |                    |                    |                             | 0 Order<br>Ja: LESCOL 20 | Patient       | system       |    |
|                                                                                                    | 10100 1.0                             | 10110          |       |         |           |          |             |              |                       |                    |                    |                             | IY. LESCOL 20<br>CV:     |               | -            |    |
|                                                                                                    |                                       | 10.00          |       |         |           |          |             |              |                       |                    |                    |                             | te: Added by S           |               |              |    |
| 📾 👷 🖬 🗉 😳                                                                                                    |                                       |                |       |         |           |          |             |              | Res: 96 x             | 96 DPI Size:       | 793 x 881 x 32 BRP |                             | 0 Refill<br>In COWS      | Patient Port  |              |    |
|                                                                                                    |                                       |                |       |         |           | _        |             |              |                       |                    | 00                 | to System                   | in Control               |               |              | m  |
| Add New Drug                                                                                                    | Add from Sures                        | scripts Histor | у     |         |           |          |             |              |                       |                    |                    |                             |                          | 🗸 Ok          | X Car        | IC |

Figure 63 Below the Prescribed Drug list, you can view the fax or HIE document.

To add a drug that is not in the **Prescribed Drug** list, click **Add New Drug** in the lower pane to open the **Add Prescription** window where you can create a new prescription.

6. Enter the other necessary information, and then click **Ok**.

## Add a prescription request from patient and pharmacy calls

Prescription requests from patients and pharmacies done through calls can be added manually to the **Rx Management** window through the **Patient Chart View** window.

To add prescription requests in **Patient Chart View**, follow these steps:

1. On the IMS screen, press Alt + C.

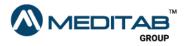

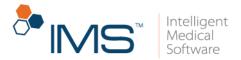

- 2. On the gold bar of the **Patient Chart View** window, click the question mark symbol <sup>(2)</sup> beside **Patient**.
- 3. In the Search Patient window, search for and select the applicable patient.
- 4. Click **Rx**, and then click **Add Rx Request**.
- 5. On the gold bar of the **Add Rx Request** window, type the name of the drug in the **Drug** field to search for a drug.
- 6. In the center pane of the Add Rx Request window, select the applicable drug in the Prescribed Drug list.

To add a drug that is not in the **Prescribed Drug** list, click **Add New Drug** in the lower pane to open the **Add Prescription** window where you can create a new prescription.

7. Enter the other necessary information, and then click **Ok**.

## **Approve or deny prescription renewals**

When a pharmacy renews a prescription, it is necessary that the provider approves or denies the renewal request.

To approve or deny prescription renewals, follow these steps:

- 1. On the IMS menu bar, click **Activities**, and then click **Rx Management**.
- 2. On the gold bar of the **Rx Management** window, click the red question mark <sup>(2)</sup> beside **Patient**.
- In the Search Patient window, search for and select a patient, and then click Ok.

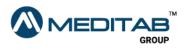

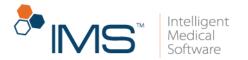

- 4. In the center pane of the **Rx Management** window, click the **Request** tab in the center pane.
- 5. In the same column of the drug, click the **Approve/Deny** toggle button to either approve or deny the refill request.

To approve multiple refill requests, select the check boxes in the **S** column, and then click **Approve Refill** in the lower pane.

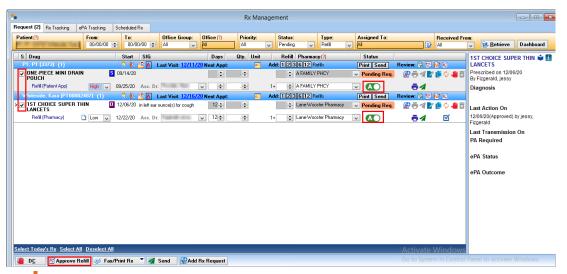

**Figure 64** In the same column of the drug, click the **Approve/Deny** toggle button to approve or deny a refill request. To approve multiple refill requests, select the check boxes in the **S** column, and then click **Approve Refill** in the lower pane.

### **Change a prescription**

When a pharmacy, patient, or another provider requests to change a prescription, it is necessary that the assigned provider approves or denies the change request.

To change a prescription, follow these steps:

1. On the IMS menu bar, click Activities, and then click Rx Management.

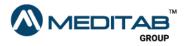

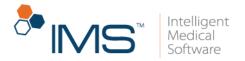

- 2. On the gold bar of the **Rx Management** window, click the red question mark <sup>(2)</sup> beside **Patient**.
- In the Search Patient window, search for and select a patient, and then click Ok.
- 4. In the center pane of the **Rx Management** window, click the **Request** tab in the center pane.
- 5. On the gold bar of the **Request** tab, select **Change** from the **Type** list, and then click **Retrieve**.
- 6. In the row for the applicable drug, click **Change** in the **Status** column.

| <u>*</u>                                     |                         |                   |   |            |             | Prescript | ion                 |               |                         |            |                 |            |
|----------------------------------------------|-------------------------|-------------------|---|------------|-------------|-----------|---------------------|---------------|-------------------------|------------|-----------------|------------|
| Patient (?)                                  |                         |                   |   |            |             |           |                     |               |                         | Select P   | ayer: PBMX - N  | 4TT%643EJ  |
| Next Appt Date:<br>Last Visit Date: 07/17/20 | Height:<br>Weight:      | Allergy:<br>Age:  |   |            |             |           |                     |               |                         | Signatuare | Bx/Lab∧         | /ital  🔞 S |
| (A)ctive Rx 🛛 😃 Changed/DI                   | C Gro                   | up By: Drug Class | ~ |            |             |           |                     | Set to all: D | ays:                    | Qty.:      | 😫 Refilt        | 😫 Pha      |
| S Drug<br>Lipotropics (2)                    | Start                   | SIG               | D | )ays Qt    | y. Unit     | Refill    | Pharmacy (?)        |               | Status                  |            |                 |            |
| ✓ LESCOL 20 MG CAPSULE                       | <mark>S</mark> 07/08/20 | test              | 3 | 30 🜲 🦳 90. | Applicatorf | -         | 100000-075-088      |               | <sup>o</sup> ending Req | . 😰 👼      | <b>1 🛛 </b> 🖒 🗘 | <b>4</b> 🗎 |
| > Change (Pharmacy) 🗋 🚺                      | w 09/28/20              | Ass. Dr:          | ¥ |            |             |           | Longer of the later |               | <u>Change</u>           |            | ď               |            |
|                                              |                         |                   |   |            |             |           |                     |               |                         |            |                 |            |

Figure 65 In the row for the applicable drug, click Change in the Status column.

- 7. From the **Reason** list in the **Change** window, select the change reason, and then click **Ok**.
- 8. In the **Change Prescription** window, make the applicable changes, and then do any of the following:
- Save. Click Save to save the changes.
- Save & Send. Click Save & Send to save the changes and send the prescription to the requester.

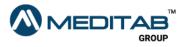

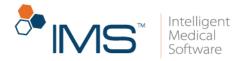

### **Create a prior authorization**

When a pharmacy requests for a prior authorization, you can create or attach a prior authorization in the **Rx Management** window.

To create a prior authorization, follow these steps:

- 1. On the IMS menu bar, click Activities, and then click Rx Management.
- 2. On the gold bar of the **Rx Management** window, click the red question mark <sup>(2)</sup> beside **Patient**.
- In the Search Patient window, search for and select a patient, and then click Ok.
- 4. In the center pane of the **Rx Management** window, click the **Request** tab in the center pane.
- 5. On the gold bar of the **Request** tab, select **Authorization** from the **Type** list, and then click **Retrieve**.
- 6. In the row for the applicable drug, click **Create** in the **Status** column.

| equest (14) Rx Tracking                                                                                                    | ePA Tracking S                                                                                                    | cheduled Rx      |                       |   |  |          |                   |                 |  |  |
|----------------------------------------------------------------------------------------------------|----------------------------------------------------------------------------------------------------|------------------|-----------------------|---|--|----------|-------------------|-----------------|--|--|
| Patient (?)<br>All                                                                                                    | From:     Office Group:     Office (?)     Priority:     Status:     Type:     Assign Dr: (?)       00/00/00      0/00/00      All     All     Pending     Authorization     All       Statt SIG     Days     Qty.     Unit     Refill     Pharmacy(?)     Status       Statt SIG     Days     Qty.     Unit     Refill     Pharmacy(?)     Status       Statt SIG     Days     Qty.     Unit     Refill     Pharmacy(?)     Status       Statt SIG     Days     Qty.     Unit     Refill     Pharmacy(?)     Status       Statt Visit: 10/19/20 Next Appt:     If     If     If     If     If     If       Statt Visit: 10/19/20 Next Appt:     If     If     If     If     If     If     If       Statt SIG     09/21/10 1 tablet twice daily for 14days     14     28     Tablet     If     If     If       Statt     If     If     If     If     If     If     If     If     If     If     If     If     If     If     If     If     If     If     If     If     If     If     If     If     If     If     If     <                                                                                                    | B<br>A           |                       |   |  |          |                   |                 |  |  |
| S Drug                                                                                                    | From:       To::       Office Group::       All       Priority::       Status:       Type::       Assign Dr: (?)         00/00/00 ♀       All       All       All       Pending       Authorizatior       All         Image: State       State       State       Days       Qty.       Unit       Refill       Pharmacy (?)       Status         Image: State       State       State       Last Visit: 10/19/20. Next Appt:       Image: State       Image: State       Imag | Poviow: 🖹 🛤      |                       |   |  |          |                   |                 |  |  |
| 00/00/00         OU/00/00         All         All         Pending         Authority           5         Drug         Start         SIG         Days         Qty.         Unit         Refill         Pharmacy (?)           ©         Image: CEFTIN 500 MG TABLET         S         03/21/10         1 tablet twice daily for 14days         14         28.         Tablet         Image: CEFTIN 500 MG TABLET         S         03/21/10         1 tablet twice daily for 14days         14         28.         Tablet         Image: CEFTIN 500 MG TABLET         Image: CEFTIN 500 MG TABLET |                                                                                                    | ✓ Pending Req    |                       |   |  |          |                   |                 |  |  |
|                                                                                                    | Low 🗸 🗸                                                                                                    | 7/28/20 Ass. Dr: | 89.001 (-9 <u>6</u> ) | ~ |  | 10.11110 | ALC: UNDER STREET | ✓ <u>Create</u> |  |  |

7. In the Auth./Referral Tracking window, search for and select the prior authorization document.

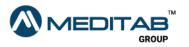

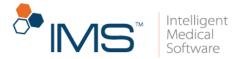

You can click **Add** in the lower pane to create a new prior authorization document.

8. Click Save.

#### Note:

Track all the sent prior authorizations in the **ePA Tracking** tab.

You can click the **Add Request** symbol See beside the status to open a new row where you can add a prescription request to the prior authorization.

| S Drug                            | Start SIG                              | Days             | Qty. Unit    | Refill Pharmacy(?) | Status              |                 |
|-----------------------------------|----------------------------------------|------------------|--------------|--------------------|---------------------|-----------------|
| Transfer Transfer (British) (BB)  | 🙎 👫 🔷 🗛 🛛 Last Visit: 10/              | 19/20 Next Appt: |              |                    |                     | Review: 🗟 🖺 🚧 🔍 |
| > CEFTIN 500 MG TABLET            | S 09/21/10 1 tablet twice daily for 14 | lays 14 🜲        | 28. 🜲 Tablet |                    | V Pending Req.      | 🖶 🖉 🖿 🖨 🗸       |
| Authorization 🗋 Low<br>(Pharmacy) | ▼ 07/28/20 Ass. Dr:                    | ~                |              |                    | V <u>Create</u>     | ſ.              |
| Add Req. Refill 🗸 Low             | ¥ 12/30/20 Ass. Dr:                    | v 14÷            | 28. 🜲 Tablet |                    |                     | 28              |
| Note:                             |                                        |                  | Req. Fro     | m: Pharmacy 🔽 🔥    | Id Doc. Attach Doc. |                 |
|                                   |                                        |                  |              |                    |                     |                 |

**Figure 67** A new row where you can add a prescription request to the prior authorization

## **Discontinue a prescription**

When a pharmacy, patient, or another provider requests to discontinue a prescription, the assigned provider can discontinue a prescription in the **Rx Management** window.

To discontinue a prescription, follow these steps:

- 1. On the IMS menu bar, click Activities, and then click Rx Management.
- 2. On the gold bar of the **Rx Management** window, click the red question mark <sup>(2)</sup> beside **Patient**.
- In the Search Patient window, search for and select a patient, and then click Ok.

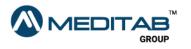

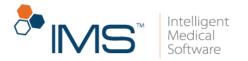

- 4. In the center pane of the **Rx Management** window, click the **Request** tab in the center pane.
- 5. On the gold bar of the **Request** tab, select **Discontinue** from the **Type** list, and then click **Retrieve**.
- 6. In the row for the applicable drug, click **Discontinue** in the **Status** column.

| •                          |                     |                                  |                                                           |                   | Rx Manage | ment                 |                      |                             |               |
|----------------------------|---------------------|----------------------------------|-----------------------------------------------------------|-------------------|-----------|----------------------|----------------------|-----------------------------|---------------|
| Request (6) Rx Tracking el | PA Tracking So      | heduled Rx                       |                                                           |                   |           |                      |                      |                             |               |
| Patient (?)                | From:<br>00/00/00 🚖 | To:<br>00/00/00 🚖                | Office Group:                                             | Office(?)<br>All  | Priority: | Status:<br>Pending v | Type:<br>Discontinue | Assign Dr: (?)<br>All       |               |
| S Drug                     |                     | Start SIG                        |                                                           |                   | Qty. Unit | Refill Pharma        | ;y (?)               | Status                      |               |
| VIGAMOX 0.5% EYE DROPS     | 6 0.5 % 🚺 1         | 🤗 👫 🔁 🛕 🛛<br>0/08/20 1 gtt every | . <b>ast Visit: <u>08/12/1</u><br/>8 hours for 7 days</b> | 9 Next Appt:<br>7 |           |                      | ()<br>()             | ✓ <mark>Pending Req.</mark> | Review: 🛃 🖭 🏟 |
| Discontinue (Fax) 🗋        | Low 🗸 1             | 2/23/20 Ass. Dr:                 | Tanks (Transfer                                           | ¥                 |           |                      |                      | Discontinue                 |               |
| Figure 68                  | In the r            | ow for t                         | the appl                                                  | icable d          | drug, cli | ck <b>Disco</b> i    | ntinue i             | n the <b>Sta</b>            | itus          |

- 7. From the **Reason** list in the **Discontinue** window, select the discontinue reason, and then click either of the following:
- **DC**. Click **DC** to discontinue the selected prescription.

column.

• DC & eSend. Click DC & eSend to discontinue and electronically send the selected prescription.

### **Prescribe a new prescription**

New prescription requests that are manually added in the **Rx Management** window appear in the **Other Request** column.

To prescribe the new prescription request to the patient, follow these steps:

1. On the IMS menu bar, click Activities, and then click Rx Management.

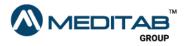

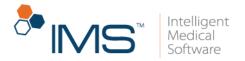

- 2. On the gold bar of the **Rx Management** window, click the red question mark <sup>(2)</sup> beside **Patient**.
- In the Search Patient window, search for and select a patient, and then click Ok.
- 4. In the center pane of the **Rx Management** window, click the **Request** tab in the center pane.
- 5. On the gold bar of the **Request** tab, select **New** from the **Type** list, and then click **Retrieve**.
- 6. In the row for the applicable drug, click **Prescribe** in the **Status** column.

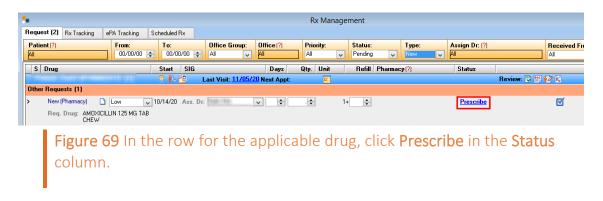

Regardless of the type of request, you can access these common symbols to the right of the **Status** column:

- Add Request. Click the Add Request symbol 🞯 to add a refill, change, or discontinue request.
- Add PA Request. Click the Add PA Request symbol 🕅 to add a prior authorization request.
- Approve & Print. Click the Approve & Print symbol 🗟 to approve and print the prescription request.

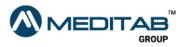

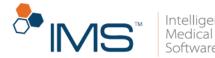

If the last approved date is the current date, the symbol works as **Print**.

Approve & Send. Click the Approve & Send symbol to approve and send the prescription request.

If the last approved date is the current date, the symbol works as Send.

- Edit. Click the Edit symbol it to open the Edit Prescription window and edit the prescription.
- Copy and Edit. Click the Copy and Edit symbol 트 to copy a prescription request.
- Change. Click the Change symbol 💋 to change the prescription.
- Discontinue. Click the Discontinue symbol 쓰 to discontinue the prescription.
- Click here to mark the Request done. Click the Click here to mark the Request done symbol symbol s
- Open Auth./Referral Tracking. Click the Open Auth./Referral Tracking symbol Referral the Auth./Referral Tracking window.

| Patient (?)                 | From:<br>00/00/00 | To:               |                | Office Group:            | Office(?)<br>All | Priority:    | ~        | Status:<br>Pending |             | Type:<br>All     | Assign Dr: (?)  |          |          | Receiv<br>All |
|-----------------------------|-------------------|-------------------|----------------|--------------------------|------------------|--------------|----------|--------------------|-------------|------------------|-----------------|----------|----------|---------------|
| S Drug                      | _                 | Start             | SIG            | - 1 P - 00 100 10        | Days             | Qty. Unit    |          | Refill             | Pharmacy    | (?)              | Status          |          | E) ber f |               |
| DULERA 200 MCG/5            | MCG<br>/ACTHATION | 🤋 👫 👩<br>08/07/20 | <u> </u>       | st Visit: <u>09/29/2</u> | 30 <del>  </del> |              | [        | <b></b>            |             |                  | v Pending Req   | _        | 2 🖭 🖡    |               |
| Authorization<br>(Pharmacy) | Low               | ♥ 08/07/20        | Ass. Dr:       | ander aprop-             | v                |              |          |                    |             |                  | ✓ Create        |          |          | ď             |
|                             |                   | 9 🚯               | 🗳 🛕 🛛 Las      | st Visit: <u>08/21/2</u> | 20 Next Appt:    |              | Add      | 123                | 612 Refi    | lls              | Print Send      | Review:  |          |               |
| OMNARIS 50 MCG N/           | ASAL SPRAY        | S 10/05/10        | 2 sprays in e  | ach nostril daily        | 30 🌲             | 1. 🜩 Unspe   | cifie    | 5 🜲                | Walgeore (  | North Diar E Re  | n 🗸 Pending Req | . 🔗 🖯    | 1        | ι¢.           |
| Refill (Pharmacy)           | 🗋 Low             | ♥ 08/24/20        | Ass. Dr:       | NAMES OF TAXABLE         | ∀ 30             | 1. 🖨 Unspe   | cified + | 4 🜲                | Walgeone (  | lioth Star 5 Re  |                 | - e      | 1        | V             |
| ZYRTEC 10 MG TABL           | .ET               | S 10/05/10        | 1 tablet(s) by | mouth daily              | 30 🜲             | 30. 🖨 Tablet | [        | 5 🜲                | Walgeone (* | Noth Star & Re   | Pending Req     | <b>.</b> | 12       | <u>ن</u> 0،   |
| Authorization<br>(Pharmacy) | Low               | ♥ 08/24/20        | Ass. Dr:       |                          | ~                |              |          |                    | Walgeone (  | North Star & Par | n ↓ Approved    | A state  | 1        | M             |

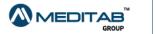

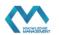